**GKIKUSUI** 

Part No. IB027583 Aug 2018

# **Communication Interface Manual**

# BIPOLAR POWER SUPPLY PBZ Series

**PBZ20-20 PBZ20-20A PBZ40-10 PBZ60-6.7 PBZ80-5**

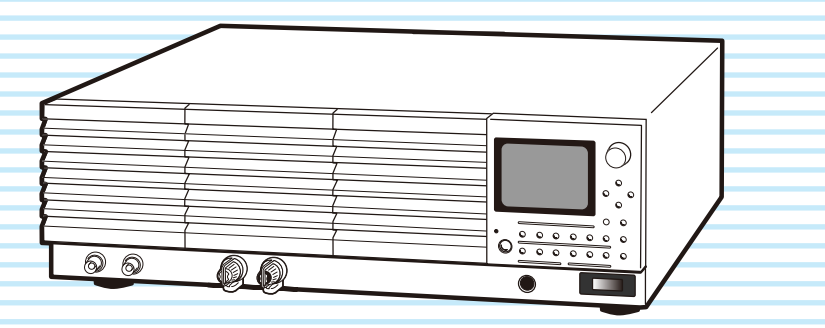

[About the Operation Manuals](#page-1-0) 2 [Notations Used in This Manual](#page-1-1) 2 [Remote Control Overview](#page-2-0) *3* [VISA Library](#page-3-0) 4 [Interface Setup](#page-4-0) *5* [Using the RS232C Interface](#page-4-1) 5 [Using the GPIB Interface](#page-6-0) 7 [Using the USB Interface](#page-7-0) 8 [Using the LAN Interface \(Option\)](#page-8-0) 9 [Accessing and Operating the PBZ from a Web](#page-10-0)  [Browser \(LAN interface\)](#page-10-0) 11 [Message Overview](#page-13-0) *14* [SCPI Command Syntax](#page-13-1) 14 [Parameters](#page-16-0) 17 [Command Description in This Manual](#page-18-0) 19 [IEEE 488.2 Common Commands](#page-19-0) *20* [Output Setting Commands](#page-23-0) *24* [CV/CC Mode and Bipolar/Unipolar Mode](#page-23-1) 24 [Selecting the Signal Source \(Internal or](#page-23-2)  [External\) and Setting the External Signal Source](#page-23-2)  24 [DC Signal Setting](#page-25-0) 26 [Output, Trigger Signals, and Screen Contrast](#page-35-0) 36 [Protection Features Commands](#page-39-0) *40* [Mode](#page-39-1) 40 [Activation points \(OCP/OVP\)](#page-39-2) 40 [Activation points \(I.LIM/ V.LIM\)](#page-41-0) 42 [Mode and activation points \(legacy command\)](#page-42-0)  43 [Clearing Alarms](#page-43-0) 44 [Measurement Function Commands](#page-44-0) *45* [Trigger Function](#page-45-0) 46 [Memory Function Commands](#page-53-0) *54* [Preset Memory](#page-53-1) 54 [Setup Memory](#page-53-2) 54 [Sequence Function Commands](#page-55-0) *56* [Editing Programs and Steps](#page-55-1) 56 [Executing Programs](#page-63-0) 64 [Editing Scripts](#page-64-0) 65 [System Settings Commands](#page-65-0) *66* [CONFIG Settings](#page-65-1) 66 [Basic System Settings](#page-69-0) 70 [IEEE 488.2 Register Model](#page-73-0) 74 [SCPI Register Model](#page-75-0) 76 [Default State](#page-80-0) *81* [Processing time of Commands](#page-85-0) *86* [List of Messages](#page-86-0) *87* [List of Errors](#page-95-0) *96* [Tutorial \(Visual Basic 2008\)](#page-98-0) *99*

[INDEX](#page-102-0)*103*

#### <span id="page-1-0"></span>**About the Operation Manuals**

There are five PBZ Series Manuals listed as follows.

- Setup Guide <sub>Paper</sub> <sub>RDF</sub> This manual is intended for first-time users of this product. It provides an overview of the product and notes on usage. It also explains how to set up the product for testing the DUT. Always read this manual before using the product.
- User's Manual  $\frac{\mathbb{S}}{\mathsf{R}}$   $\frac{\mathbb{S}}{\mathsf{R}}$ This manual is intended for first-time users of this product. It provides an overview of the product and notes on usage. It also explains how to configure the product, operate the product, perform maintenance on the product, and so on.
- Communication Interface Manual  $\frac{1}{R_{\text{DF}}}$  (this manual) This manual contains details about remotely controlling the tester using SCPI commands. The interface manual is written for readers with sufficient basic

knowledge of how to control measuring instruments using a PC.

- Quick Reference  $\frac{1}{\text{Pape}}$  RDF This manual explains Panel description and operation briefly.
- Safety Information  $\frac{1}{P_\text{apel}}$   $\frac{1}{P_\text{DP}}$ This document contains general safety precautions for this product. Keep them in mind and make sure to observe them.

PBZ series manuals is intended for users of the product or persons teaching other users on how to operate the bipolar power supply.

PBZ series manuals assumes that the reader has electrical knowledge.

PDF is provided on the included CD-ROM. Adobe Acrobat Reader is required to view the PDF file.

#### **Product firmware versions**

This manual applies to products with firmware versions 2.2X (PBZ20-20/ PBZ40-10/ PBZ60-6.7/ PBZ80-5), 1.0X (PBZ20-20A).

When contacting us about the product, please provide us with:

The model (marked in the top section of the front panel) The firmware version (see the user's manual)

The serial number (marked in the top section of the rear panel)

#### **Before reading this manual**

First read the User's Manual, which includes information on the product's hardware, to avoid connecting or operating the product incorrectly.

#### **Trademarks**

Company names and product names used in this manual are trademarks or registered trademarks of their respective companies.

#### **Copyrights**

The contents of this manual may not be reproduced, in whole or in part, without the prior consent of the copyright holder.

The specifications of this product and the contents of this manual are subject to change without prior notice.

© 2013 Kikusui Electronics Corporation

#### <span id="page-1-1"></span>**Notations Used in This Manual**

- The bipolar power supply PBZ series is referred to as the PBZ in this manual.
- The word "PC" used in this manual is a generic term for personal computers and workstations.
- The following markings are used in this manual.

#### **WARNING**

**Indicates a potentially hazardous situation which, if ignored, could result in death or serious injury.**

#### **CAUTION**

**Indicates a potentially hazardous situation which, if ignored, may result in damage to the product or other property.**

#### **NOTE**

Indicates information that you should know.

#### **DESCRIPTION**

Explanation of terminology or operation principle.

See

Indicates reference to detailed information.

<span id="page-2-0"></span>This chapter provides a general explanation of the remote control function.

In addition to controlling the PBZ from the front panel, you can control it remotely through the following standard-equipped interfaces.

- RS232C interface
- GPIB interface
- USB interface
- LAN interface (factory option)

If the factory option interface board is installed, you can use LAN.

You cannot control the PBZ through RS232C, GPIB, USB, and LAN at the same time.

The remote interfaces comply with IEEE Std 488.2-1992 and SCPI Specification 1999.0.

Familiarize yourself with the syntax of the SCPI commands that are used with the PBZ before you use them to control the product.

The RMT icon is displayed in the screen's status display area when the PBZ is in remote mode. To use the front panel to switch the PBZ back to local mode, press the LOCAL key.

#### **Measurement instrument interface standards**

The PBZ complies with the following standards.

- IEEE Std 488.2-1992 IEEE Standard Codes, Formats, Protocols, and Common Commands For Use With IEEE Std 488.1-1987
- IEEE Std 488.1-1987 IEEE Standard Digital Interface for Programmable Instrumentation
- Standard Commands for Programmable Instruments (SCPI) version 1999.0
- Universal Serial Bus Specification Rev 2.0
- Universal Serial Bus Test and Measurement Class Specification (USBTMC) Rev 1.0
- Universal Serial Bus Test and Measurement Class, Subclass USB488 Specification (USBTMC-USB488) Rev 1.0
- TCP/IP Instrument Protcol Specification VXI-11
- LXI 1.4 Core Device Specification 2011

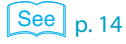

## <span id="page-3-0"></span>**VISA Library**

To use the VISA library (VISA COM) with the I/O library, the VISA library must be installed on the controller (the host PC).

To use the USB interface to control the PBZ, a driver that supports the USB Test & Measurement Class (USBTMC) must be installed on the controller. The USBTMC driver is installed automatically by the VISA library.

When the product is controlled by the LAN interface, middleware which applies to the VXI-11 protocol is required. Middleware is automatically installed by VISA library.

VISA (Virtual Instrument Software Architecture) was developed by the VXIplug&play Systems Alliance. It is the standard specification for measurement instrument connection software.

You have to install one of the following VISA libraries (driver software that is implemented according to the VISA specifications).

Do not install multiple VISA libraries on the same PC. Doing so may cause errors.

VISA libraries that are older than the versions listed here do not support USB.

- NI-VISA by National Instruments Corporation (version 5.1.1 or later)
- Keysight VISA by Keysight Technologies, Inc. (Keysight IO Librarys Suite 16.0 or later)
- KI-VISA version 5.0..4 or later

KI-VISA is an original VISA library developed by Kikusui Electronics Corporation that supports the VXIplug&play VISA specifications. You can download the most recent version of this library from the Kikusui Electronics Corporation website (http://www.kikusui.co.jp/download/). If NI-VISA or Keysight VISA is already installed on your PC, you do not need to install KI-VISA.

You can download the "KI-VISA Library Programming Guide" from the Kikusui Electronics Corporation website.

<span id="page-4-0"></span>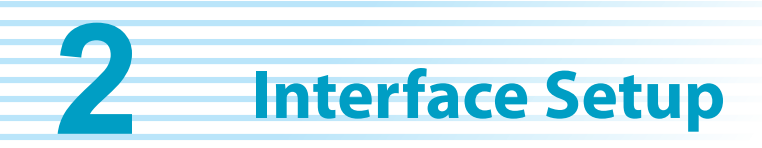

# <span id="page-4-1"></span>**Using the RS232C Interface**

The PBZ RS232C interface is a standard D-sub, 9-pin male connector.

Check that the PBZ and your PC are off, and connect them with a standard cross cable (null-modem cable).

Use a D-sub, 9-pin, female-to-female AT cross cable. The figure below shows the port pinout. The PBZ does not use hardware handshaking (cross cable example 2).

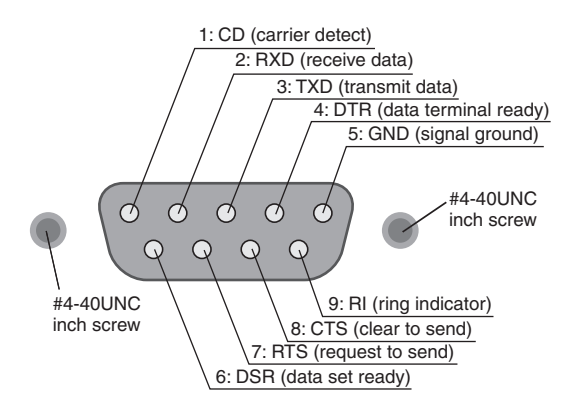

Facing the PBZ rear panel

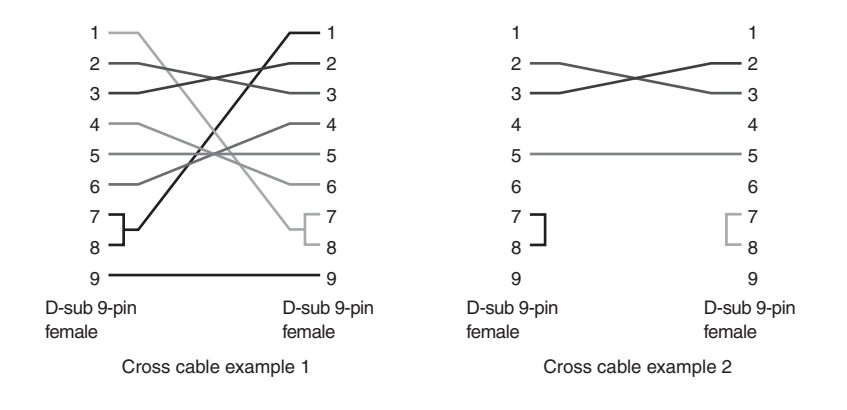

.......

#### **RS232C Settings**

Press Config key to set the interface type and communication parameters using CONFIG[6].

#### **Protocol**

The RS232C protocol. In the following table, the underlined values are the factory default settings.

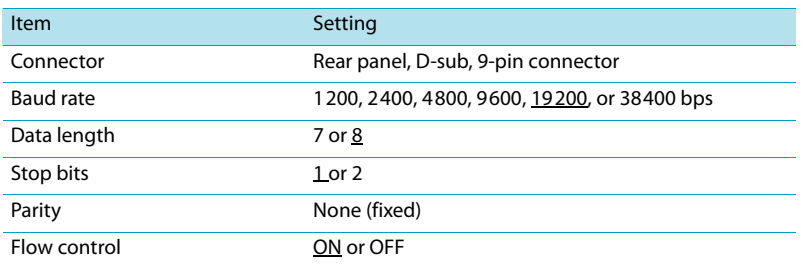

#### **Flow control**

Use flow control for RS232C transmission and reception. Device Control (DC) codes are used for this purpose.

Data may not be received properly if flow control is not used.

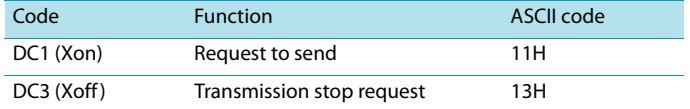

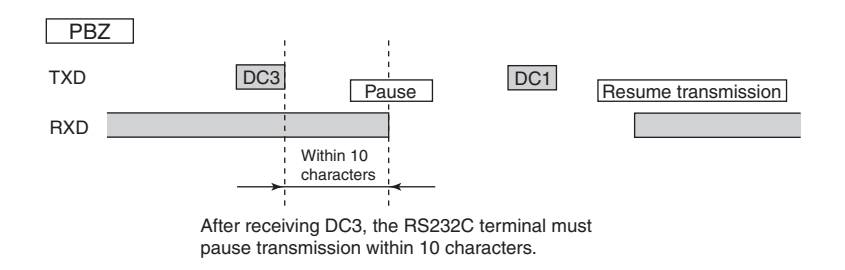

#### **Break signal**

The break signal is used as a substitute for the IEEE488.1 dcl/sdc (Device Clear, Selected Device Clear) message.

.....

# <span id="page-6-0"></span>**Using the GPIB Interface**

## **Setting the GPIB address**

The factory default GPIB address is "1." You can set the address to a number from 1 to 30. Press Config key to set the interface type and GPIB address using CONFIG[6].

..........

### **GPIB feature**

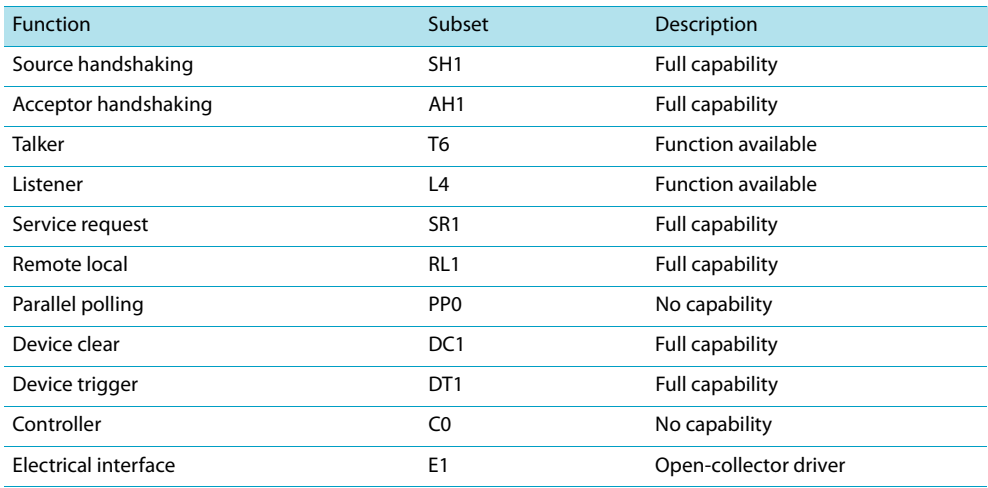

## **Service request**

The PBZ is equipped with service request and serial polling functions.

## <span id="page-7-0"></span>**Using the USB Interface**

To use the USB interface to control the PBZ, a driver that supports the USB Test & Measurement class (USBTMC) must be installed on the controller. The USBTMC driver is installed automatically by the VISA library.

#### **USB settings**

Press Config key to set the interface type using CONFIG[6].

#### **USB feature**

- Complies with USB specification 2.0
- Complies with USBTMC specification 1.0 and USBTMC-USB488 specification 1.0
- Baud rate: 12 Mbps maximum (full speed)
- VID (vendor ID): 0x0B3E
- PID (product ID): 0x1012

#### **Service request**

The PBZ is equipped with service request and serial polling functions.

 $\bullet$   $\bullet$   $\bullet$ 

## <span id="page-8-0"></span>**Using the LAN Interface (Option)**

The LAN interface is a factory option.

To use the LAN interface to control the PBZ, middleware that supports the VXI-11 protocol must be installed on the controller. The middleware is installed automatically by the VISA library.

There is a Web browser interface to the PBZ embedded in the LAN interface board. You can configure the LAN interface settings from your PC's Web browser.

For information on topics such as connecting to your corporate LAN, your IP address, your host name, and security, contact your network administrator.

#### **LAN connections**

Use a standard LAN cable (category 5 and straight) to connect the PBZ to a network hub or router. Use a crossover cable when making a direct connection.

#### **LAN settings**

Usually, LAN settings are configured using a DHCP server. If you want to use a fixed IP address, you cannot set it from the panel. Set it from a Web browser.

#### **CONFIG settings**

 $\left\lceil \frac{See}{p.11} \right\rceil$ 

Press Config key to set the interface type and communication parameters using CONFIG[6]. [p. 11](#page-10-0) Normally, you should set DHCP and AUTO IP to ON to set the IP address automatically.

For direct connections, set DHCP to OFF and AUTO IP to ON and set the IP address automatically.

You cannot set the IP address from the panel. To set a fixed IP address, first set the IP address automatically, and then set a fixed address by accessing the PBZ through a Web browser.

When you are going to use a fixed IP address over a long period of time or at intervals, we recommend that you specify a host name. To set a host name, access the PBZ through a Web browser.

#### **Service request**

The PBZ is equipped with service request and serial polling functions.

#### **LAN feature**

Depending on the operation that you perform through your Web browser, the PBZ may need to connect to the Internet. Complies with the LXI 1.4 Core 2011 Complies with the VXI-11/ SCPI-RAW protocol Baud rate: 100 Mbps maximum (auto negotiation) DHCP client feature AUTO IP feature From your Web browser, you can (Internet Explorer; Mozilla Firefox; Safari/ Mobile Safari; Google Chrome): Change LAN and security settings. Use simple control applications.

Update the LAN board

### **LAN RESET switch and DEFAULT switch**

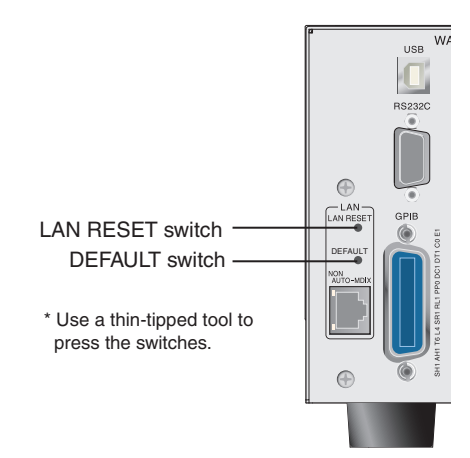

#### ■ **LAN RESET switch**

Holding down this switch for 3 seconds resets the LAN interface settings, except for Hostname and Hostname Description, to their factory default values. You can use this switch if you forget the security password.

#### ■ **DEFAULT** switch

**NOTE** 

Hold down this switch for 3 seconds or more to reset the LAN interface settings to the factory default values. You can use this switch if you forget the security password or IP address. Neither of these switches affects the PBZ's panel settings. If the PBZ is in remote mode, pressing one of these switches will change the PBZ back into local mode (panel operation).

**A** WARNING • The LAN interface can be accessed from anywhere on the network that the PBZ is **connected to. Change the security settings if necessary. Refer to [" Accessing and Operating the PBZ from a Web Browser \(LAN interface\)"](#page-10-0) on [p. 11](#page-10-0)  for setting procedure.**

> • Do not use the DEFAULT and LAN RESET switches carelessly. This may cause the LAN interface to malfunction.

• The LAN interface is different from the other remote interfaces in that you have to use the "SYSTem:REMote" command to switch the PBZ to remote mode. When you are carrying out remote programming, send this command at the beginning of the program.

# <span id="page-10-0"></span>**Accessing and Operating the PBZ from a Web Browser (LAN interface)**

For LAN interface, the detailed setting can be operated from the browser on the PC.

The URL of Web site is defined as adding "http://" in front of the IP address.

The URL can be entered directly on the address bar of the browser by confirming the IP address of the config setting (CONFIG[6] > LAN > IP ADDRESS).

(Example) When the IP address is 169.254.7.8

http://169.254.7.8

When VISA library is used, there is the function to retrieve the VXI-11 measuring instrument by the application program provided by VISA vendors (National Instruments NI-MAX, Agilent Connection Expert, and Kikusui KI-VISA Instrument Explorer, etc.). You can access the PBZ by clicking on the Web link from the retrieval results.

The following browsers are applied.

- Internet Explorer
- Mozilla Firefox
- Google Chrome
- Safari/ Mobile Safari

#### **WELCOME page**

When you access the PBZ from a Web browser, the WELCOME page is displayed first.

The instrument information, network information, and VISA resource (I/O resource) information appear on the display.

Clicking Turn ON Identify displays "Device Identify" on the PBZ series front panel display. This enables you to check which PBZ series is being controlled through the LAN interface.

Click the navigation menu to move to the other page.

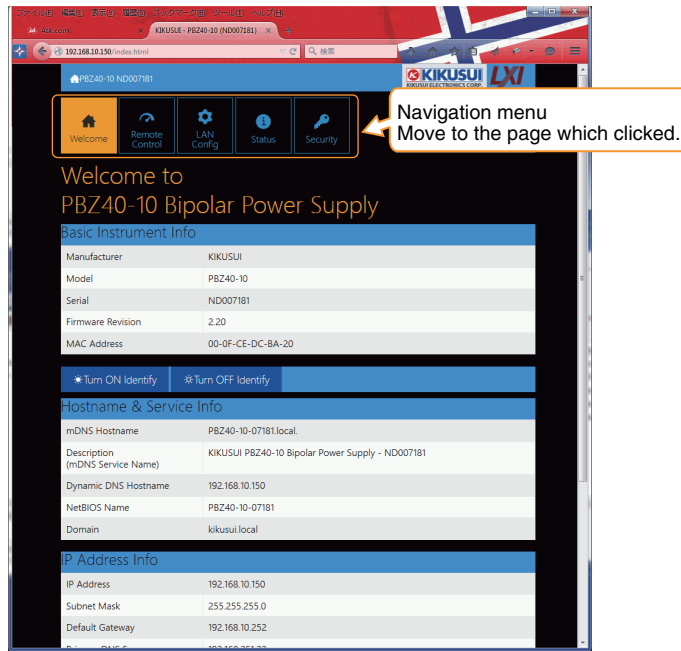

#### **Remote Control page**

You can set and control voltage, current, and output settings; view measured values; configure the protection feature.

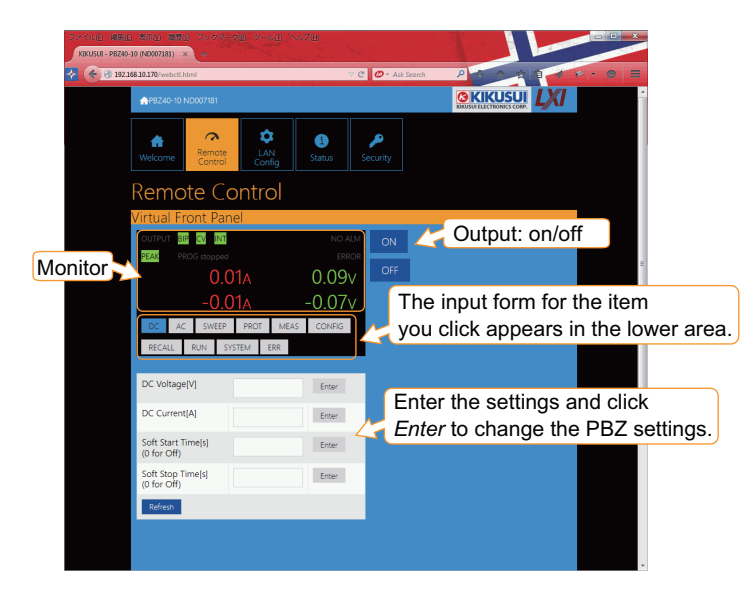

#### **LAN config page**

Config page for the network settings.

Click Modify Now to assign the IP address, set the host name, and so on.

If you set the host name, you can use it in place of the IP address to access the LAN interface.

After you enter the settings, click Apply to apply the settings.

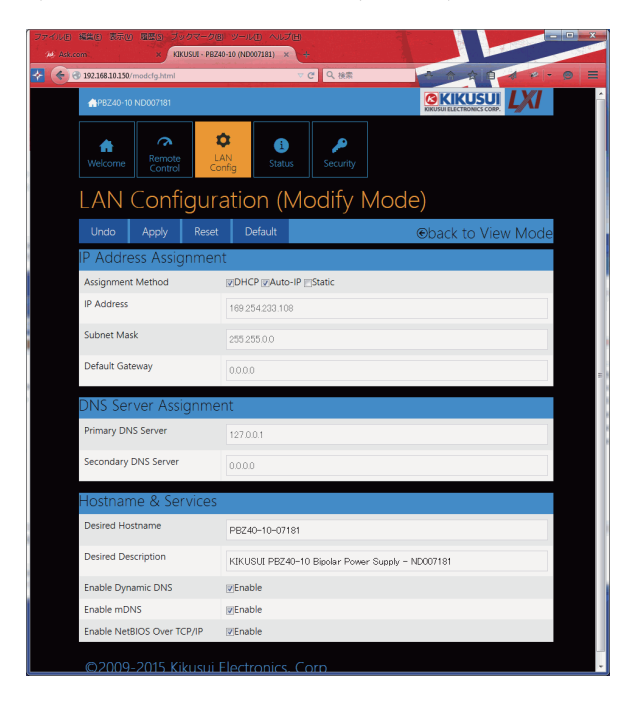

## **STATUS page**

This page shows the LAN board revision and OSS license information.

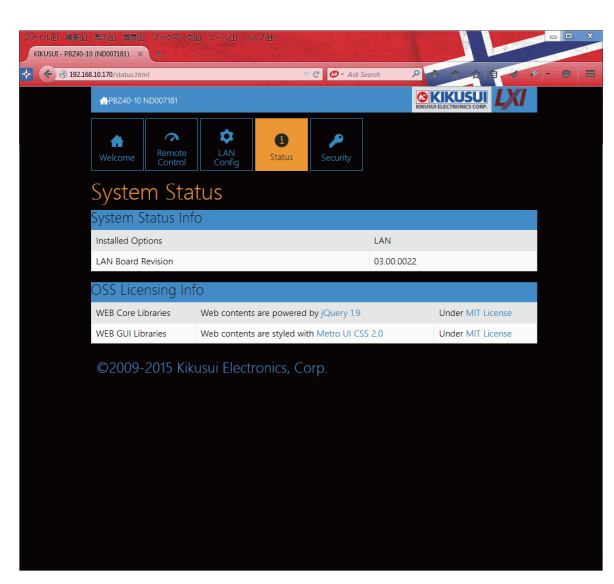

#### **SECURITY page**

This page is for the security setting.

This page can allow you to set the change of the password protection.

The password protection is an effective security features to the Web site. It prevents from being changed inadvertently. The password can be used for any alphanumeric characters, the hyphen, and the underscore.

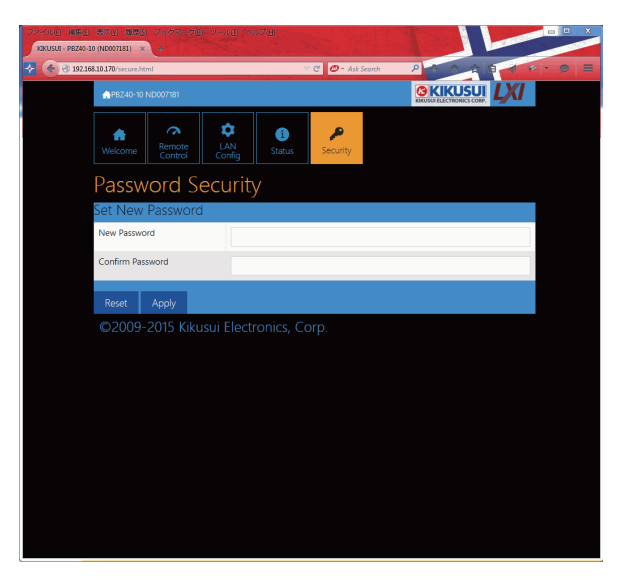

<span id="page-13-0"></span>The information that is transferred between the controller (the host PC) and the PBZ is referred to as "messages."

The PBZ uses the SCPI language for these messages.

The messages that the PC sends to the PBZ are commands. The messages that the PBZ sends to the PC are responses.

Commands are used to execute functions or change settings on the PBZ or to query the PBZ's settings or status. Responses are used to return the PBZ's settings or status.

## <span id="page-13-1"></span>**SCPI Command Syntax**

#### **Command hierarchy**

SCPI is an ASCII-based command language that was designed for test and measuring equipment. The command structure is composed of the common roots and nodes that are the building blocks of the SCPI subsystem. A command consists of a program header, parameters, and punctuation marks.

The following table uses the SOURce subsystem as an example to explain the hierarchy.

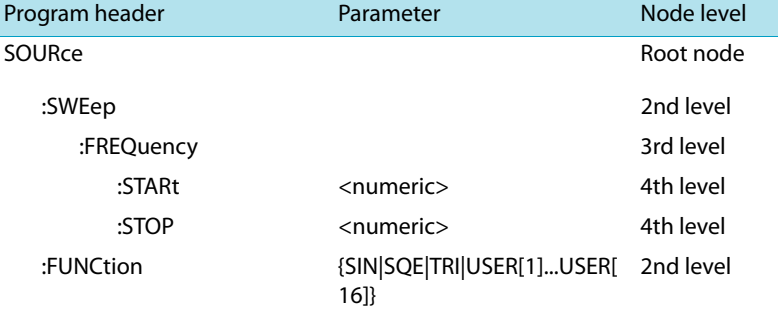

- A colon (:) separates a higher node from a lower node.
- If the program header starts with a colon, the first node is a root node.

........

#### **Command syntax**

#### ● **Format**

In this manual, SCPI commands are expressed in the following format.

Example:

```
[SOURce:]FUNCtion[:SHAPe][:IMMediate] 
  {SINusoid|SQUare|TRIangle|USER[1]..USER16}
```
• SCPI commands can be written in long form (with all the characters) or in short form (omitting the lowercase characters).

SCPI commands can be transmitted in either long form or short form.

• SCPI commands are not case sensitive. VOLT, Volt, and volt are all received as the short form of the VOLTage command.

VOLUME, Volume, and volume are all received as the long form of the VOLume command.

- A space separates a program header and its parameters.
- Multiple parameters are separated by commas.

#### ● **Compound commands**

Compound commands can be created by concatenating two commands with a semicolon.

```
Example (compound command):
CURRent:PROTection:LOWer -5.0;UPPer 10.0
```
You can use a compound command to send a command that is the same as the two following commands.

Example (individual commands):

**CURRent:PROTection:LOWer -5.0 CURRent:PROTection:UPPer 10.0**

In the first command, CURRent:PROTection:LOWer -5.0, the path is set to CURRent: PROTection. Therefore, in the second command, CURRent:PROTection can be omitted.

If you specify a node that is not defined in the current path (except for OVER, UND, UPP, LOW, STAT, and PASS), an error will occur.

#### ● **Compound command (clearing the specified path)**

Example: **SENSe:FUNCtion DC;:INITiate**

There are two root nodes in this compound command: SENSe and INITiate. When the second command or later begins with a colon, the path that was specified by the previous command is cleared.

- Program headers are separated by colons.
- By using colons and semicolons, you can concatenate commands of different subsystems.
- The maximum length of a command that you can transmit on a single line is 128 bytes.

#### **Special symbols and characters**

The special symbols and characters that are used in this manual for the SCPI command syntax are explained below.

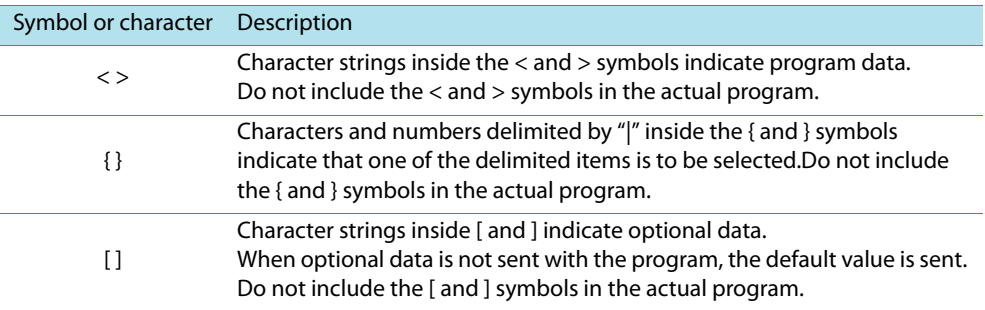

#### **Queries**

You can query the PBZ settings and status.

To make a query, append a question mark to the end of the program header section. If the query has parameters, insert a space after the question mark, and then write the parameters.

Example: **VOLTAGE:AC? MIN**

## **NOTE**

If you want to send two queries on separate lines, send the second query after you have received the response to the first one. If you send query commands on two lines at the same time, you may receive an incomplete response.

#### **Terminating character strings**

All commands must be terminated with a valid terminator. The available terminators are <line feed> (ASCII 0x0A) and EOI (end-or-identify). You can use any one of these terminators to terminate a command. EOI does not exist in the RS232C specification, so be sure to use <line feed>. When you terminate a command string, the path is reset to the root level.

**NOTE** 

CR (ASCII 0x0D) is not a terminator.

#### **Common commands**

 $\frac{\text{See}}{\text{p. 20}}$ 

There are commands that are common to the IEEE-488.2 and SCPI standards for functions such as resetting devices and performing self-diagnoses. These common commands start with an asterisk ("\*"). These commands may have one or multiple parameters.

## <span id="page-16-0"></span>**Parameters**

 $\bullet$ 

The SCPI parameter format is derived from the program parameter format that is defined in IEEE 488.2.

The program data expression format that the PBZ uses is shown below.

#### **Non-numeric parameters**

The PBZ uses the following three parameter types.

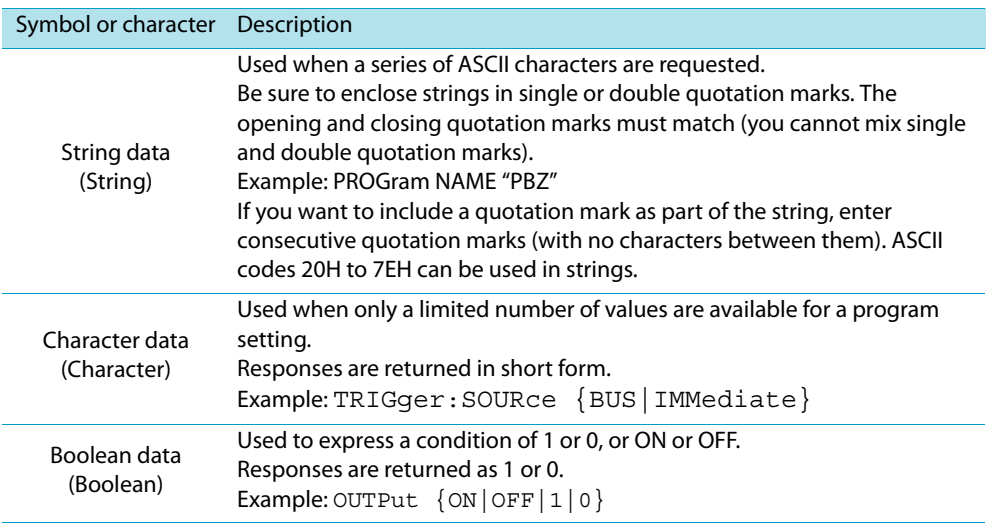

#### **Numeric parameters**

The PBZ uses the following five parameter types.

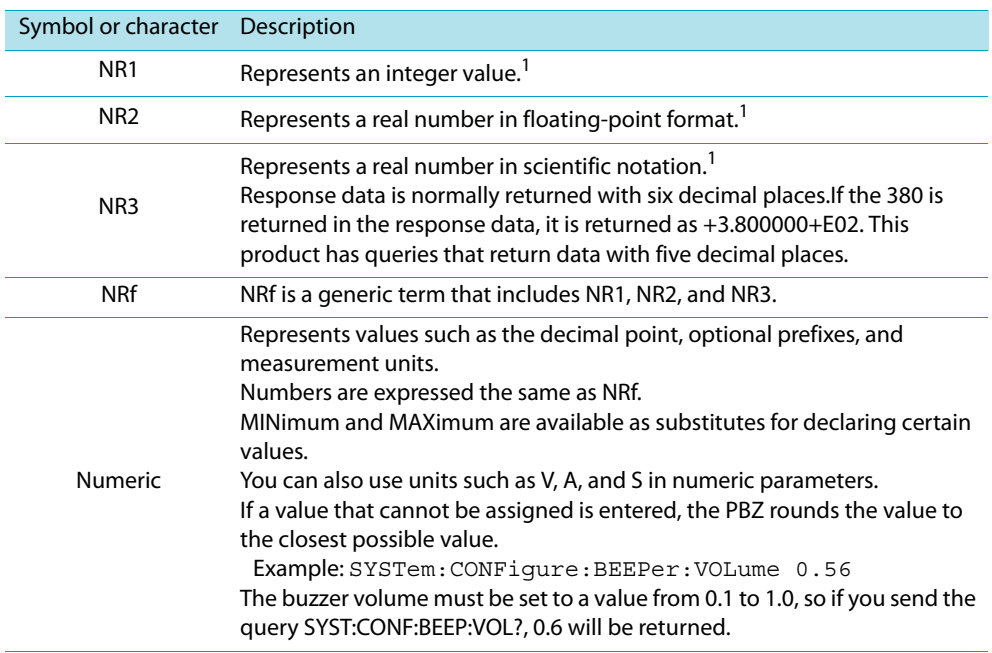

1 Details are given in the "IEEE 488.2 Standard Digital Interface for Programmable Instrumentation."

#### **Special form numeric parameters**

The special form numeric parameters MINimum and MAXimum can be used as substitutes for the actual maximum and minimum values when the parameter is numeric.

The following example sets the measurement time to the minimum value. **SENSe:APERture MINimum**

You can query the minimum and maximum values for most parameters.

**SENSe:APERture? MIN SENSe:APERture? MAX**

#### **Measurement units**

The default measurement units are listed below. Commands are accepted even if measurement units are not specified.

- A (current)
- V (voltage)
- A/V (current/voltage)
- V/V (voltage/voltage)
- W (power)
- S (seconds)
- PCT (%)
- HZ (frequency)
- DEG (degrees)

The following optional prefixes are supported. To enter "μ" in the parameter, use "U."

- M (milli)
- K (kilo)
- U (micro)

**NOTE** 

The unit symbols in the International System of Units contain lowercase characters. The IEEE standard uses uppercase characters. SCPI commands are not case sensitive.

# <span id="page-18-0"></span>**Command Description in This Manual**

In this manual, commands are described in the following manner.

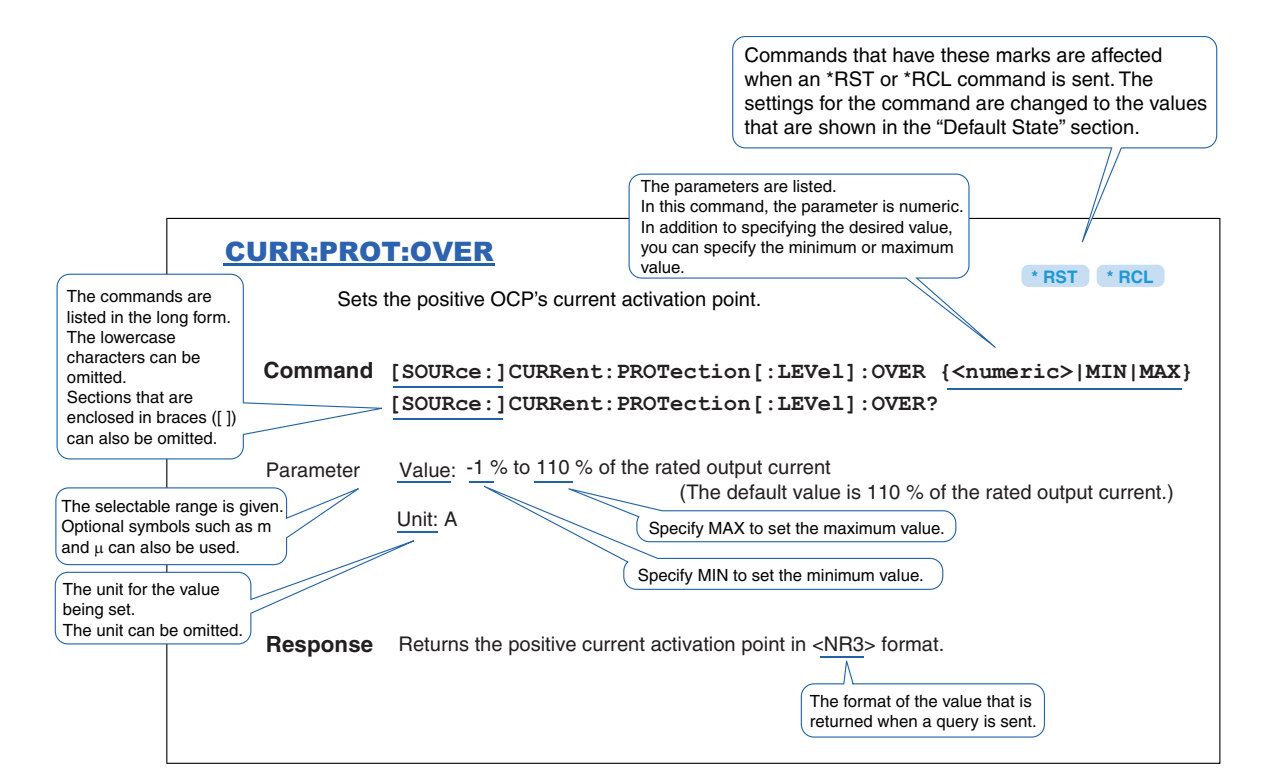

References to command descriptions

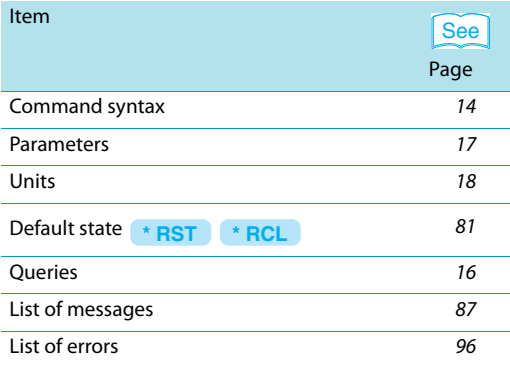

<span id="page-19-0"></span>**4 IEEE 488.2 Common Commands**

#### \*CLS

Clears all event registers including the status byte, event status, and error queue. See p. 72

#### **Command \*CLS**

#### \*ESE

See p. 76

Sets the event status enable register that is counted by the event summary bit (ESB) of the status byte.

**Command \*ESE <NR1> \*ESE?**

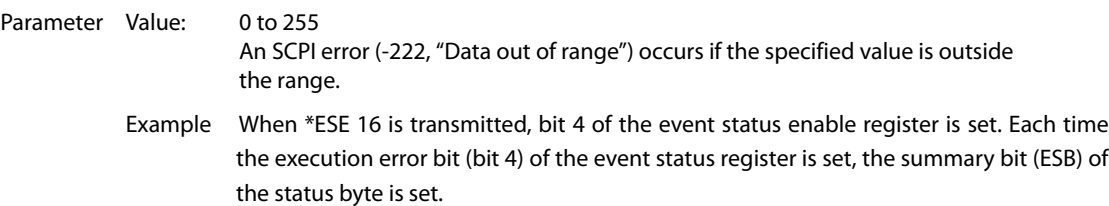

**Response** Returns the value of the event status enable register in <NR1> format.

#### \*ESR

 $\left[\begin{array}{c} \text{See} \\ \text{p. 76} \end{array}\right]$ 

Queries the event status register. Registers that are read are cleared.

#### **Command \*ESR?**

**Response** Returns the value of the event status register in <NR1> format and clears the register.

#### \*IDN

Queries the model name, serial number, and firmware version of the PBZ.

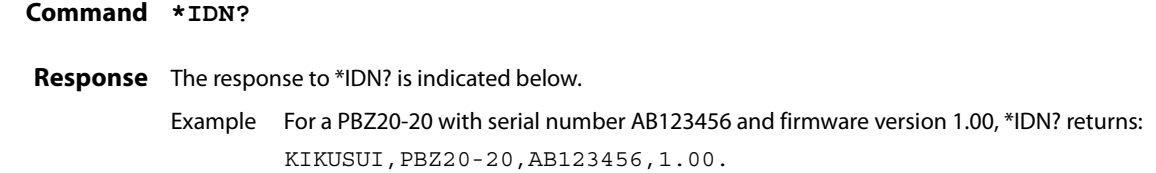

#### \*OPC

IEEE 488.2-1992 Section 10.18 **See** 

Sets the OPC bit (bit 0) of the event status register when all the commands that are in standby have been processed.

**Command \*OPC \*OPC?**

**Response** Returns "1" when all the commands that are in standby have been processed.

#### \*OPT

Queries the options that are installed in the PBZ.

**Command \*OPT?**

**Response** If the factory option LAN interface board is installed, "LAN" is returned. Returns "0" if no options are installed.

#### \*PSC

IEEE 488.2-1992 Section 10.25

**See** 

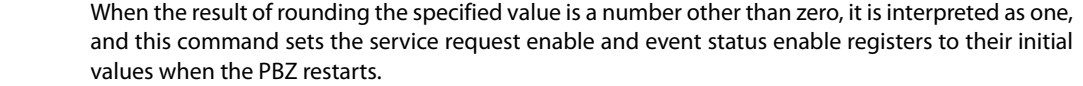

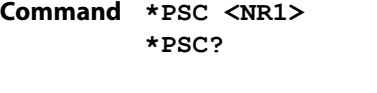

Parameter Value: -32767 to +32767

**Response** Returns "1" when the result of rounding the specified value is a number other than zero.

## \*RCL

Aborts measurement and loads the settings that have been saved to setup memory. This command performs the same function as the MEM:SET:RCL command. For the commands that are affected by \*RCL, see [" Default State"](#page-80-0)."

```
\left[\right. See \right] p. 81
```
**Command \*RCL <NR1>**

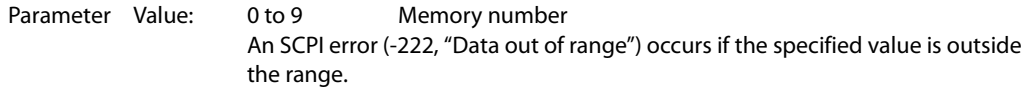

#### \*RST

 $\lceil \overline{\text{See}} \rceil$  p. 81

Aborts measurement and initializes the PBZ to the factory default settings. For the commands that are affected by \*RST, see [" Default State"](#page-80-0)."

**Command \*RST**

## \*SAV

 $\left[\frac{\text{See}}{\text{p}}\right]_{p.81}$ 

Saves the current settings to setup memory. This command performs the same function as the MEM:SET:SAV command.

For the commands that are affected by \*RCL, see [" Default State"](#page-80-0)."

#### **Command \*SAV <NR1>**

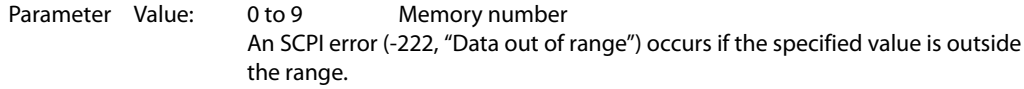

#### \*SRE

Sets the service request enable register.

The service request enable register can be used to select which summary messages in the status byte register will perform service requests.

To clear the service request enable register, send \*SRE 0. If the register is cleared, service requests cannot be generated by status information.

#### **Command \*SRE <NR1> \*SRE?**

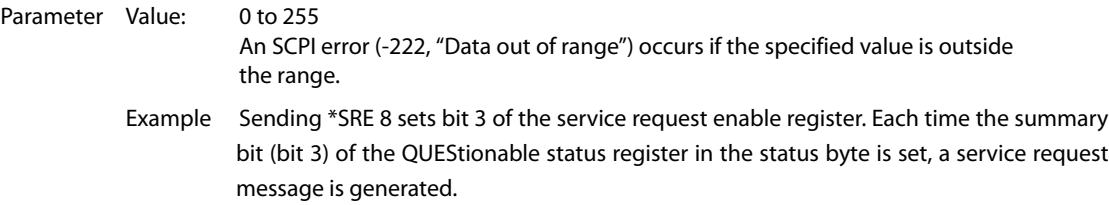

**Response** Returns the value of the service request enable register in <NR1> format.

## \*STB

Queries the contents of the status byte register and the MSS (master summary status) message. The response is the same as serial polling only with the exception that the MSS message appears in place of the RQS message in bit 6. See  $\vert_{\text{D. 74}}$ 

#### **Command \*STB?**

**Response** Returns the value of the status byte register and the MSS message (bit 6) in <NR1> format.

#### \*TRG

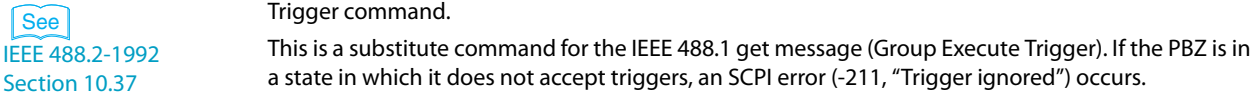

#### **Command \*TRG**

## \*TST

IEEE 488.2-1992 Section 10.38 **See** 

Executes a self-test. You can query which error occurred by sending the SYST:ERR? command.

**Command \*TST?**

**Response** Returns "0" if no errors are detected. Returns the error code if an error is detected.

#### \*WAI

Prevents the PBZ from executing subsequent commands until all operations that are in standby have completed.

**Command \*WAI**

<span id="page-23-0"></span>**5 Output Setting Commands**

# <span id="page-23-1"></span>**CV/CC Mode and Bipolar/Unipolar Mode**

#### FUNC:MODE

Sets the CV/CC mode setting.

**Command [SOURce:]FUNCtion:MODE {CC|CV} [SOURce:]FUNCtion:MODE?**

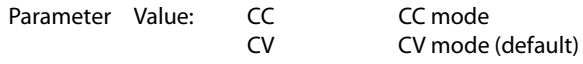

**Response** Returns the setting in <character> format in response to the FUNC:MODE? query.

## FUNC:POL

Sets the bipolar/unipolar mode setting.

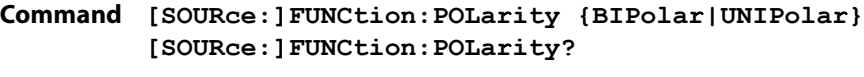

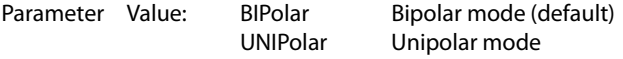

**Response** Returns the setting in <character> format in response to the FUNC:POL? query.

## <span id="page-23-2"></span>**Selecting the Signal Source (Internal or External) and Setting the External Signal Source**

## FUNC:SOUR

Sets the signal source (internal, external, or both).

**Command [SOURce:]FUNCtion:SOURce {INTernal|EXTernal|BOTH} [SOURce:]FUNCtion:SOURce?**

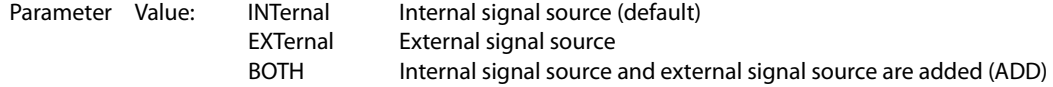

**Response** Returns the setting in <character> format in response to the FUNC:SOUR? query.

**\* RST \* RCL**

**\* RST \* RCL**

**\* RST \* RCL**

..................

## FUNC:EXT:TERM

**\* RST \* RCL**

Selects the external signal source terminal.

**Command [SOURce:]FUNCtion:EXTernal:TERMinal {BNC|J1|BOTH} [SOURce:]FUNCtion:EXTernal:TERMinal?**

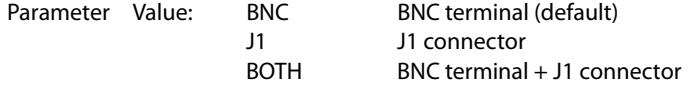

**Response** Returns the setting in <character> format in response to the FUNC:EXT:TERM? query.

## FUNC:EXT:CURR:GAIN FUNC:EXT:VOLT:GAIN

**\* RST \* RCL**

Sets the gain of the external signal source BNC terminal input.

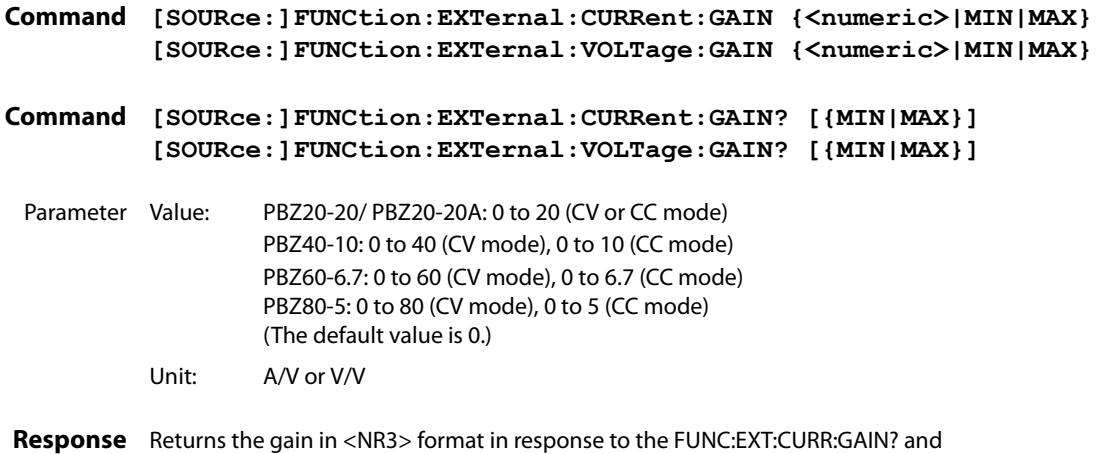

FUNC:EXT:VOLT:GAIN? queries.

# <span id="page-25-0"></span>**DC Signal Setting**

## VOLT **CURR**

**\* RST \* RCL**

Sets the DC signal voltage and current.

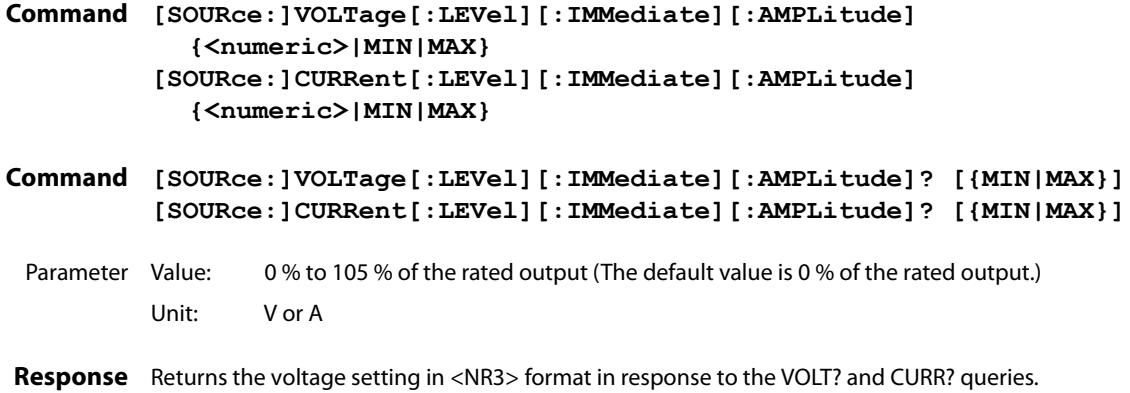

................

## VOLT:TRIG CURR:TRIG

Sets the DC signal voltage and current when software triggers are received.

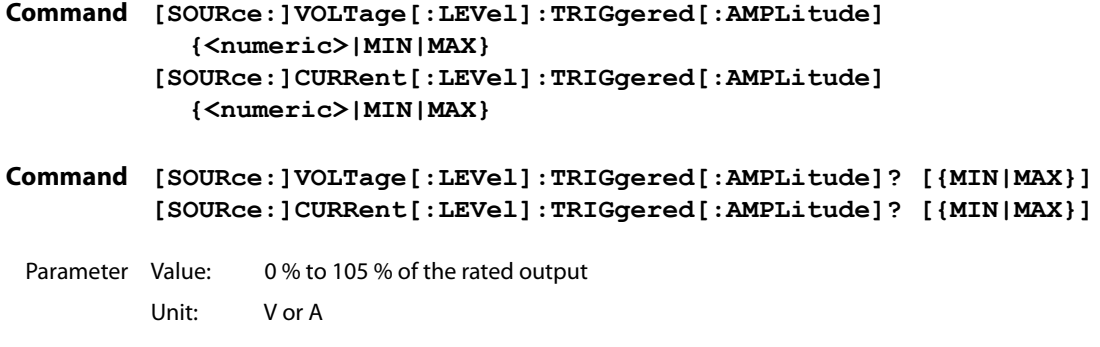

**Response** Returns the setting in <NR3> format in response to the VOLT:TRIG? and CURR:TRIG? queries.

## **AC Signal Command**

## **Setting the AC Signal On/Off State**

## AC:STAT

**\* RST \* RCL**

........

Sets the AC signal on/off state.

**Command [SOURce:]AC:STATe {ON|OFF|1|0} [SOURce:]AC:STATe?**

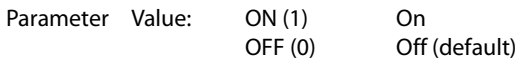

**Response** Returns the AC signal on/off state in <NR1> format in response to the AC:STAT? query.

## AC:STAT:TRIG

Sets the AC signal on/off state when software triggers are received.

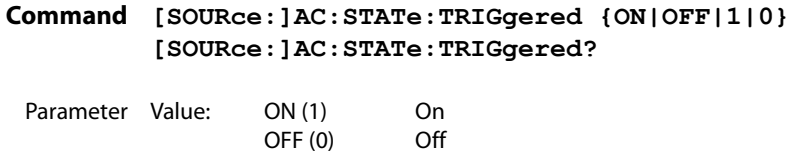

**Response** Returns the AC signal on/off state in <NR1> format in response to the AC:STAT:TRIG? query.

#### **Fixed Waveforms and User-defined Arbitrary Waveforms**

## **FUNC**

**\* RST \* RCL**

Selects the AC signal waveform.

**Command [SOURce:]FUNCtion[:SHAPe][:IMMediate] {SINusoid|SQUare|TRIangle|USER[1]..USER16} [SOURce:]FUNCtion[:SHAPe][:IMMediate]?**

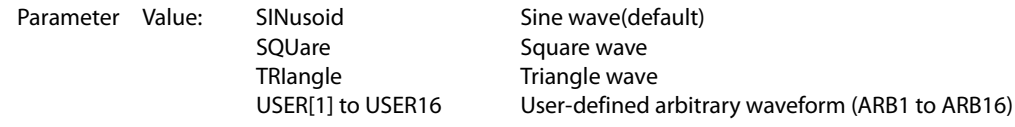

Response Returns the AC signal waveform type in <character> format in response to the FUNC? query.

## FUNC:TRIG

Selects the AC signal waveform when software triggers are received. The settable ranges for the VOLT:TRIG, CURR:TRIG, VOLT:AC:TRIG, and CURR:AC:TRIG commands differ based on the FUNC:TRIG setting. When this command is received, the PBZ first checks the relationship between these settings. To ensure proper operation, send the FUNC:TRIG command first. When the FUNC:TRIG command is received, the PBZ immediately sets the VOLT:TRIG, CURR:TRIG, VOLT:AC:TRIG, and CURR:AC:TRIG values to the current values.

**Command [SOURce:]FUNCtion[:SHAPe]:TRIGgered {SINusoid|SQUare|TRIangle|USER[1]..USER16} [SOURce:]FUNCtion[:SHAPe]:TRIGgered?**

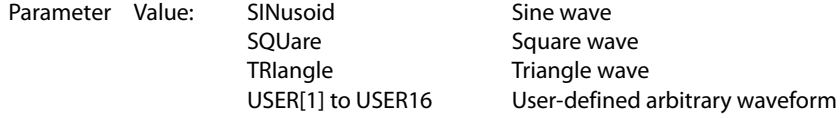

**Response** Returns the AC signal waveform type in <character> format.

## USER{[1]|2|...|16}:TITL

Sets the user-defined arbitrary waveform's title to a string of 15 characters in length. A space character(0x20) is inserted automatically in case of a string of less than 15 characters in length. The user-defined arbitrary waveforms are from USER1 to USER16. You can write USER1 as USER (omitting the "1").

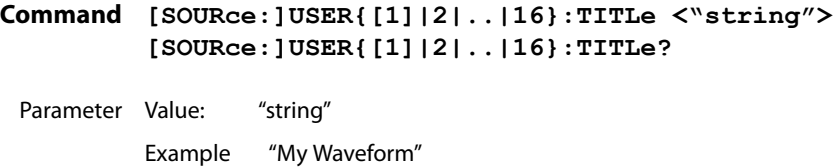

**Response** Returns the user-defined arbitrary waveform's title in <"string"> format.

## USER{[1]|2|...|16}:DATA:FORM:BORD

Sets the binary transmission data byte order of the user-defined arbitrary waveform. This command cannot be used with the RS232C interface.

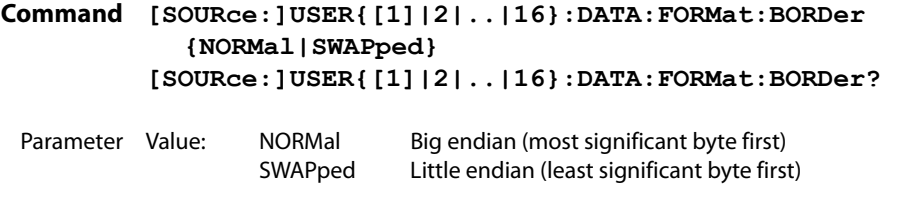

**Response** Returns the binary transmission data byte order of the user-defined arbitrary waveform in <character> format.

## USER{[1]|2|...|16}:DATA

л

Sets the user-defined arbitrary waveform pattern. The user-defined arbitrary waveforms are from USER1 to USER16. You can write USER1 as USER (omitting the "1"). This command cannot be used with the RS232C interface or LAN interface.

To use the RS232C or LAN interface to set a user-defined arbitrary waveform pattern, use USER{[1]|2|...|16}:DATA:VAL.

**Command [SOURce:]USER{[1]|2|..|16}:DATA <arbitrary block data> [SOURce:]USER{[1]|2|..|16}:DATA?**

Parameter Value: Arbitrary block data (in binary block format)

**Response** Returns the user-defined arbitrary waveform pattern in <arbitrary block data> format.

#### **Binary block format data**

Waveform data is represented as integer values that are composed of 2 bytes (16 bits) of binary data. Therefore, the total number of bytes used for a waveform's data is the number of data points in the waveform times two. This number is always even. For example, if the number of waveform data points is 1024, the total number of bytes in the waveform data is 2048.

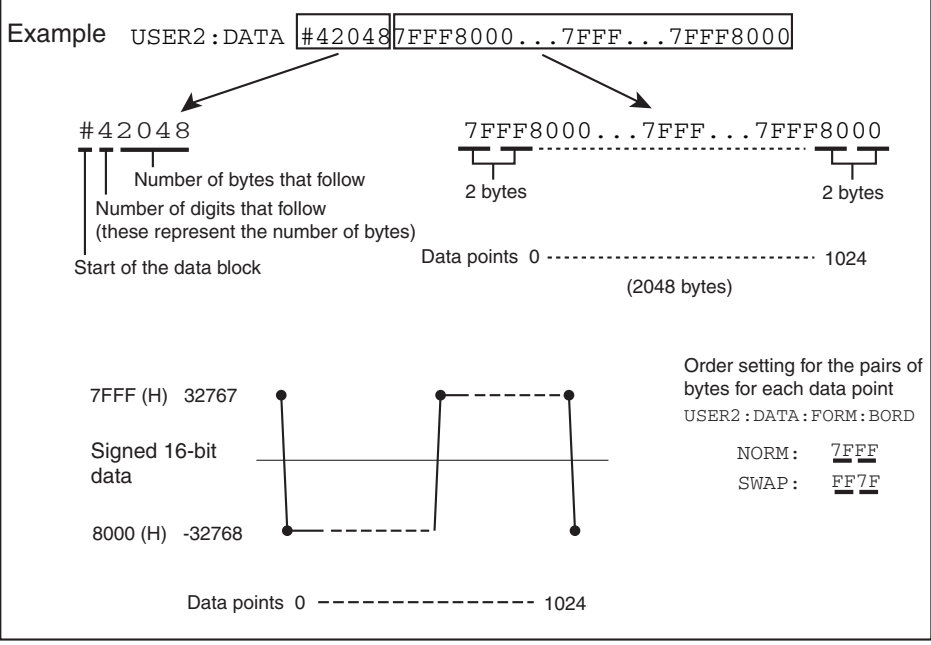

## USER{[1]|2|...|16}:DATA:VAL

Sets the waveform data relative to the waveform peak value for any of 1024 divisions of one period of a user-defined arbitrary waveform. These waveform divisions are referred to as "addresses." The user-defined arbitrary waveforms are from USER1 to USER16. You can write USER1 as USER (omitting the "1").

**Command [SOURce:]USER{[1]|2|..|16}:DATA:VALue <addr\_NR1>,<data\_NR1> [SOURce:]USER{[1]|2|..|16}:DATA:VALue? <addr\_NR1>**

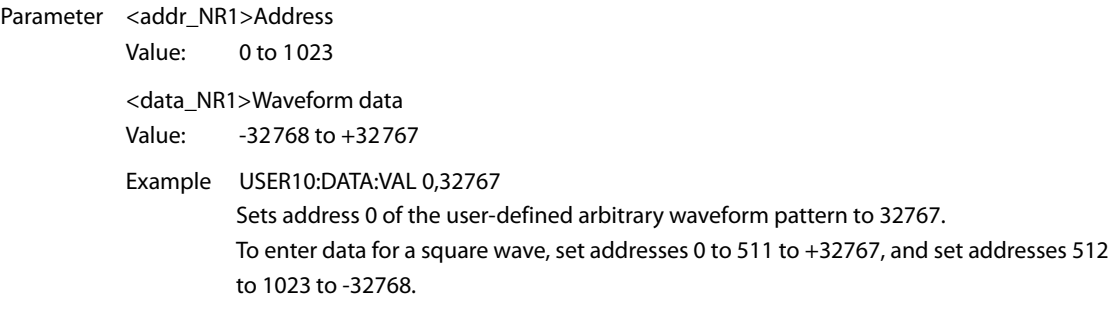

Response Returns the value at an address in a user-defined arbitrary waveform pattern in <NR1> format.

#### **Signal Amplitude, Frequency, and Start Phase, and Square Wave Duty Cycle**

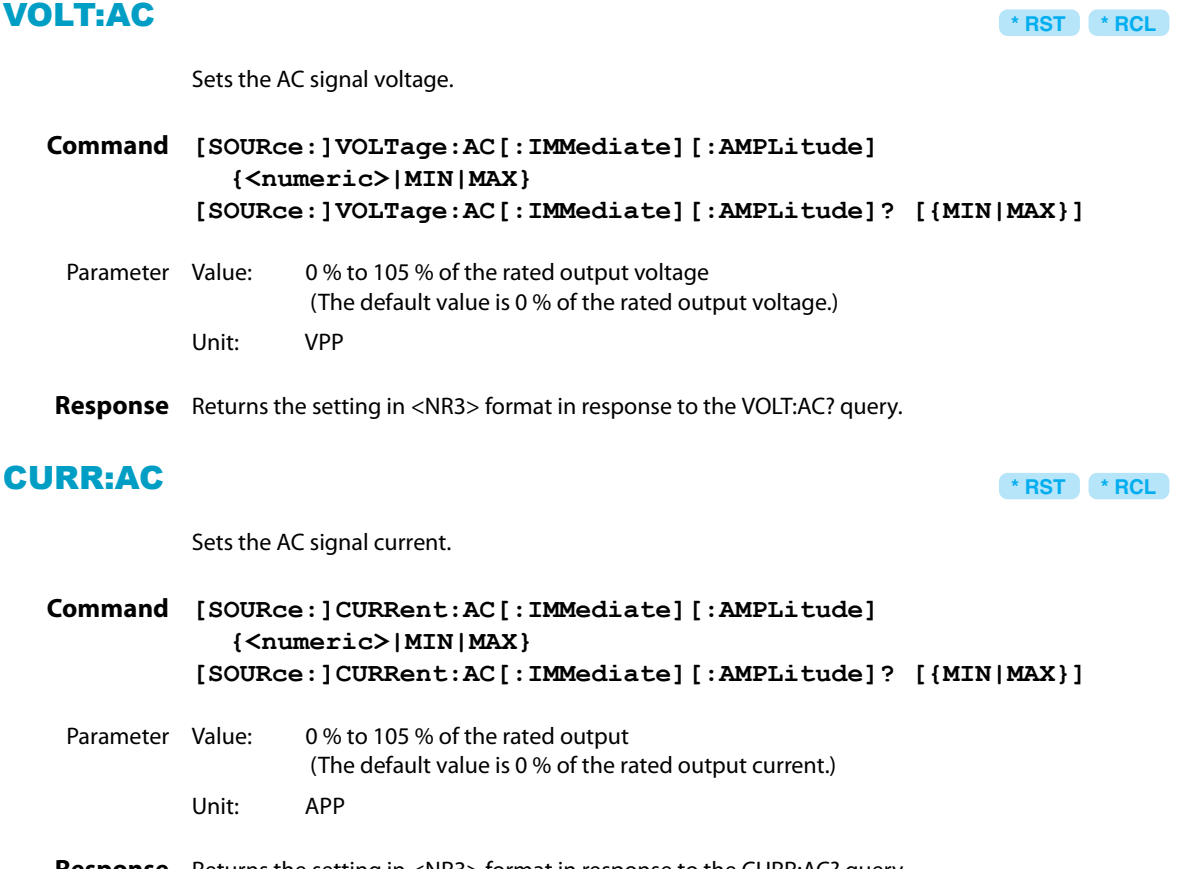

**Response** Returns the setting in <NR3> format in response to the CURR:AC? query.

## VOLT:AC:TRIG CURR:AC:TRIG

Sets the AC signal voltage and current when software triggers are received. **Command [SOURce:]VOLTage:AC:TRIGgered[:AMPLitude]{<numeric>|MIN|MAX} [SOURce:]CURRent:AC:TRIGgered[:AMPLitude]{<numeric>|MIN|MAX} Command [SOURce:]VOLTage:AC:TRIGgered[:AMPLitude]? [{MIN|MAX}] [SOURce:]CURRent:AC:TRIGgered[:AMPLitude]? [{MIN|MAX}]**

- Parameter Value: 0 % to 105 % of the rated output Unit: VPP or APP
- **Response** Returns the setting in <NR3> format in response to the VOLT:AC:TRIG? and CURR:AC:TRIG? queries.

#### FREQ

**\* RST \* RCL**

Sets the AC signal frequency.

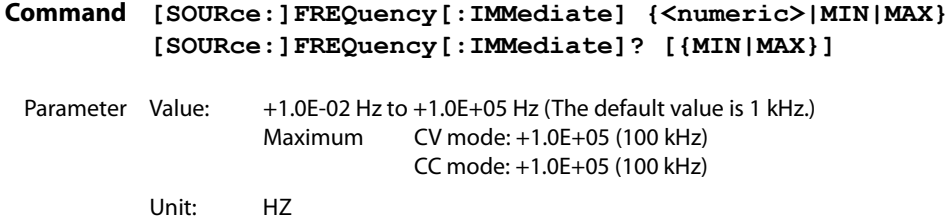

**Response** Returns the setting in <NR3> format in response to the FREQ? query.

## FREQ:TRIG

Sets the AC signal frequency when software triggers are received.

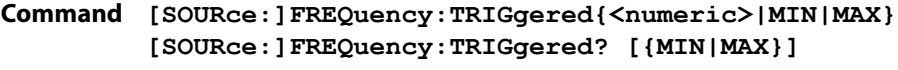

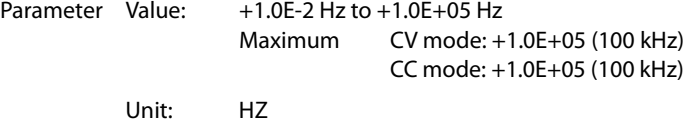

**Response** Returns the setting in <NR3> format in response to the FREQ:TRIG? query.

## PHAS

**\* RST \* RCL**

Sets the AC signal start phase angle.

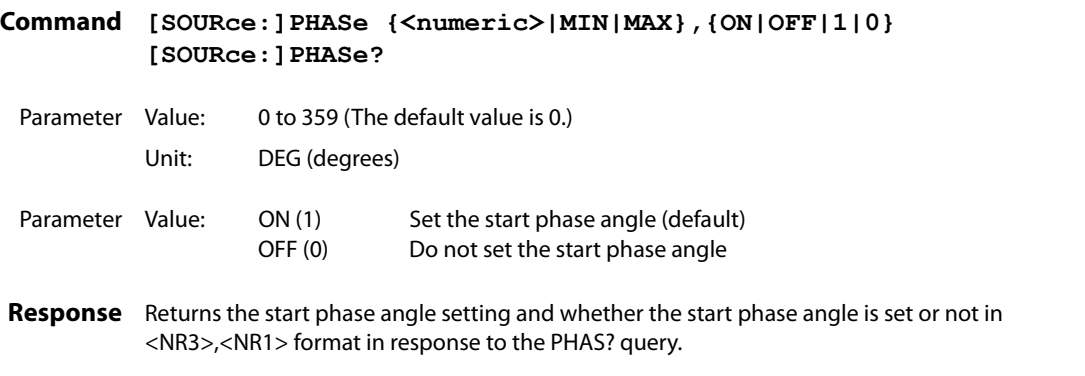

## SQU:DCYC

**\* RST \* RCL**

**\* RST \* RCL**

Sets the square wave signal duty cycle.

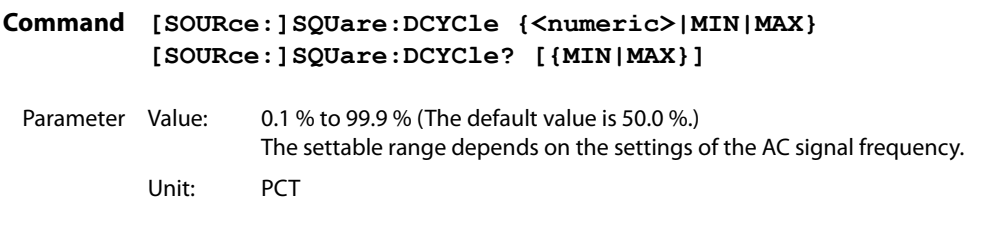

**Response** Returns the setting in <NR3> format in response to the SQU:DCYC? query.

#### **Frequency Sweep**

#### SWE:STAT

Turns the AC signal frequency sweep on and off.

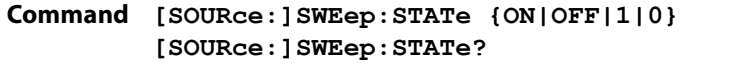

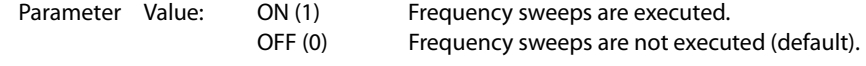

**Response** Returns whether frequency sweeps are on or off in <NR1> format in response to the SWE:STAT? query.

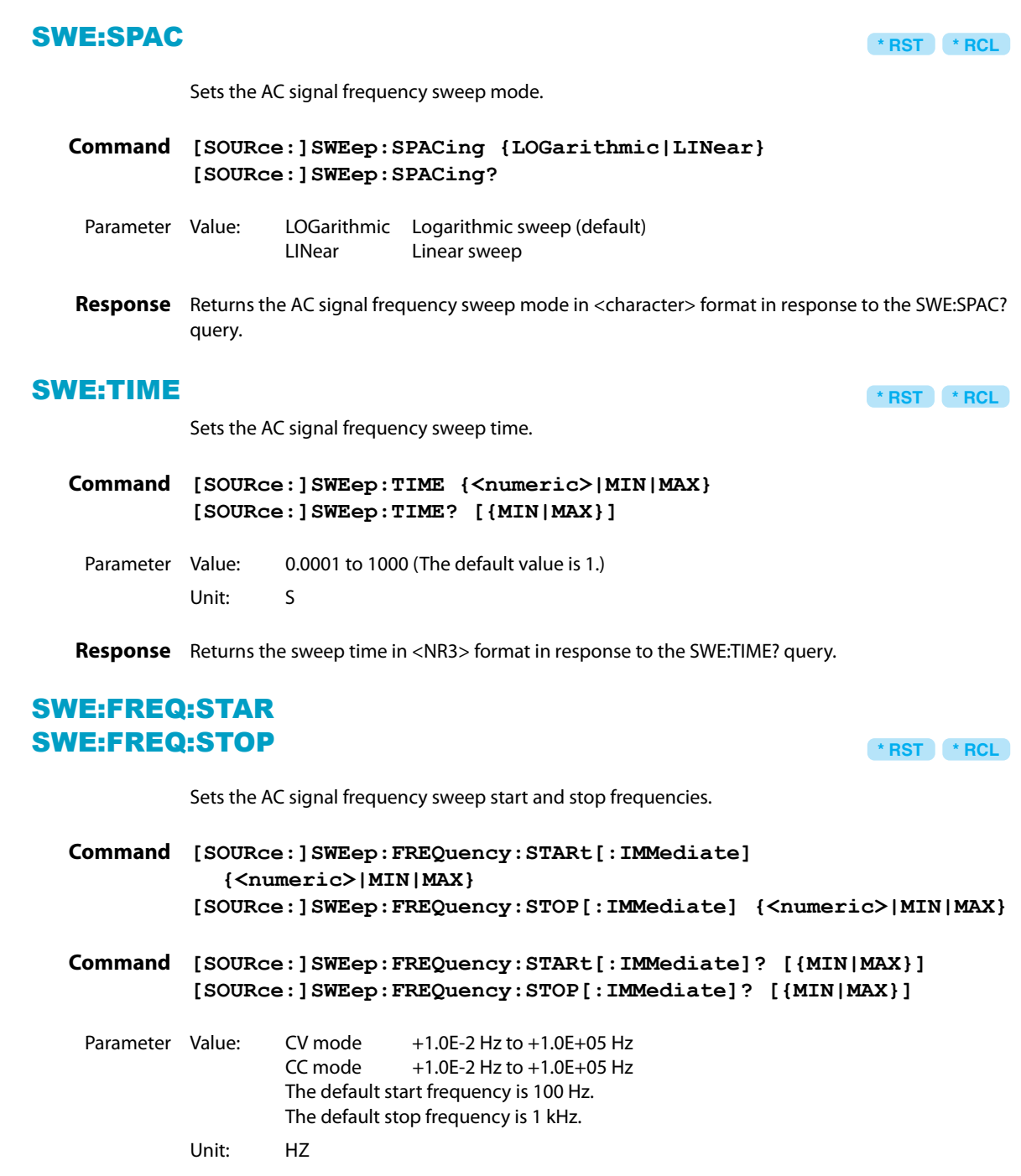

**Response** Returns the start or stop frequency in <NR3> format in response to the SWE:FREQ:STAR? or SWE:FREQ:STOP? query.

## MARK

**\* RST \* RCL**

Sets the type of output that the TRIG OUT terminal generates. Select MARKER signals or SYNC signals.The setting of the type of the TRIG OUT terminalt output is valid when trigger signal output setting is on.

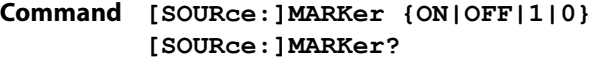

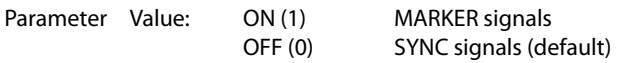

**Response** Returns the type of output that the TRIG OUT terminal generates in <NR1> format in response to the MARK? query.

#### MARK:FPO

**\* RST \* RCL**

Sets the marker frequency of the AC signal frequency sweep.

#### **Command [SOURce:]MARKer:FPOint {<numeric>|MIN|MAX} [SOURce:]MARKer:FPOint? [{MIN|MAX}]**

Parameter Value: CV mode +1.0E-2 Hz to +1.0E+05 Hz (The default value is 500 Hz.)<br>CC mode +1.0F-2 Hz to +1.0F+05 Hz (The default value is 500 Hz.)  $+1.0E-2$  Hz to  $+1.0E+05$  Hz (The default value is 500 Hz.) The settable frequency range is greater than the start frequency and less than the stop frequency. MIN is the sweep start or stop frequency, whichever is lower. MAX is the sweep start or stop frequency, whichever is higher. Unit: HZ

**Response** Returns the marker frequency in <NR3> format in response to the MARK:FPO? query.

**Collective Settings (Waveform, Frequency, Signal Amplitude, and DC Signal)**

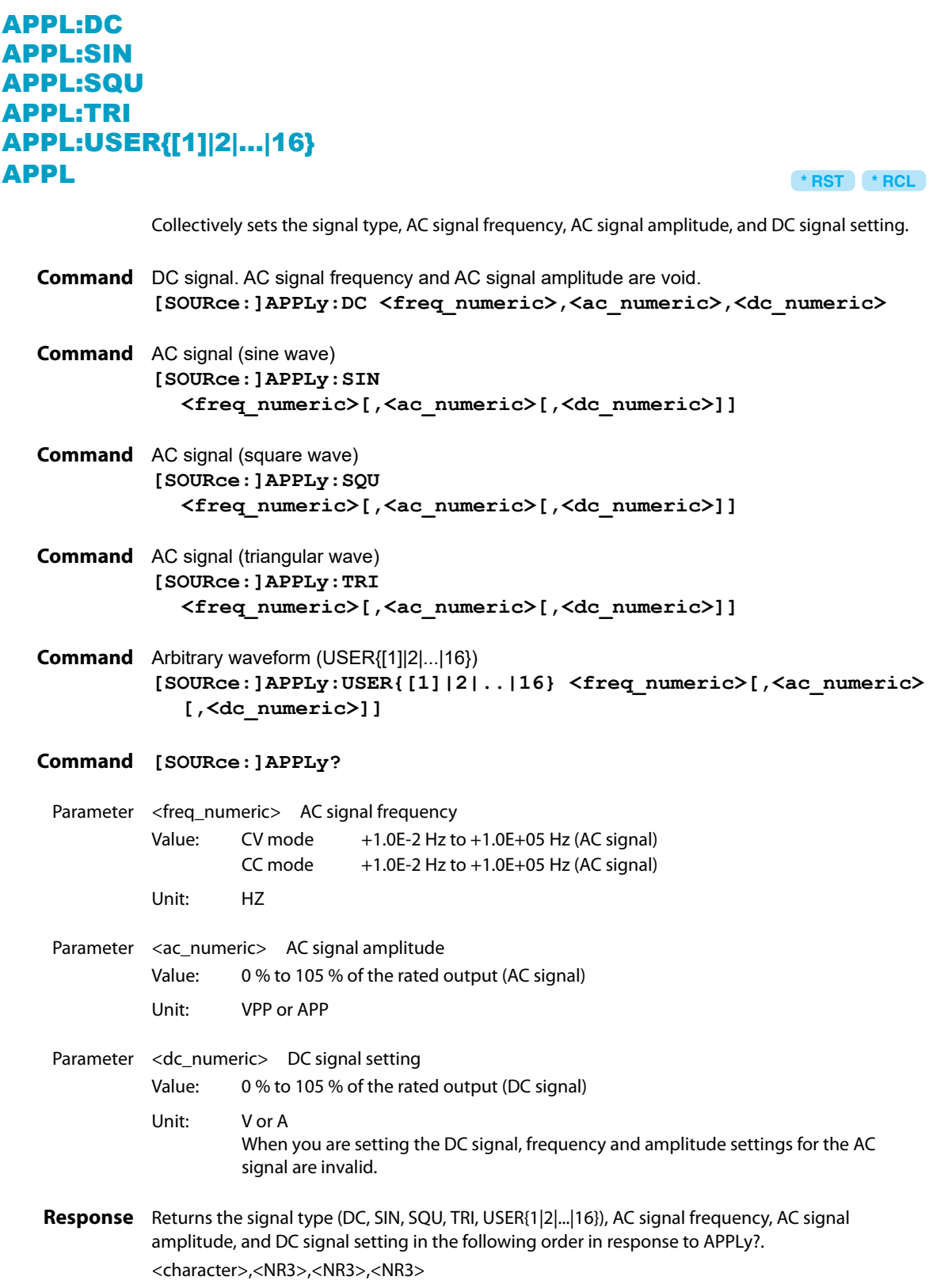

#### **Amplifier Responses**

## CURR:RESP VOLT:RESP

**\* RST \* RCL**

Sets the amplifier's response. Set this separately for CV mode and CC mode.

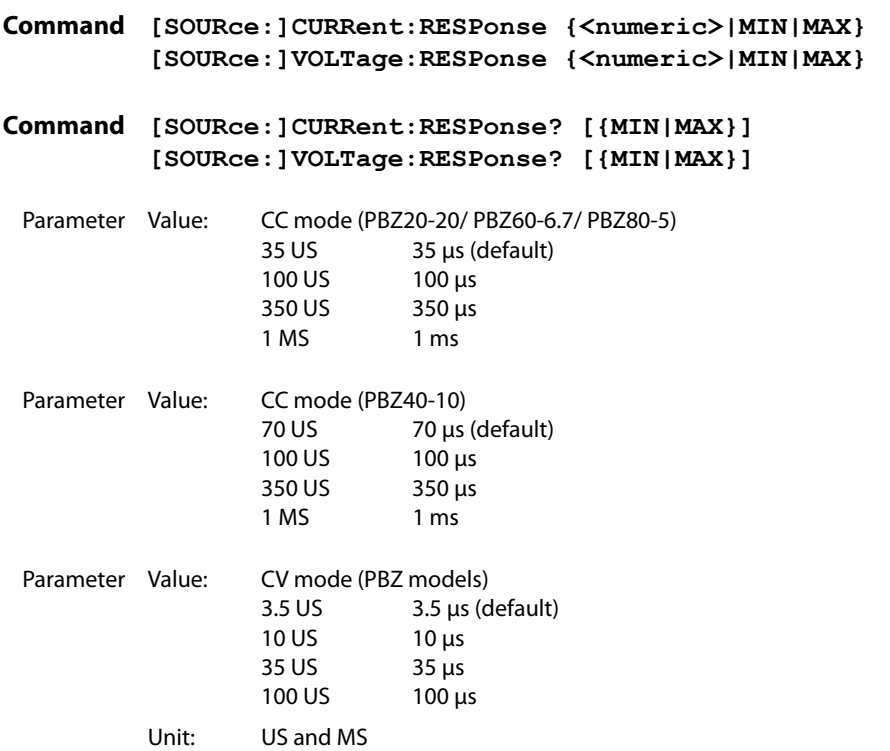

**Response** Returns the response in <NR3> format in response to the CURR:RESP? and VOLT:RESP? queries.

# <span id="page-35-0"></span>**Output, Trigger Signals, and Screen Contrast**

#### **Turning Output On and Off**

#### **OUTP**

**\* RST \* RCL**

. . . . . . . . . . . . . . .

Turns output on and off.

#### **Command OUTPut[:STATe][:IMMediate] {ON|OFF|1|0} OUTPut[:STATe][:IMMediate]?**

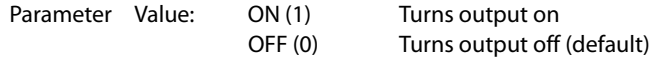

**Response** Returns whether output is on or off in <NR1> format in response to the OUTP? query.
**\* RST \* RCL**

**\* RST \* RCL**

**\* RST \* RCL**

## OUTP:TRIG

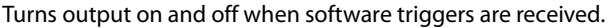

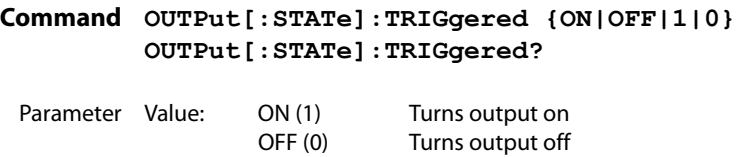

**Response** Returns whether output is on or off in <NR1> format in response to the OUTP:TRIG? query.

# OUTP:PON:STAT

Sets whether output turns on or off when the PBZ turns on.

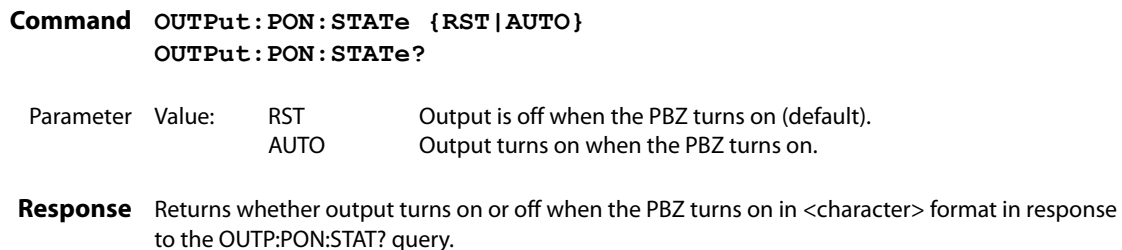

## OUTP:EXT

Sets the polarity of the external control signal that is used to turn output on.

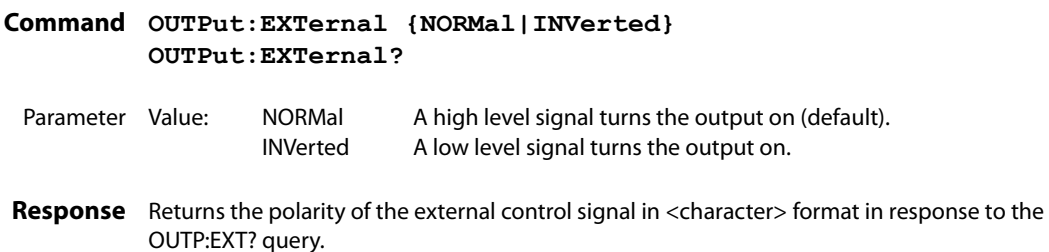

### **Option Output**

# OUTP:PORT

Turns signal output from the J1 connector and option terminal on and off.

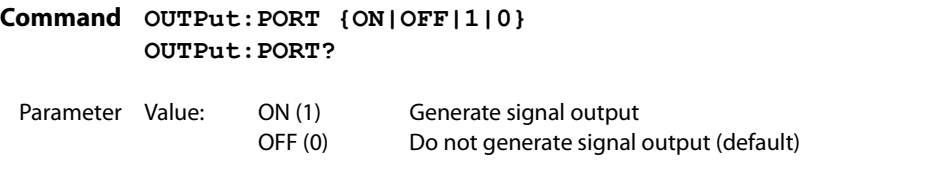

**Response** Returns whether output is on or off in <NR1> format in response to the OUTP:PORT? query.

# **Trigger Signals (TRIG IN and TRIG OUT)**

### OUTP:TRIG:STAT

Turns trigger signal output (TRIG OUT) on and off. When trigger signal output setting is on, the TRIG OUT terminal can transmit MARKER or SYNC signals.

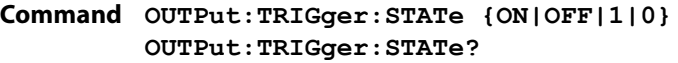

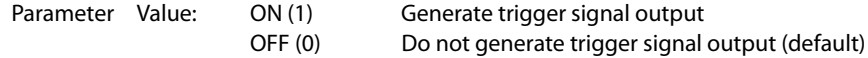

**Response** Returns whether trigger signal output (TRIG OUT) is on or off in <NR1> format in response to the OUTP:TRIG:STAT? query.

### OUTP:TRIG:POL

Sets the polarity of the trigger signal output (TRIG OUT).

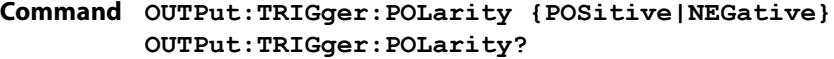

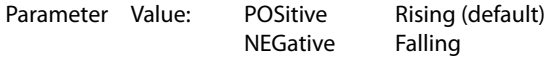

**Response** Returns the polarity of the trigger signal output (TRIG OUT) in <character> format in response to the OUTP:TRIG:POL? query.

# INP:TRIG:POL

Sets the polarity of the trigger signal input (TRIG IN).

**Command INPut:TRIGger:POLarity {POSitive|NEGative} INPut:TRIGger:POLarity?**

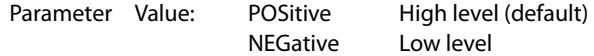

**Response** Returns the polarity of the trigger signal input (TRIG IN) in <character> format in response to the INP:TRIG:POL? query.

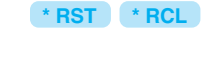

**\* RST \* RCL**

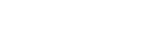

### **Screen Contrast**

## DISP:CONT

**\* RST \* RCL**

Sets the screen contrast.

**Command DISPlay:CONTrast {<numeric>|MIN|MAX} DISPlay:CONTrast? [{MIN|MAX}]**

Parameter Value: 0.0 to 1.0 (The default value is 0.7.) Unit: None

**Response** Returns the screen contrast in <NR3> format in response to the DISP:CONT? query.

**Protection Features Commands** 

# **Mode**

# CURR:PROT:STAT VOLT:PROT:STAT

**\* RST \* RCL**

Sets the mode (I/V-LIMIT or OCP/OVP) of the overvoltage and overcurrent protection features.

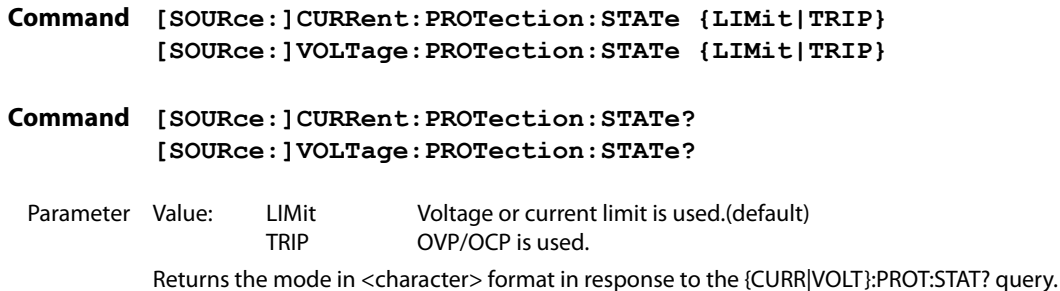

# **Activation points (OCP/OVP)**

Use SYST:CONF:BTR:PROT to set the protection operation to perform (power off or output off) when OCP or OVP is activated.

...............................

# CURR:PROT:OVER VOLT:PROT:OVER

**\* RST \* RCL**

Sets the value of the positive OCP or OVP trip point for the current or voltage.

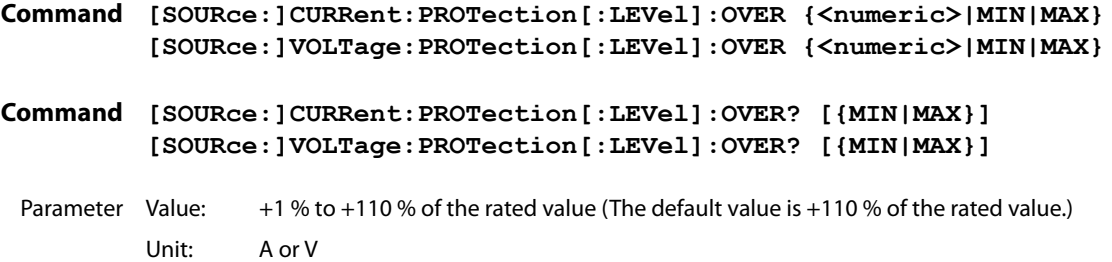

**Response** Returns the setting in <NR3> format in response to the {CURR|VOLT}:PROT:OVER? query.

# CURR:PROT:UND VOLT:PROT:UND

**\* RST \* RCL**

Sets the value of the negative OCP or OVP trip point for the current or voltage.

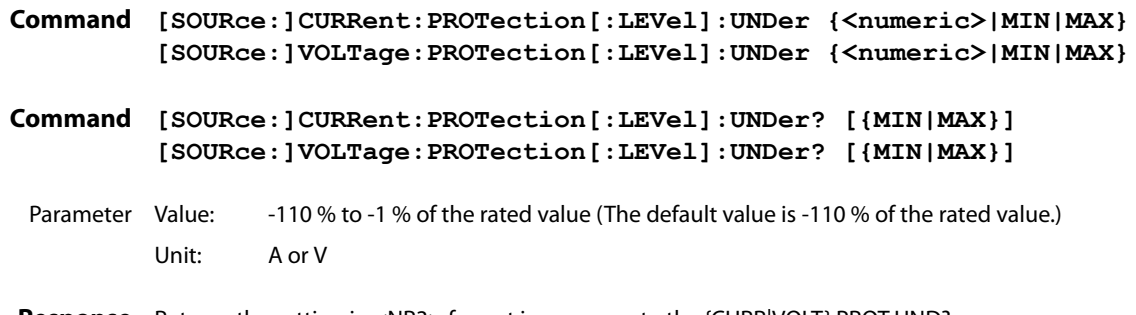

**Response** Returns the setting in <NR3> format in response to the {CURR|VOLT}:PROT:UND? query.

# **Activation points (I.LIM/ V.LIM)**

# CURR:LIM:UPP VOLT:LIM:UPP

**\* RST \* RCL**

 $\bullet\bullet\bullet\bullet\bullet$ 

Sets the value of the positive I.LIM or V.LIM trip point for the current or voltage.

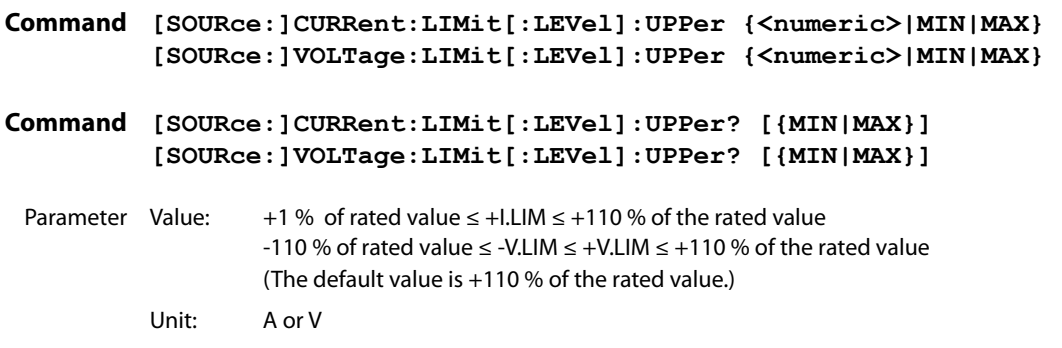

**Response** Returns the setting in <NR3> format in response to the {CURR|VOLT}:LIM:UPP? query.

# CURR:LIM:LOW VOLT:LIM:LOW

**\* RST \* RCL**

Sets the value of the negative I.LIM or V.LIM trip point for the current or voltage.

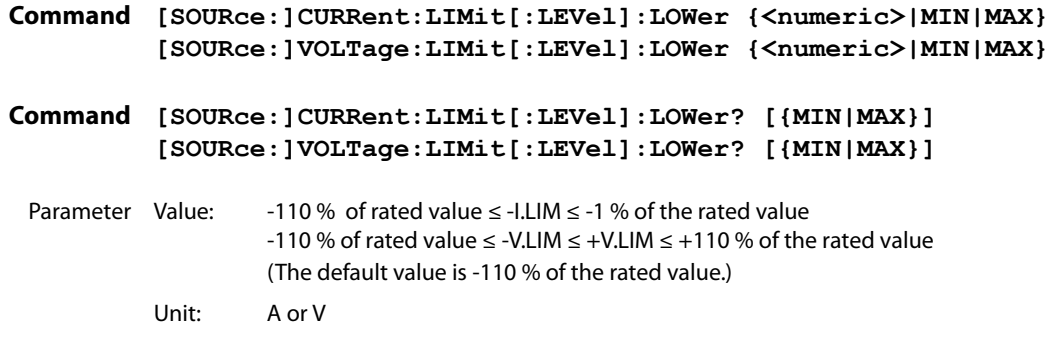

**Response** Returns the setting in <NR3> format in response to the {CURR|VOLT}:LIM:LOW? query.

# **Mode and activation points (legacy command)**

The following commands were used up to firmware version 2.19. When creating a new program, use the commands listed under the aforementioned OVP or OCP trip point or V.LIM or I.LIM trip point.

The CURR:PROT:UPP and CURR:PROT:LOW commands apply to the protection mode (OCP or current limit) selected with CURR:PROT:STAT. The VOLT:PROT:UPP and VOLT:PROT:LOW commands apply to the protection mode (OVP or voltage limit) selected with VOLT:PROT:STAT. To use a program that you were using for firmware version 2.19 or earlier, check that the protection mode is set before the trip points are set.

Use SYST:CONF:BTR:PROT to set the protection operation to perform (power off or output off) when OVP or OCP is activated.

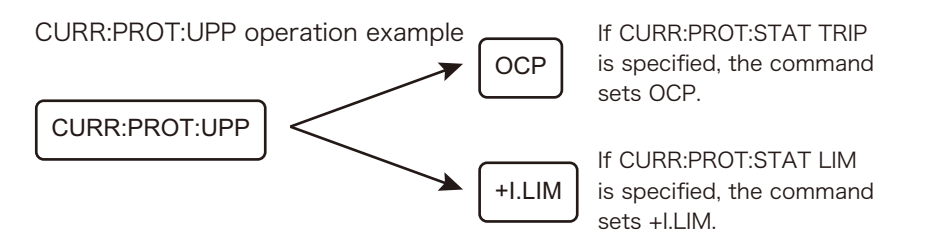

### CURR:PROT:UPP

#### **\* RST \* RCL**

If CURR:PROT:STAT LIM is specified, this command sets the value of the positive I.LIM trip point. If CURR:PROT:STAT TRIP is specified, this command sets the value of the positive OCP trip point.

**Command [SOURce:]CURRent:PROTection[:LEVel]:UPPer {<numeric>|MIN|MAX} [SOURce:]CURRent:PROTection[:LEVel]:UPPer? [{MIN|MAX}]**

Parameter Value: +1 % to +110 % of the rated value (The default value is +110 % of the rated value.) Unit: A

**Response** Returns the setting in <NR3> format in response to the CURR:PROT:UPP? query.

### VOLT:PROT:UPP

#### **\* RST \* RCL**

If VOLT:PROT:STAT LIM is specified, this command sets the value of the positive V.LIM trip point. If VOLT:PROT:STAT TRIP is specified, this command sets the value of the positive OVP trip point.

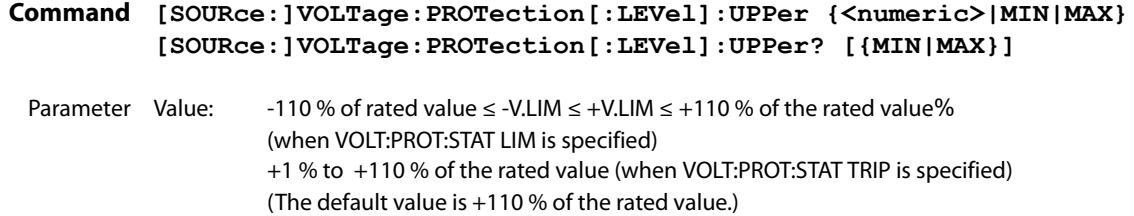

Unit: V

**Response** Returns the setting in <NR3> format in response to the VOLT:PROT:UPP? query.

### CURR:PROT:LOW

**\* RST \* RCL**

If CURR:PROT:STAT LIM is specified, this command sets the value of the negative I.LIM trip point. If CURR:PROT:STAT TRIP is specified, this command sets the value of the negative OCP trip point.

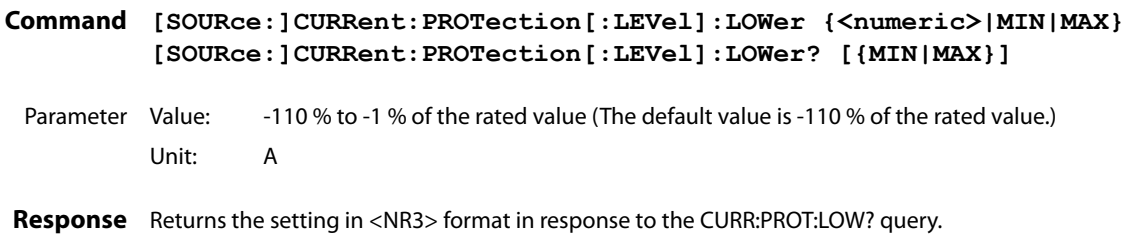

# VOLT:PROT:LOW

**\* RST \* RCL**

If VOLT:PROT:STAT LIM is specified, this command sets the value of the negative V.LIM trip point. If VOLT:PROT:STAT TRIP is specified, this command sets the value of the negative OVP trip point.

**Command [SOURce:]VOLTage:PROTection[:LEVel]:LOWer {<numeric>|MIN|MAX} [SOURce:]VOLTage:PROTection[:LEVel]:LOWer? [{MIN|MAX}]** Parameter Value: -110 % of rated value ≤ -V.LIM ≤ +V.I IM < +110 % of the rated value%

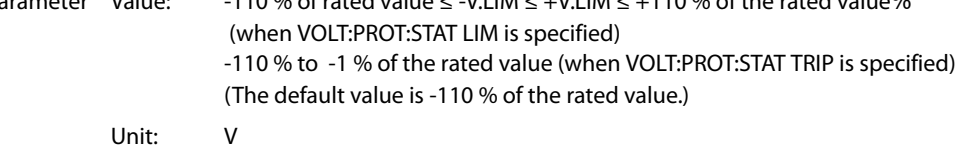

**Response** Returns the setting in <NR3> format in response to the VOLT:PROT:LOW? query.

# **Clearing Alarms**

# OUTP:PROT:CLE

Clears alarms.

**Command OUTPut:PROTection:CLEar**

**7 Measurement Function Commands**

### SENS:FUNC

**\* RST \* RCL**

**\* RST \* RCL**

**\* RST \* RCL**

Sets the measurement function.

**Command SENSe:FUNCtion {DC|AC|DCAC|PEAK} SENSe:FUNCtion?**

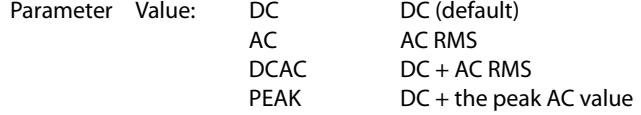

Response Returns the measurement function in <character> format in response to the SENS:FUNC? query.

### SENS:APER

Sets the measurement time.

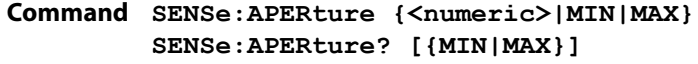

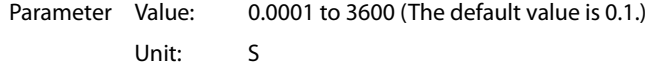

**Response** Returns the measurement time in <NR3> format in response to the SENS:APER? query.

### SENS:TRIG:SOUR

Sets the measurement start trigger source.

#### **Command SENSe:TRIGger:SOURce {AUTO|INTernal|EXTPOS|EXTNEG} SENSe:TRIGger:SOURce?**

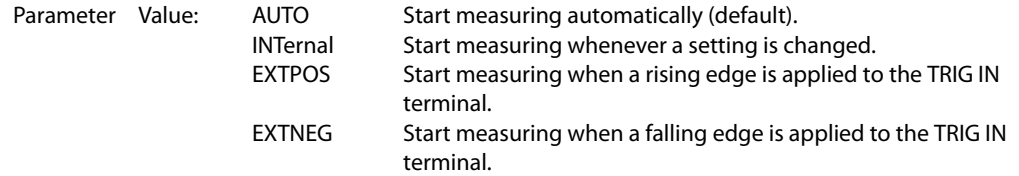

**Response** Returns the measurement start trigger source in <character> format in response to the SENS:TRIG:SOUR? query.

### SENS:TRIG:DEL

#### **\* RST \* RCL**

Sets the trigger delay.

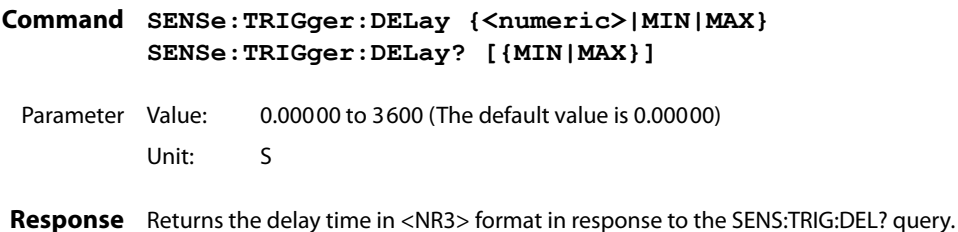

**Trigger Function**

The PBZ has the following four trigger functions.

- SEQuence1 (TRANsient)
	- Specify FUNCtion, FREQuency, CURRent (DC and AC), and VOLTage (DC and AC) settings in advance, and use trigger timing to set them.

- SEQuence2 (OUTPut) Specify OUTPUT ON/OFF settings in advance, and use trigger timing to set them.
- SEQuence3 (ACQuire)
- Use trigger timing to start measuring or query the measured values.
- SEQuence4 (PROGram)

Use trigger timing to carry out PROGram or SCRipt execution. You have to specify the execution conditions in advance.

### **SEQuence1 (TRANsient)**

The following table shows items that you can use trigger timing to set (<transient\_item>). You can set the items immediately after a trigger occurs or wait for a software trigger and then set the items.

#### ● **CV mode**

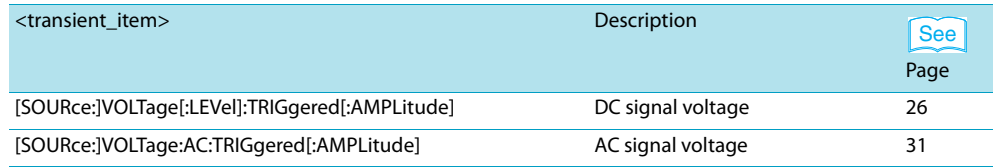

#### ● **CC mode**

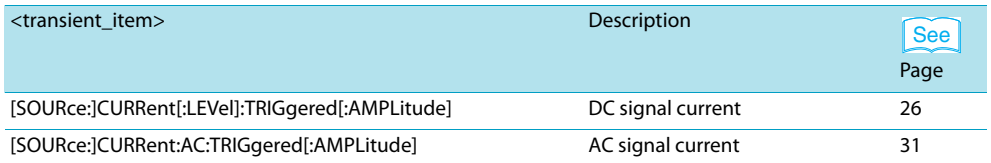

#### ● **CV mode and CC mode**

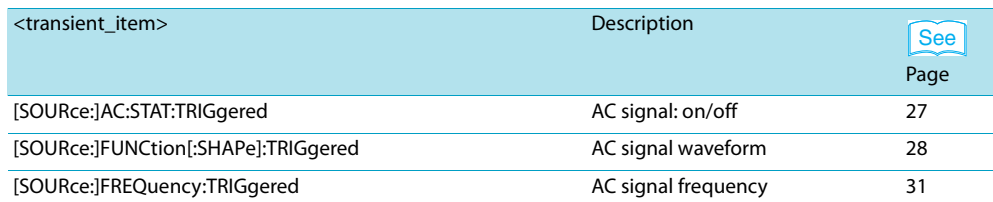

### INIT INIT:NAME TRAN

Starts the TRANsient trigger function.

**Command INITiate[:IMMediate][:SEQuence[1]] INITiate[:IMMediate]:NAME TRANsient**

# TRIG TRIG:TRAN

Executes a software trigger for the SEQuence1 (TRANsient) group.

**Command TRIGger[:SEQuence[1]][:IMMediate] TRIGger:TRANsient[:IMMediate]**

## TRIG:SOUR TRIG:TRAN:SOUR

**\* RST \* RCL**

Sets an applicable trigger source for the SEQuence1 (TRANsient) group.

- **Command TRIGger[:SEQuence[1]]:SOURce {BUS|IMMediate} TRIGger[:SEQuence[1]]:SOURce?**
- **Command TRIGger:TRANsient:SOURce {BUS|IMMediate} TRIGger:TRANsient:SOURce?**

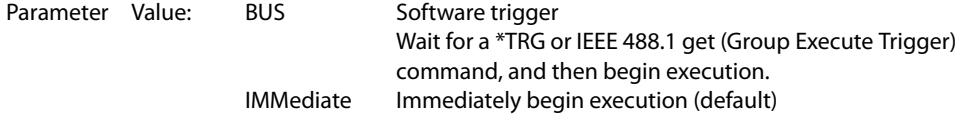

**Response** Returns the current trigger source setting in <character> format.

### **SEQuence2 (OUTPut)**

The following table shows the item that you can use trigger timing to set (<output\_item>). You can set the item immediately after a trigger occurs or wait for a software trigger and then set the item.

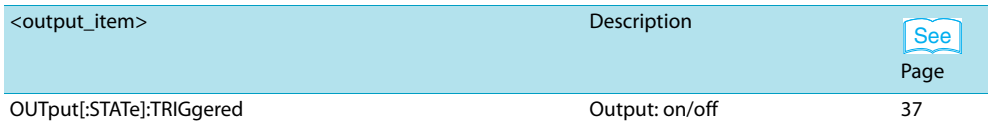

### INIT:SEQ2 INIT:NAME OUTP

Starts the OUTPut trigger function.

**Command INITiate[:IMMediate]:SEQuence2 INITiate[:IMMediate]:NAME OUTPut**

### TRIG:SEQ2 TRIG:OUTP

Executes a software trigger for the SEQuence2 (OUTPut) group.

**Command TRIGger:SEQuence2[:IMMediate] TRIGger:OUTPut[:IMMediate]**

# TRIG:SEQ2:SOUR TRIG:OUTP:SOUR

**\* RST \* RCL**

Sets an applicable trigger source for the SEQuence2 (OUTPut) group.

- **Command TRIGger:SEQuence2:SOURce {BUS|IMMediate} TRIGger:SEQuence2:SOURce?**
- **Command TRIGger:OUTPut:SOURce {BUS|IMMediate} TRIGger:OUTPut:SOURce?**

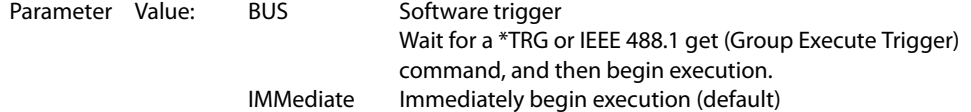

**Response** Returns the current trigger source setting in <character> format.

# **TRIG:SEQ2:SST:RISE TRIG:OUTP:SST:RISE \* RST \* RCL**

Sets the soft start time for the SEQuence2 (OUTPut) group.

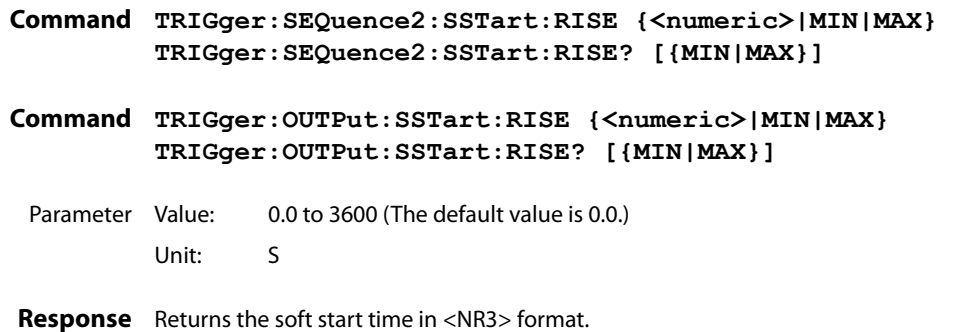

# TRIG:SEQ2:SST:FALL TRIG:OUTP:SST:FALL

**\* RST \* RCL**

Sets the soft stop time for the SEQuence2 (OUTPut) group.

- **Command TRIGger:SEQuence2:SSTart:FALL {<numeric>|MIN|MAX} TRIGger:SEQuence2:SSTart:FALL? [{MIN|MAX}]**
- **Command TRIGger:OUTPut:SSTart:FALL {<numeric>|MIN|MAX} TRIGger:OUTPut:SSTart:FALL? [{MIN|MAX}]**
	- Parameter Value: 0.0 to 3600 (The default value is 0.0.) Unit: S
- **Response** Returns the soft stop time in <NR3> format.

#### **SEQuence3 (ACQuire)**

The following table shows items that you can use trigger timing to measure (<meas\_item>). You can measure the items immediately after a trigger occurs or wait for a software trigger and then measure the items.

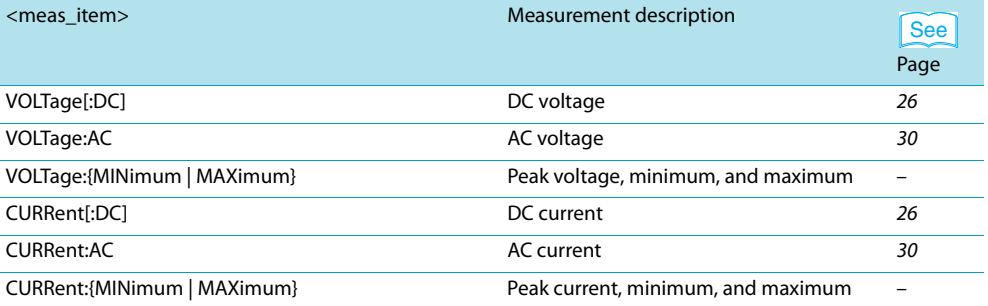

The following table shows the different measurement operations that are available (FETC, READ, and MEAS).

READ and MEASure operate exactly the same, as they are aliases.

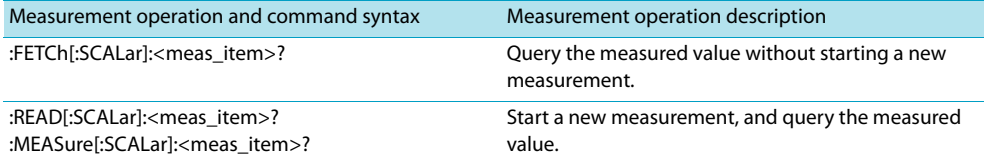

### FETC:<meas\_item>

Queries the measured value that is specified by <meas\_item> without starting a new measurement.

#### **Command FETCh[:SCALar]:<meas\_item>?**

**Response** Returns the measured value in <NR3> (number of digits to the right of the decimal is 5) format.

### READ:<meas\_item> MEAS:<meas\_item>

Starts a new measurement, and queries the measured value that is specified by <meas\_item>.

**Command READ[:SCALar]:<meas\_item>? MEASure[:SCALar]:<meas\_item>?**

**Response** Returns the measured value in <NR3> (number of digits to the right of the decimal is 5) format.

### INIT:SEQ3 INIT:NAME ACQ

Starts the ACQuire trigger function. When an INIT command is sent, the measured value that is currently saved is deleted and invalidated. If you send a FETC? query immediately after you send an INIT command, the PBZ returns the measured value after it completes the measurement.

**Command INITiate[:IMMediate]:SEQuence3 INITiate[:IMMediate]:NAME ACQuire**

### TRIG:SEQ3 TRIG:ACQ

Executes a software trigger for the SEQuence3 (ACQuire) group.

**Command TRIGger:SEQuence3[:IMMediate] TRIGger:ACQuire[:IMMediate]**

# TRIG:SEQ3:SOUR TRIG:ACQ:SOUR

**\* RST \* RCL**

Sets an applicable trigger source for the SEQuence3 (ACQuire) group.

- **Command TRIGger:SEQuence3:SOURce {BUS|IMMediate} TRIGger:SEQuence3:SOURce?**
- **Command TRIGger:ACQuire:SOURce {BUS|IMMediate} TRIGger:ACQuire:SOURce?**
	- Parameter Value: BUS Software trigger Wait for a \*TRG or IEEE 488.1 get (Group Execute Trigger) command, and then begin measuring. IMMediate Immediately begin measuring (default)

**Response** Returns the current trigger source setting in <character> format.

#### **SEQuence4 (PROGram)**

This trigger function is used to carry out PROGram or SCRipt execution. You have to specify the execution conditions in advance. You can execute the program or script immediately after a trigger occurs or wait for a software trigger and then carry out execution.

# INIT:SEQ4 INIT:NAME PROG

Starts the PROGram trigger function.

**Command INITiate[:IMMediate]:SEQuence4 INITiate[:IMMediate]:NAME PROGram**

TRIG:SEQ4 TRIG:PROG

Executes a software trigger for the SEQuence4 (PROgram) group.

**Command TRIGger:SEQuence4[:IMMediate] TRIGger:PROGram[:IMMediate]**

# TRIG:SEQ4:SOUR TRIG:PROG:SOUR

**\* RST \* RCL**

Sets an applicable trigger source for the SEQuence4 (PROgram) group.

- **Command TRIGger:SEQuence4:SOURce {BUS|IMMediate|EXTernal} TRIGger:SEQuence4:SOURce?**
- **Command TRIGger:PROGram:SOURce {BUS|IMMediate} TRIGger:PROGram:SOURce?**

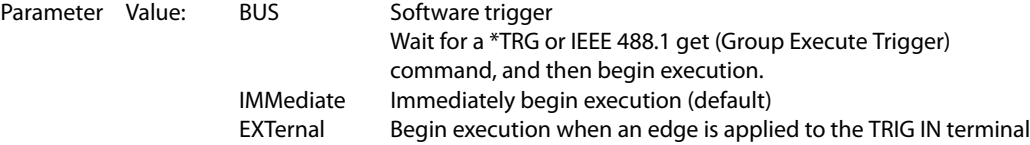

**Response** Returns the current trigger source setting in <character> format.

# **SEQuence1 to SEQuence4 Shared Command**

# ABOR

Aborts measurement.

The PBZ's trigger state immediately after it turns on is the same as its trigger state after it receives an ABOR command.

If you send an ABOR command while the PBZ is executing measurements, the measured data is discarded.

If you send an ABOR command without first sending an INIT command and if the measurement data that is held in the PBZ is valid, the measured data is not discarded.

#### **Command ABORt**

**8 Memory Function Commands**

# **Preset Memory**

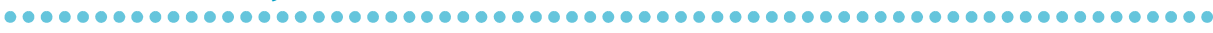

### MEM:PRES:RCL

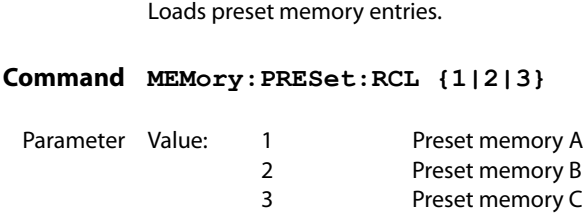

### MEM:PRES:SAV

Saves the current settings to preset memory.

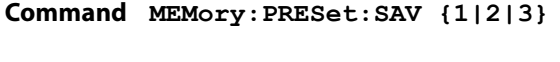

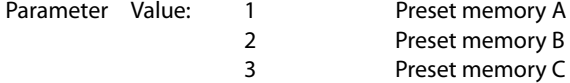

# **Setup Memory**

# MEM:SET:RCL

Loads the setup memory entry that you specify by its memory number.

**Command MEMory:SETup:RCL {0|1|2|3|4|5|6|7|8|9}**

Parameter Value: 0 to 9 Memory number

### MEM:SET:SAV

Saves the current settings to the setup memory entry that you specify by its memory number.

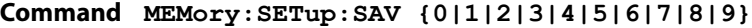

- Parameter Value:
- Parameter Value: 0 to 9 Memory number

## MEM:SET:TITL

Specify the setup memory number and sets the name to a string of 15 characters in length. A space character(0x20) is inserted automatically in case of a string of less than 15 characters in length.

**Command MEMory:SETup:TITLe {0|1|2|3|4|5|6|7|8|9},<"string"> MEMory:SETup:TITLe? {0|1|2|3|4|5|6|7|8|9}**

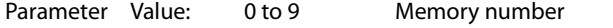

- Parameter Value: <"string"> Character string
- **Response** Returns the name of the setup memory entry in <"string"> format in response to the MEMory:SETup:TITLe? {0|1|2|3|4|5|6|7|8|9} query.

**9 Sequence Function Commands**

# **Editing Programs and Steps**

### **Selecting Programs**

### PROG:NAME

Selects the program that corresponds to the specified program number, or clears the current selection.

**Command PROGram:NAME <"string"> PROGram:NAME?**

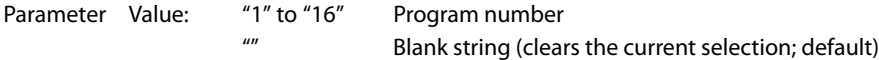

**Response** Returns the name of the program in <"string"> format in response to the PROG:NAME? query.

### **Editing Programs**

### PROG:EDIT:ADD

Adds the specified number of steps to the selected program. Steps are added after the program's final step.

#### **Command PROGram:EDIT:ADD <NRf>**

Parameter Value: 1 to 1024 Number of steps to add

### PROG:EDIT:COUN

Queries the number of steps in the selected program.

**Command PROGram:EDIT:COUNt?**

**Response** Returns the number of steps in the program in <NR1> format in response to the PROG:EDIT:COUN? query.

**\* RST \* RCL**

...............................

## PROG:EDIT:COUN:FREE

Queries the number of steps that can be added to the selected program.

- **Command PROGram:EDIT:COUNt:FREE?**
- **Response** Returns the number of steps that can be added to the program in <NR1> format in response to the PROG:EDIT:COUN:FREE? query.

### PROG:EDIT:DEL

Deletes all of the selected program's steps.

**Command PROGram:EDIT:DELete**

### PROG:EDIT:TITL

Sets the name of the selected program to a string of 15 characters in length. A space character(0x20) is inserted automatically in case of a string of less than 15 characters in length.

- **Command PROGram:EDIT:TITLe <"string"> PROGram:EDIT:TITLe?**
- Parameter Value: "string" Example "My Program"
- **Response** Returns the selected program's name in <"string"> format.

## PROG:EDIT:FUNC:MODE

Sets the selected program's CV/CC mode setting.

**Command PROGram:EDIT:FUNCtion:MODE {CC|CV} PROGram:EDIT:FUNCtion:MODE?**

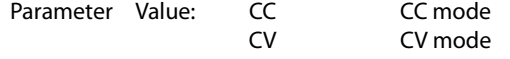

**Response** Returns the setting in <character> format in response to the PROG:EDIT:FUNC:MODE? query.

## PROG:EDIT:FUNC:POL

Sets the selected program's bipolar/unipolar mode setting.

**Command PROGram:EDIT:FUNCtion:POLarity {BIPolar|UNIPolar} PROGram:EDIT:FUNCtion:POLarity?**

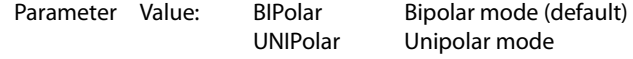

Response Returns the setting in <character> format in response to the PROG:EDIT:FUNC:POL? query.

# PROG:EDIT:LOOP

Sets the number of times that the selected program will repeat.

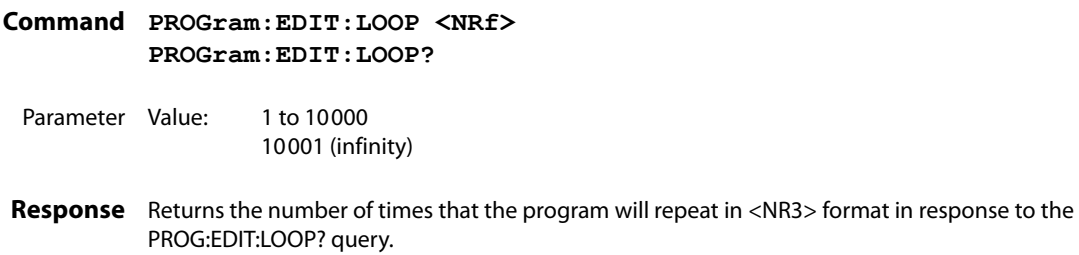

# **Selecting Steps**

# PROG:EDIT:STEP:SEL

Selects the selected program's step that corresponds to the specified step number.

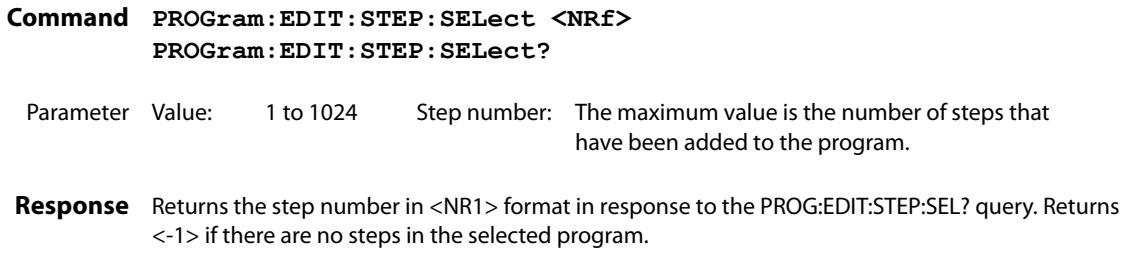

**Editing Steps (DC Signal Settings)**

### PROG:EDIT:STEP:CURR PROG:EDIT:STEP:VOLT

Sets the DC signal voltage, current, and how the signal will change over time for the selected step. If you specify IMMediate, the DC signal voltage and current are set to the specified values immediately at the start of the step. If you specify RAMP, the DC signal voltage and current increase or decrease gradually from the start of the step and are set to the specified values at the end of the step.

If the step time exceeds 1000 seconds, the DC signal level after 1000 seconds is the same as the DC signal stop setting (STOP). If you want to perform a ramp transition that takes longer than 1000 seconds, you have to combine multiple steps.

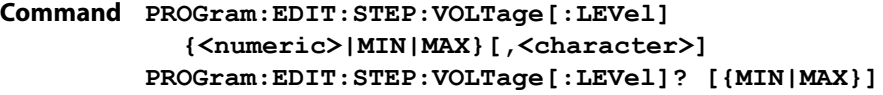

**Command PROGram:EDIT:STEP:CURRent[:LEVel] {<numeric>|MIN|MAX}[,<character>] PROGram:EDIT:STEP:CURRent[:LEVel]? [{MIN|MAX}]**

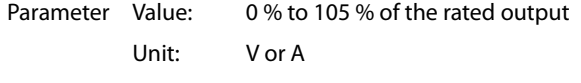

- Parameter Value: IMMediate Change levels immediately Change levels gradually The default is IMMediate.
- **Response** Returns the settings in <NR3>,<character> format in response to the PROG:EDIT:STEP:VOLT? or PROG:EDIT:STEP:CURR? query.

# PROG:EDIT:STEP:CURR:RAMP PROG:EDIT:STEP:VOLT:RAMP

Sets the value of the DC signal current and voltage at the start of the step when the selected step is set to RAMP (change gradually).

- **Command PROGram:EDIT:STEP:VOLTage:RAMP {<numeric>|MIN|MAX} PROGram:EDIT:STEP:VOLTage:RAMP? [{MIN|MAX}]**
- **Command PROGram:EDIT:STEP:CURRent:RAMP {<numeric>|MIN|MAX} PROGram:EDIT:STEP:CURRent:RAMP? [{MIN|MAX}]**
- Parameter Value: 0 % to 105 % of the rated output Unit: V or A
- **Response** Returns the setting in <NR3> format in response to the PROG:EDIT:STEP:VOLT:RAMP? or PROG:EDIT:STEP:CURR:RAMP? query.

### **Editing Steps (AC Signal Settings)**

### PROG:EDIT:STEP:FUNC

Sets the AC signal waveform of the selected step. There are three types of fixed waveforms (sine, square, and triangle waves), and you can store up to 16 user-defined arbitrary waveforms.

**Command PROGram:EDIT:STEP:FUNCtion[:SHAPe] {SINusoid|SQUare|TRIangle|USER[1]..USER16} PROGram:EDIT:STEP:FUNCtion[:SHAPe]?**

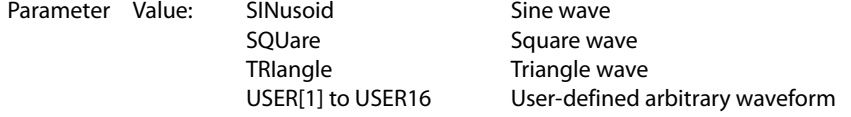

**Response** Returns the AC signal waveform type in <character> format in response to the PROG:EDIT:STEP:FUNC? query.

# PROG:EDIT:STEP:CURR:AC PROG:EDIT:STEP:VOLT:AC

Sets the AC signal voltage, current, and how the signal will change over time for the selected step. If you specify IMMediate, the AC signal voltage and current are set to the specified values immediately at the start of the step. If you specify SWEep, the AC signal voltage and current increase or decrease gradually from the start of the step and are set to the specified values at the end of the step.

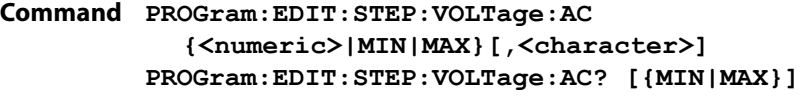

- **Command PROGram:EDIT:STEP:CURRent:AC {<numeric>|MIN|MAX}[,<character>] PROGram:EDIT:STEP:CURRent:AC? [{MIN|MAX}]**
- Parameter Value: 0 % to 105 % of the rated output Unit: VPP or APP
- Parameter Value: IMMediate Change levels immediately SWEep Change levels gradually The default is IMMediate.
- **Response** Returns the settings in <NR3>,<character> format in response to the PROG:EDIT:STEP:VOLT:AC? or PROG:EDIT:STEP:CURR:AC? query.

## PROG:EDIT:STEP:CURR:AC:SWE PROG:EDIT:STEP:VOLT:AC:SWE

Sets the value of the AC signal current and voltage at the start of the step when the selected step is set to SWEep (change gradually).

If the step time exceeds 1000 seconds, the AC signal amplitude level after 1000 seconds is the same as the stop amplitude setting (STOP). If you want to perform an AC signal amplitude sweep that takes longer than 1000 seconds, you have to combine multiple steps.

**Command PROGram:EDIT:STEP:VOLTage:AC:SWEep {<numeric>|MIN|MAX} PROGram:EDIT:STEP:VOLTage:AC:SWEep? [{MIN|MAX}]**

**Command PROGram:EDIT:STEP:CURRent:AC:SWEep {<numeric>|MIN|MAX} PROGram:EDIT:STEP:CURRent:AC:SWEep? [{MIN|MAX}]**

- Parameter Value: 0 % to 105 % of the rated output Unit: VPP or APP
- **Response** Returns the setting in <NR3> format in response to the PROG:EDIT:STEP:VOLT:AC:SWE? or PROG:EDIT:STEP:CURR:AC:SWE? query.

## PROG:EDIT:STEP:AC:STAT

Sets the selected step's AC signal on/off state.

**Command PROGram:EDIT:STEP:AC:STATe {ON|OFF|1|0} PROGram:EDIT:STEP:AC:STATe?**

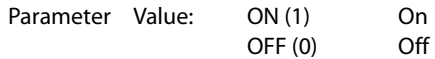

**Response** Returns the selected step's AC signal on/off state in <NR1> format in response to the PROG:EDIT:STEP:AC:STAT? query.

### PROG:EDIT:STEP:FREQ

Sets the AC signal frequency and how the frequency will change over time for the selected step. If you specify IMMediate, the AC signal frequency is set to the specified value immediately at the start of the step. If you specify SWEep, the AC signal frequency increases or decreases gradually from the start of the step and it is set to the specified value at the end of the step.

**Command PROGram:EDIT:STEP:FREQuency {<numeric>|MIN|MAX}[,<character>] PROGram:EDIT:STEP:FREQuency? [{MIN|MAX}]**

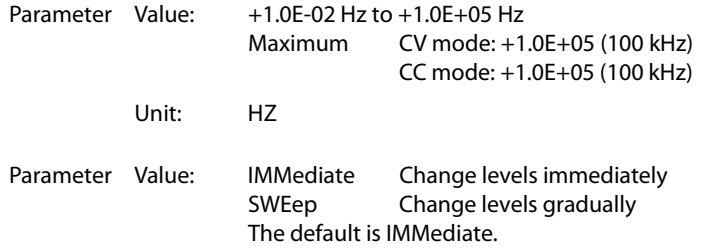

**Response** Returns the settings in <NR3>,<character> format in response to the PROG:EDIT:STEP:FREQ? query.

### PROG:EDIT:STEP:FREQ:SWE

Sets the AC signal frequency sweep mode and the frequency at the start of the step for the selected step.

If the step time exceeds 1000 seconds, the frequency sweep from the specified start frequency to the specified stop frequency is repeated after 1000 seconds. If you want to perform an AC signal frequency sweep that takes longer than 1000 seconds, you have to combine multiple steps.

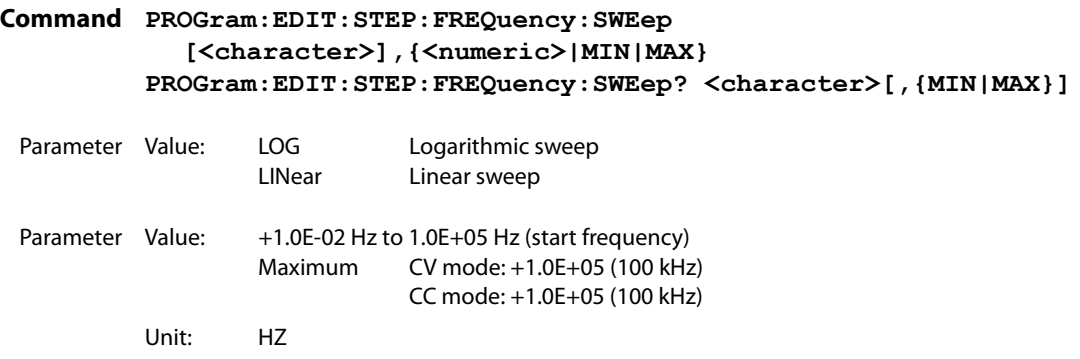

**Response** Returns the settings in <character>,<NR3> format in response to the PROG:EDIT:STEP:FREQ:SWE? query.

### PROG:EDIT:STEP:PHAS

Sets AC signal start phase angle and whether to set the start phase angle or not for the selected step.

**Command PROGram:EDIT:STEP:PHASe {<numeric>|MIN|MAX},{ON|OFF|1|0} PROGram:EDIT:STEP:PHASe?**

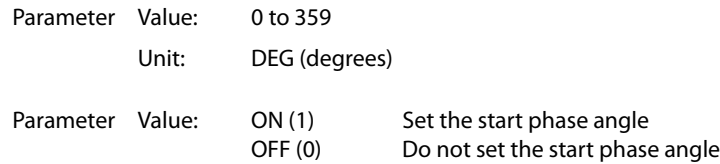

**Response** Returns the start phase angle setting and whether the start phase angle is set or not in <NR3>,<NR1> format in response to the PROG:EDIT:STEP:PHAS? query.

### PROG:EDIT:STEP:SQU:DCYC

Sets the square wave signal duty cycle for the selected step.

**Command PROGram:EDIT:STEP:SQUare:DCYCle {<numeric>|MIN|MAX} PROGram:EDIT:STEP:SQUare:DCYCle? [{MIN|MAX}]**

- Parameter Value: 0.1 % to 99.9 % (The default value is 50.0 %.) Unit: PCT
- **Response** Returns the setting in <NR3> format in response to the PROG:EDIT:STEP:SQU:DCYC? query.

### **Editing Steps (Execution Time, Turning Output On and Off, and Trigger I/O)**

### PROG:EDIT:STEP:TIME

Sets the execution time for the selected step.

The DC signal ramp and AC signal amplitude sweep both stop after 1000 seconds. The AC signal frequency sweep repeats once every 1000 seconds. If you want to perform these functions for lengths of time exceeding 1000 seconds, you have to combine multiple steps.

**Command PROGram:EDIT:STEP:TIME {<numeric>|MIN|MAX} PROGram:EDIT:STEP:TIME? [{MIN|MAX}]**

- Parameter Value: 0.0001 to 3600000 Unit: S
- **Response** Returns the setting in <NR3> (number of digits to the right of the decimal is 5) format in response to the PROG:EDIT:STEP:TIME? query.

# PROG:EDIT:STEP:STAT

Sets the selected step to turn output on or off and sets the selected step's trigger signal I/O.

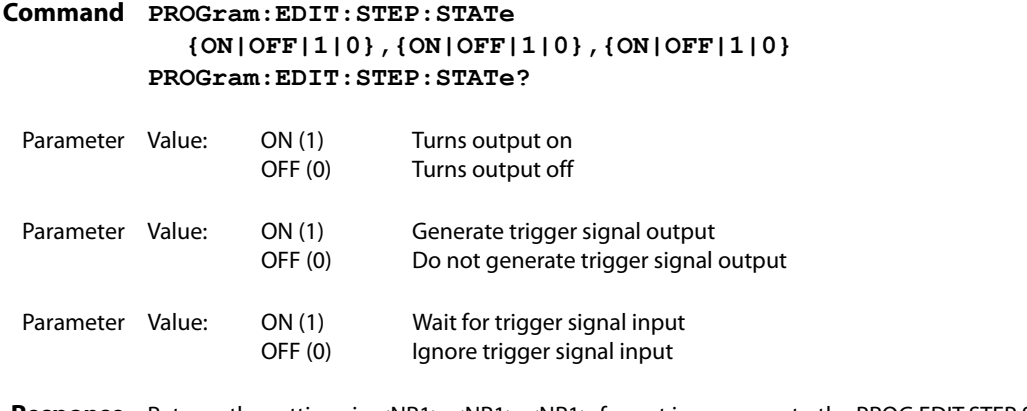

**Response** Returns the settings in <NR1>,<NR1>,<NR1> format in response to the PROG:EDIT:STEP:STAT? query.

# **Executing Programs**

# PROG:EXEC:STAT

Changes the execution state of the selected program.

**Command PROGram:EXECute:STATe {RUN|PAUSE|STOP|CONTinue}**

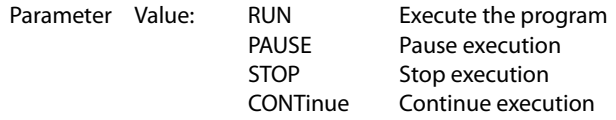

# PROG:EXEC

Queries the execution state of the selected program.

**Command PROGram:EXECuting?**

**Response** Returns the execution state, time that has passed since execution began, the number of times that the program will repeat, the current step number, and the program number in <character>,<NR3> (number of digits to the right of the decimal is 5),<NR1>,<NR1>,<"string"> format in response to the PROG:EXEC? query.

Response format <character>: The execution state (RUN, PAUSE, STOP, or WAIT). <NR3>: The time that has passed since execution began. <NR1>: The number of times that the program will repeat. <NR1>: The current step number. <"string">: The program number. Example When the execution mode is RUN: RUN, +1.00000E+00, 1, 1, "1". Example When the execution mode is STOP: STOP,0,0,-1,"".

......

# **Editing Scripts**

#### ..............

## SCR:NAME

**\* RST \* RCL**

Selects the script or clears the current selection.

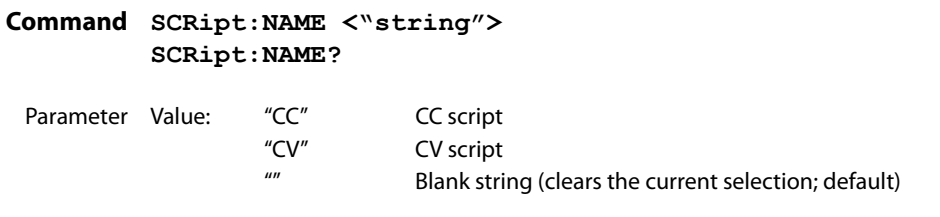

**Response** Returns the name of the script in <"string"> format in response to the SCR:NAME? query.

# SCR:EDIT

Sets the contents of the selected script.

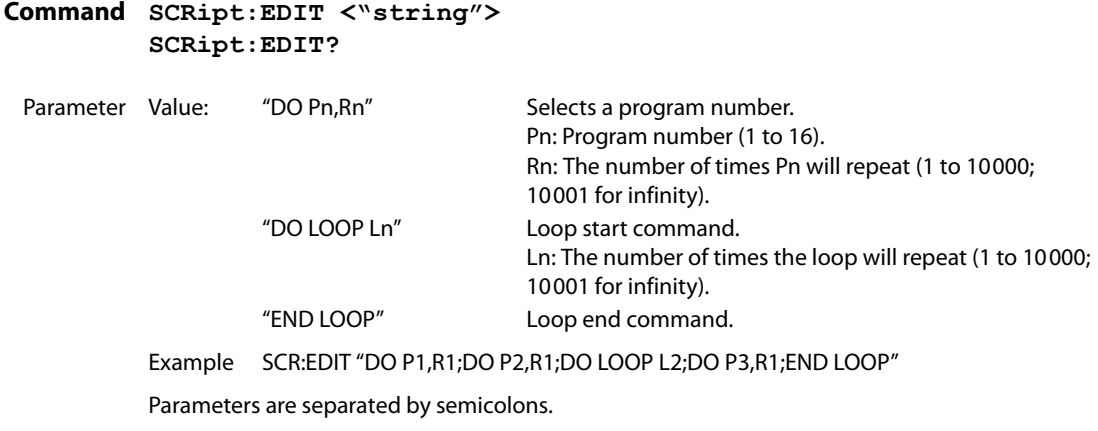

**Response** Returns the script editing string in <"string"> format in response to the SCR:EDIT? query.

### SCR:EDIT:TITL

Sets the name of the selected script to a string of 15 characters in length. A space character(0x20) is inserted automatically in case of a string of less than 15 characters in length.

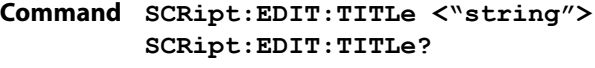

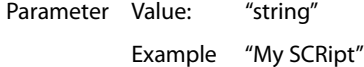

**Response** Returns the selected script's name in <"string"> format.

**10 System Settings Commands** 

# **CONFIG Settings**

# 

# SYST:CONF:BTR

Trips the breaker (turns the POWER switch off).

**Command SYSTem:CONFigure:BTRip[:IMMediate]**

## SYST:CONF:BTR:PROT

Sets whether to trip the breaker or not when overvoltage protection (OVP) and overcurrent protection (OCP) are activated.

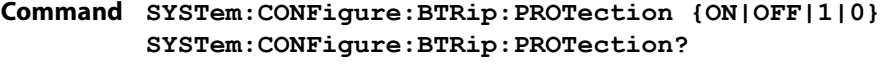

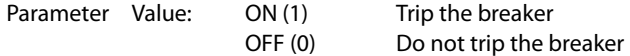

**Response** Returns whether the breaker trips (the POWER switch turns off) or not in <NR1> format in response to the SYST:CONF:BTR:PROT? query.

# SYST:CONF:PAR

Sets the number of units that are operating in parallel. This can only be set on the master unit. This cannot be set when the output is on. This setting is changed after the PBZ is reset.

**Command SYSTem:CONFigure:PARallel {1|2|3|4|5} SYSTem:CONFigure:PARallel?**

Parameter Value: 1 to 5 (The default value is 1.)

**Response** Returns the setting for the number of units that are operating in parallel in <NR1> format in response to the SYST:CONF:PAR? query.

### SYST:CONF:MSL

Sets the PBZ's parallel operation mode. This setting is changed after the PBZ is reset.

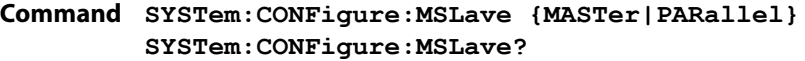

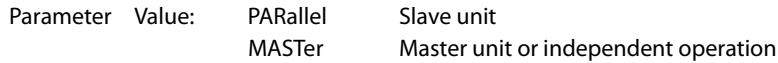

Response Returns the parallel operation mode in <character> format in response to the SYST:CONF:MSL? query.

# SYST:CONF:SYNC:OPER

**\* RST \* RCL**

Sets the PBZ's synchronous operation mode.

**Command SYSTem:CONFigure:SYNC:OPERation {OFF|MASTer|SLAVe|STERmination} SYSTem:CONFigure:SYNC:OPERation?**

- Parameter Value: OFF Do not perform synchronous operation (default) MASTer Master unit SLAVe Slave unit STERmination Slave end unit
- **Response** Returns the synchronous operation mode in <character> format in response to the SYST:CONF:SYNC:OPER? query.

### SYST:CONF:TRAC

Executes a debug trace and sets whether communication errors are displayed or not. If you turn the debug trace feature on, error numbers, such as Err-100, are displayed on the screen.

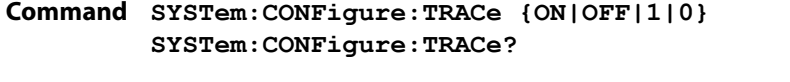

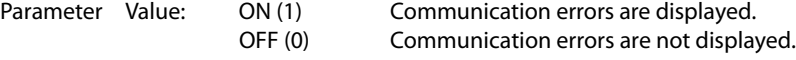

Response Returns whether communication errors are displayed or not in <NR1> format in response to the SYST:CONF:TRAC? query.

## SYST:CONF:PRES:RCL:MOD

**\* RST \* RCL**

Sets the method for loading preset memory entries.

**Command SYSTem:CONFigure:PRESet:RCL:MODe {<numeric>|MIN|MAX} SYSTem:CONFigure:PRESet:RCL:MODe?**

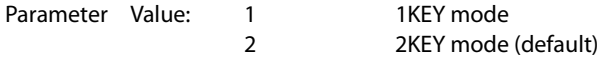

**Response** Returns the method for loading preset memory entries in <NR1> format in response to the SYST:CONF:PRES:RCL:MOD? query.

# SYST:CONF:RSEN

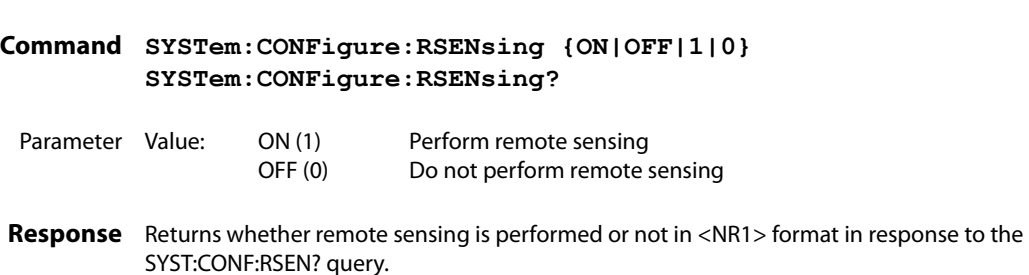

# SYST:CONF:KLOC:LEV

**\* RST \* RCL**

Sets the key lock security level for the front panel keys.

Sets whether to perform remote sensing or not.

**Command SYSTem:CONFigure:KLOCk:LEVel {1|2|3|MIN|MAX]} SYSTem:CONFigure:KLOCk:LEVel?**

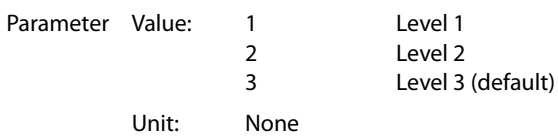

**Response** Returns the key lock security level for the front panel keys in <NR1> format in response to the SYST:CONF:KLOC:LEV? query.

# SYST:CONF:BEEP:STAT

Turns the buzzer on and off.

**Command SYSTem:CONFigure:BEEPer:STATe {ON|OFF|1|0} SYSTem:CONFigure:BEEPer:STATe?**

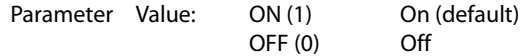

**Response** Returns whether the buzzer is on or off in <NR1> format in response to the SYST:CONF:BEEP:STAT? query.

# SYST:CONF:BEEP:VOL

Sets the buzzer volume.

**Command SYSTem:CONFigure:BEEPer:VOLume {<numeric>|MIN|MAX} SYSTem:CONFigure:BEEPer:VOLume? [{MIN|MAX}]**

Parameter Value: 0.0 to 1.0 (The default value is 1.0.) Unit: None.

**Response** Returns the buzzer volume setting in <NR3> format.

**\* RST \* RCL**

**\* RST \* RCL**

# SYST:CONF:PON:STAT

**\* RST \* RCL**

Sets the power-on state.

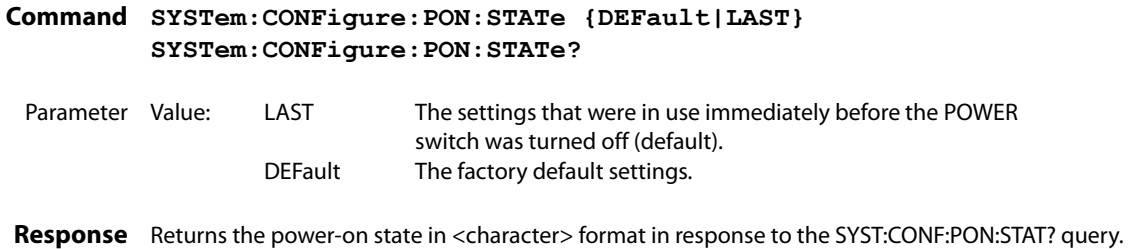

## SYST:CONF:SEQ:PON:STAT

**\* RST \* RCL**

Sets the program or script to execute when the PBZ turns on.

**Command SYSTem:CONFigure:SEQuence:PON:STATe <"string"> SYSTem:CONFigure:SEQuence:PON:STATe?**

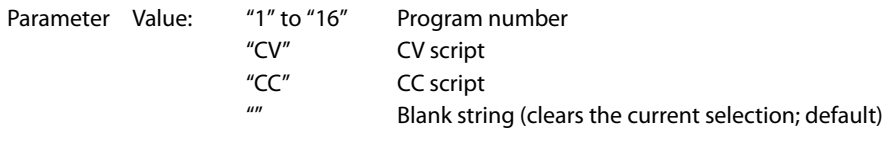

**Response** Returns the name of the program or script to execute when the PBZ turns on in <"string"> format in response to the SYST:CONF:SEQ:PON:STAT query.

# **Basic System Settings**

# SYST:ERR

Retrieves the oldest error from the error queue. The error queue can hold up to 255 errors. The error queue is cleared if a \*CLS command is sent.

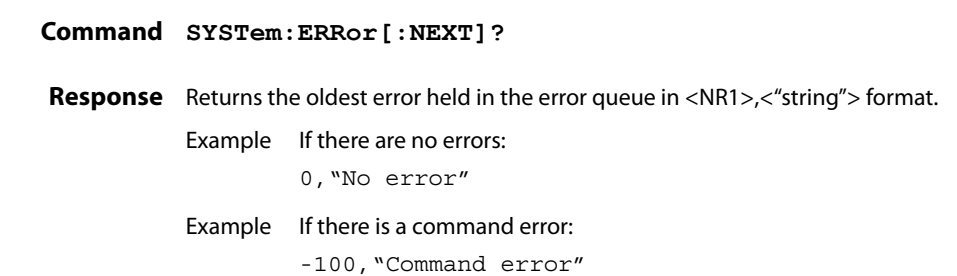

# SYST:KLOC

Locks and unlocks the panel keys.

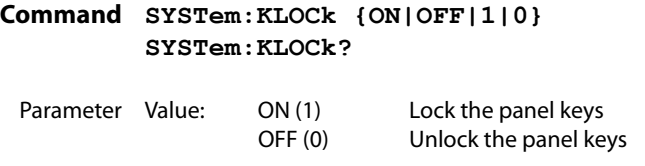

**Response** Returns whether the panel keys are locked or not in <NR1> format.

# SYST:LOC

Sets the PBZ to local mode (panel operation). This is a substitute command for the IEEE 488.1 REN message (Remote Enable). You can switch the PBZ back to remote mode by sending the SYST:REM or SYST:RWL command.

If the PBZ is using the GPIB interface, an SCPI error (-200, "Execution error") occurs.

**Command SYSTem:LOCal**

### SYST:REM

Sets the PBZ to remote mode. All panel keys, except the LOCAL key, are locked. This is a substitute command for the IEEE 488.1 REN message (Remote Enable). This is also the substitute command for address specification.

You can switch the PBZ back to local mode by sending the SYST:LOC command.

If the PBZ is using the GPIB interface, an SCPI error (-200, "Execution error") occurs.

### **Command SYSTem:REMote**

......

### SYST:RWL

Sets the PBZ to remote mode. All panel keys (including the LOCAL key) are locked. This is a substitute command for the IEEE 488.1 llo message (Local Lock Out). You can switch the PBZ back to local mode by sending the SYST:LOC command. If the PBZ is using the GPIB interface, an SCPI error (-200, "Execution error") occurs.

**Command SYSTem:RWLock**

# SYST:OPT

Queries the options that are installed in the PBZ. This command performs the same function as the \*OPT? command.

**Command SYSTem:OPTion?**

**Response** If the factory option LAN interface board is installed, "LAN" is returned. Returns "0" if no options are installed.

# SYST:VERS

Queries the version of the SCPI specifications that the PBZ complies with.

**Command SYSTem:VERSion?**

**Response** Always returns 1999.0.

IEEE 488.2 and SCPI registers are used for status reports.

In each SCPI status register, there are the following sub registers: the CONDition register, the EVENt register, the ENABle register, the PTRansition filter, and the NTRansition filter.

The figure on page 73 shows the SCPI status register structure. A "+" represents the logical OR of the register bits.

The tables on pages 74 to 78 provide the bit numbers, bit weights, bit names, and the meaning of each bit.

### **CONDition register**

The CONDition register transits automatically and reflects the condition of the PBZ in real time. Reading this register does not affect its contents.

#### **EVENt register**

The EVENt register bits are automatically set according to the changes in the CONDition register. The rule for setting the bits varies depending on the positive and negative transition filters (PTRansition and NTRansition). The EVENt register is reset when it is read.

### **ENABle register**

The ENABle register enables reports to the summary bit or status bit of the event bits.

### **Transition filter**

Use the PTRansition (positive transition) filter to report events when the condition changes from false to true.

Use the NTRansition (negative transition) filter to report events when the condition changes from true to false.

If both the positive filter and negative filter are set to true, events can be reported each time the status changes.

If both filters are cleared, event reporting is disabled.
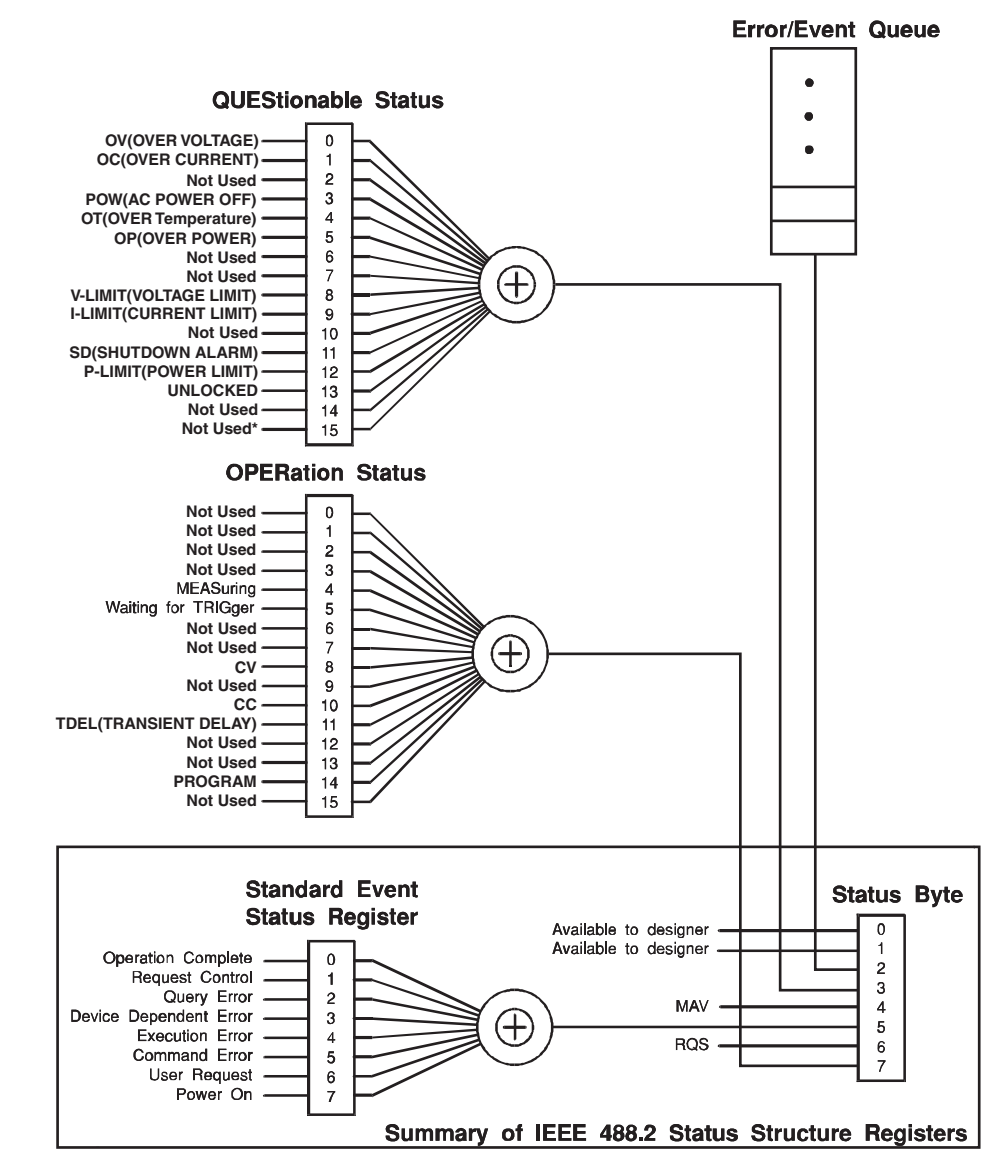

\* The use of Bit 15 is not allowed since some controllers may have difficulty reading a 16 bit unsigned integer. The value of this bit shall always be 0.

Partially changed SCPI Standard 1999.0 Volume 1 fig. 9-1

<span id="page-72-0"></span>**SCPI status registers**

## **IEEE 488.2 Register Model**

### <span id="page-73-2"></span>**Status Byte Register**

<span id="page-73-0"></span>The status byte register stores STB and RQS (MSS) messages as defined by the IEEE 488.1 standard.The status byte register can be read by using IEEE 488.1 serial polling or the IEEE 488.2 common command \*STB?.

<span id="page-73-1"></span> $\bullet$ 

 $\bullet\bullet\bullet\bullet$ 

 $\bullet$ 

When the controller executes serial polling, bit 6 responds with request service (RQS). The status byte value is not changed by serial polling.

\*STB? makes the PBZ transmit the contents of the status byte register and the master status summary (MSS) message.

\*STB? does not change the status byte, MSS, and RQS.

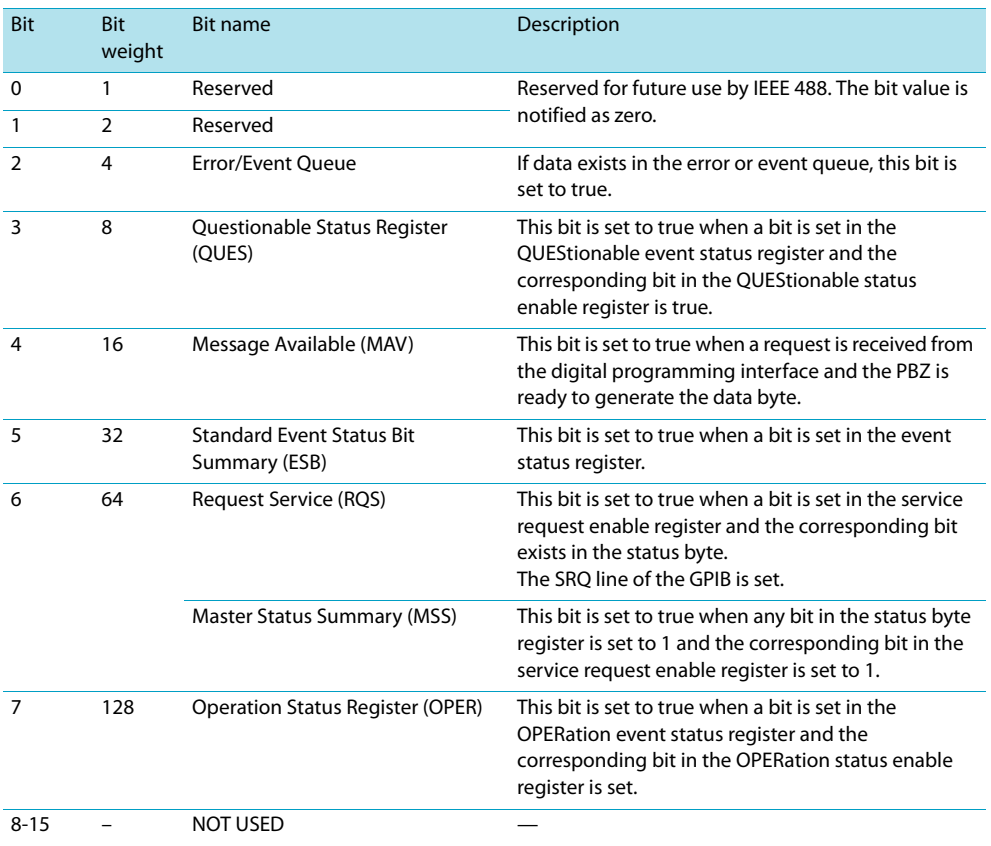

......

## <span id="page-74-0"></span>**Event Status Register (Standard Event Status Register)**

The event status register bits are set when certain events occur during PBZ operation. All the event status register bits are set by the error event queue.

This register is defined by the IEEE 488.2 standard and is controlled by the IEEE 488.2 common commands \*ESE, \*ESE?, and \*ESR?.

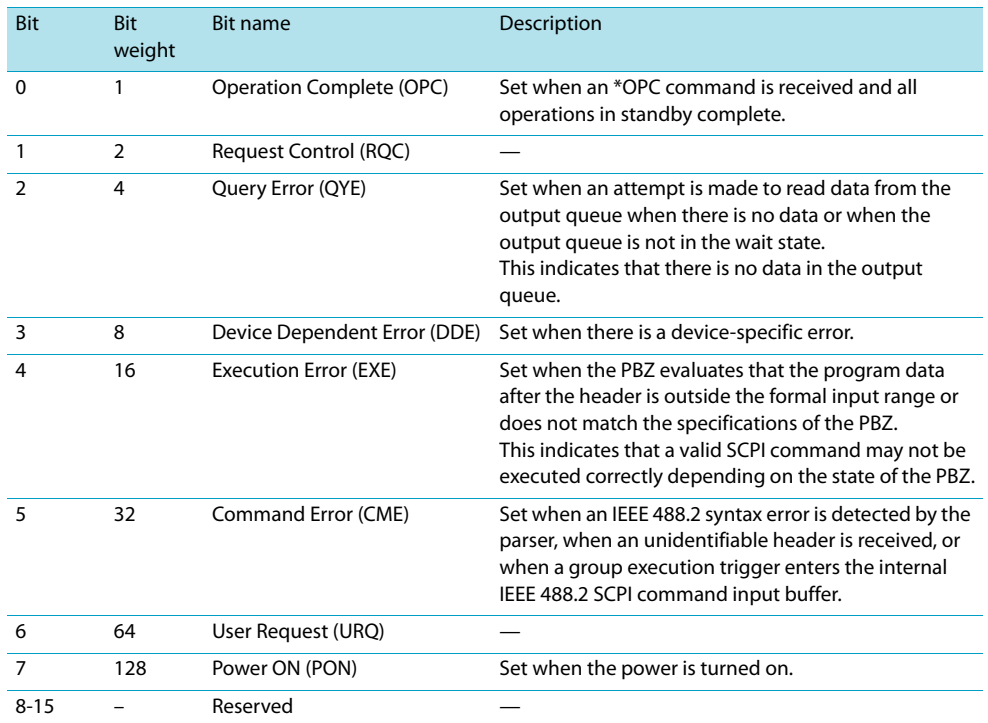

## **SCPI Register Model**

### <span id="page-75-0"></span>**OPERation Status Register (STATus:OPERation)**

The OPERation status register is a 16-bit register that contains information about conditions that are part of normal PBZ operation.

.....

.....

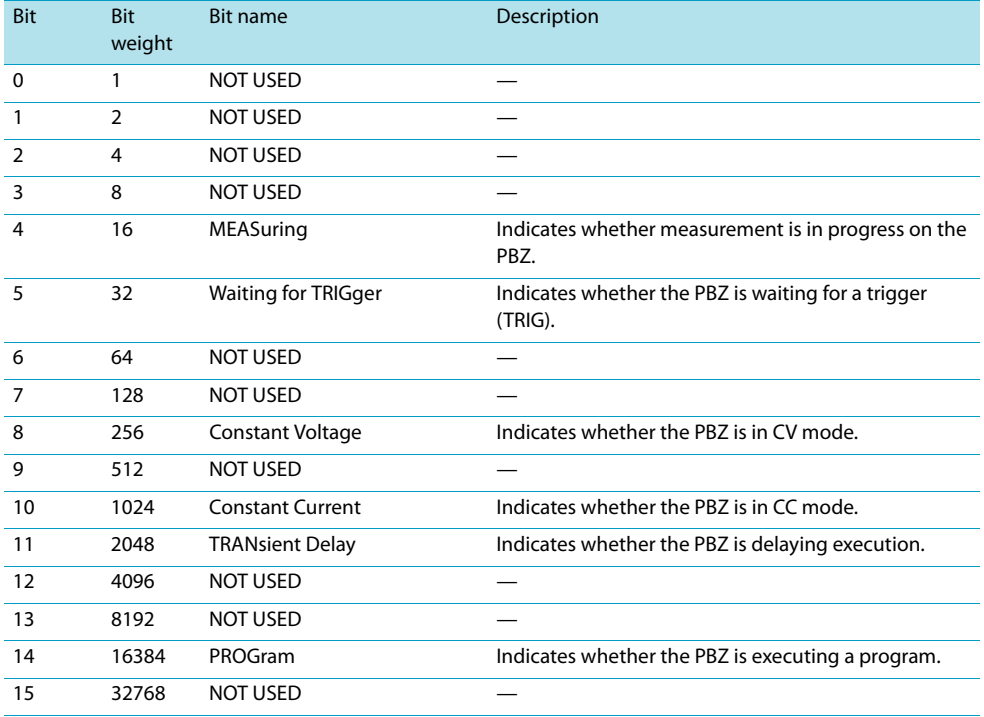

### STAT:OPER

Queries the event of the OPERation status register. A query clears the contents of the register.

- **Command STATus:OPERation[:EVENt]?**
- **Response** Returns the event of the OPERation status register in <NR1> format.

## STAT:OPER:COND

Queries the condition of the OPERation status register. A query does not clear the contents of the register.

- **Command STATus:OPERation:CONDition?**
- **Response** Returns the condition of the OPERation status register in <NR1> format.

### STAT:OPER:ENAB

Sets the enable register of the OPERation status register.

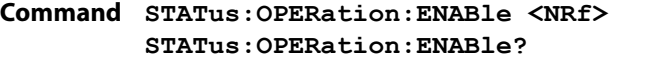

Parameter Value: 0 to 32767

**Response** Returns the enable register of the OPERation status register in <NR1> format.

## STAT:OPER:PTR

Sets the positive transition filter of the OPERation status register.

**Command STATus:OPERation:PTRansition <NRf> STATus:OPERation:PTRansition?**

Parameter Value: 0 to 32767

**Response** Returns the positive transition filter of the OPERation status register in <NR1> format.

## STAT:OPER:NTR

Sets the negative transition filter of the OPERation status register.

- **Command STATus:OPERation:NTRansition <NRf> STATus:OPERation:NTRansition?**
	- Parameter Value: 0 to 32767
- **Response** Returns the negative transition filter of the OPERation status register in <NR1> format.

### <span id="page-77-0"></span>**QUEStionable Status Register (STATus:QUEStionable)**

The QUEStionable status register is a 16-bit register that stores information related to the PBZ's status and the questionable events that occur during PBZ operation.

These register bits may indicate that there are problems with the PBZ's measured data.

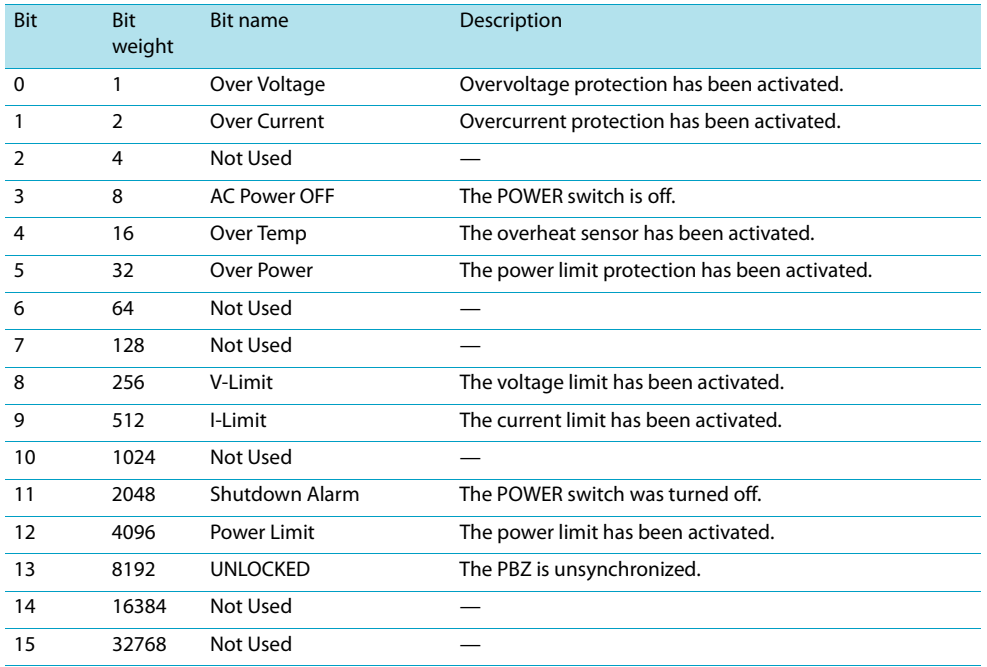

### STAT:QUES

Queries the event of the QUEStionable status register. A query clears the contents of the register.

**Command STATus:QUEStionable[:EVENt]?**

**Response** Returns the event of the QUEStionable status register in <NR1> format.

### STAT:QUES:COND

Queries the condition of the QUEStionable status register. A query does not clear the contents of the register.

**Command STATus:QUEStionable:CONDition?**

**Response** Returns the condition of the QUEStionable status register in <NR1> format.

*78* PBZ\_INTERFACE

### STAT:QUES:ENAB

Sets the enable register of the QUEStionable status register.

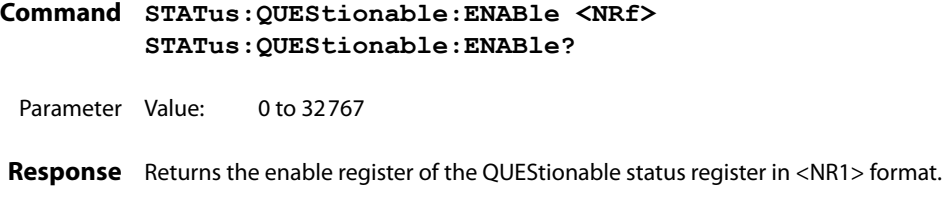

### STAT:QUES:PTR

Sets the positive transition filter of the QUEStionable status register.

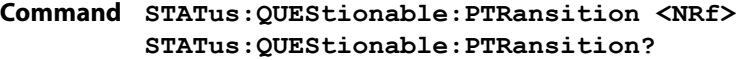

Parameter Value: 0 to 32767

Response Returns the positive transition filter of the QUEStionable status register in <NR1> format.

## STAT:QUES:NTR

Sets the negative transition filter of the QUEStionable status register.

**Command STATus:QUEStionable:NTRansition <NRf> STATus:QUEStionable:NTRansition?**

Parameter Value: 0 to 32767

**Response** Returns the negative transition filter of the QUEStionable status register in <NR1> format.

### **Preset Status**

### STAT:PRES

Resets the ENABle, PTRansition, and NTRansition filter registers of all status registers (including sub registers) to their default values.

Default values:

STATus:ENABle = 0x0000

STATus:PTRansition = 0x7FFF

STATus:NTRansition = 0x0000

### **Command STATus:PRESet**

Configures the status data, and enables certain events to be reported at a high level by the status reporting mechanism. These events are summarized in the OPERation status register and the QUEStionable status register that are part of the required structure.

STAT:PRES only affects the transition filter registers of the ENABle register and the status data structure.

STAT:PRES does not clear any event registers, nor does it clear any items from the error or event queues.

To reset all event registers and the queues in the device's status reporting mechanism, send the \*CLS command.

For status data that SCPI requires, STAT:PRES sets the transition filters so that they recognize only positive transitions and sets the ENABle register to all 0. The service request enable register, parallel polling enable register, memory registers that are related to the \*SAV command, the PBZ's address, the output queue, and the power-on status clear flag are not affected by this command.

Register preset values that can be set by the user

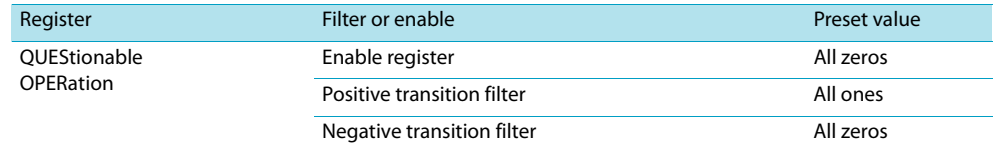

<span id="page-80-0"></span>The following tables show the PBZ settings (default state) when you send a \*RST, \*RCL, or MEAS? command or when you turn PBZ on. In each table, "MEAS?" represents the MEAS:<meas\_item> command.

## **SYSTem subsystem**

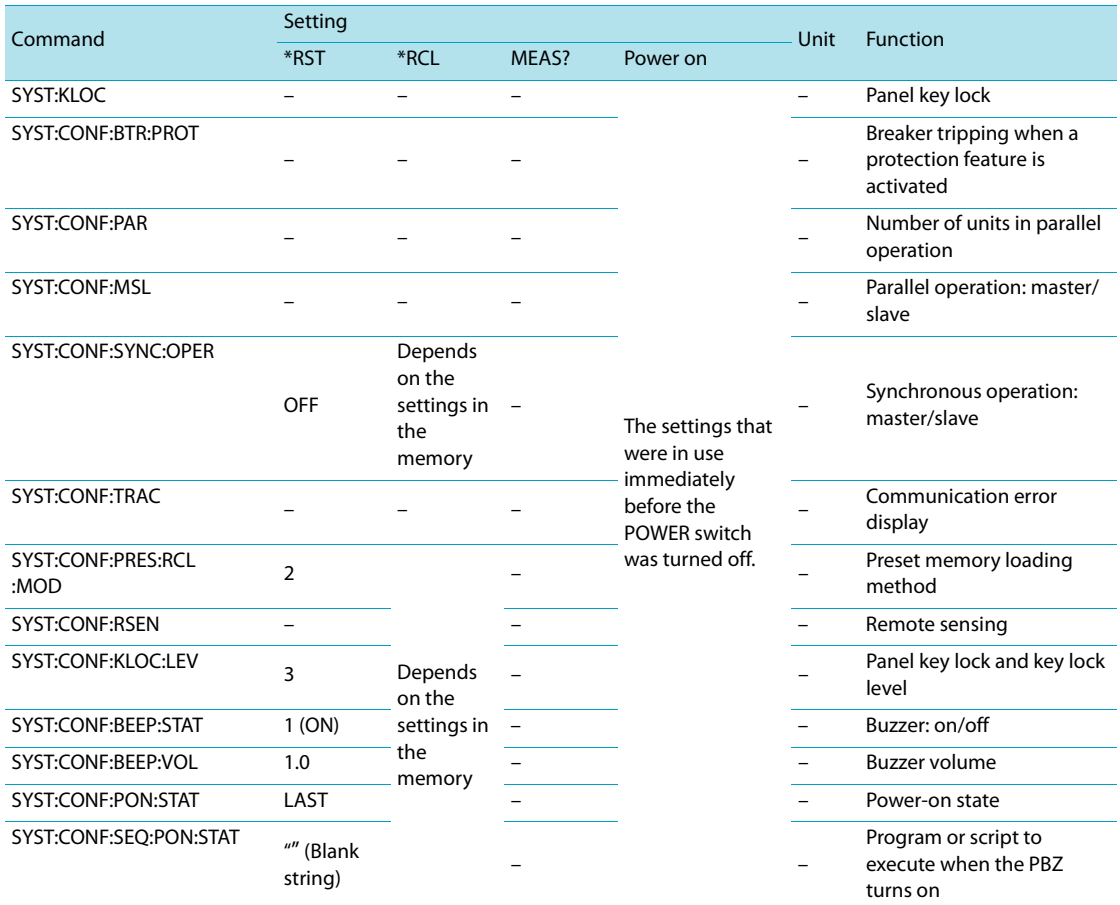

## **DISPlay subsystem**

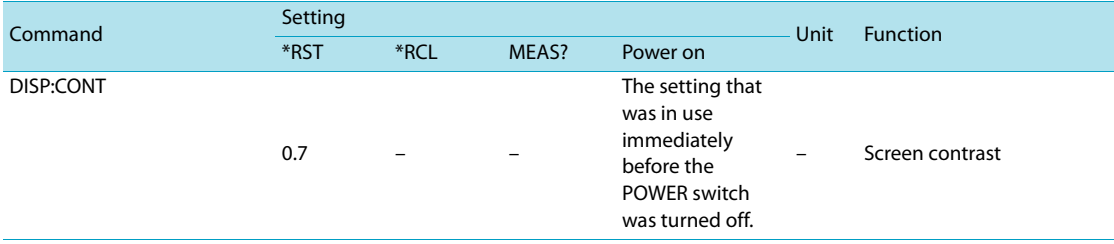

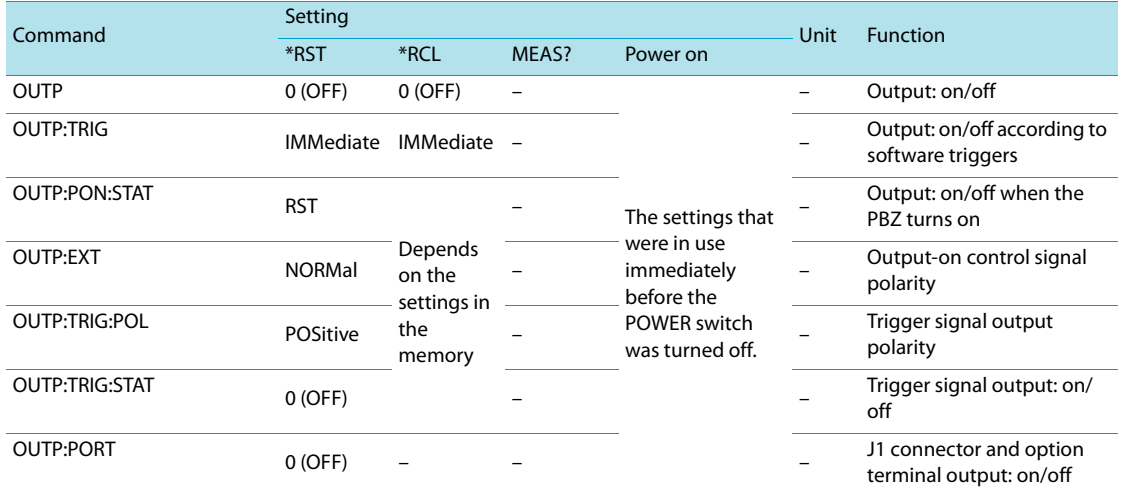

## **OUTPut subsystem**

## **SENSe subsystem**

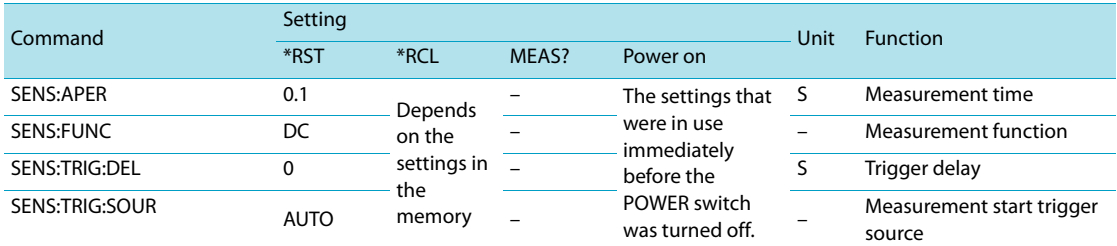

## **[SOURce] subsystem**

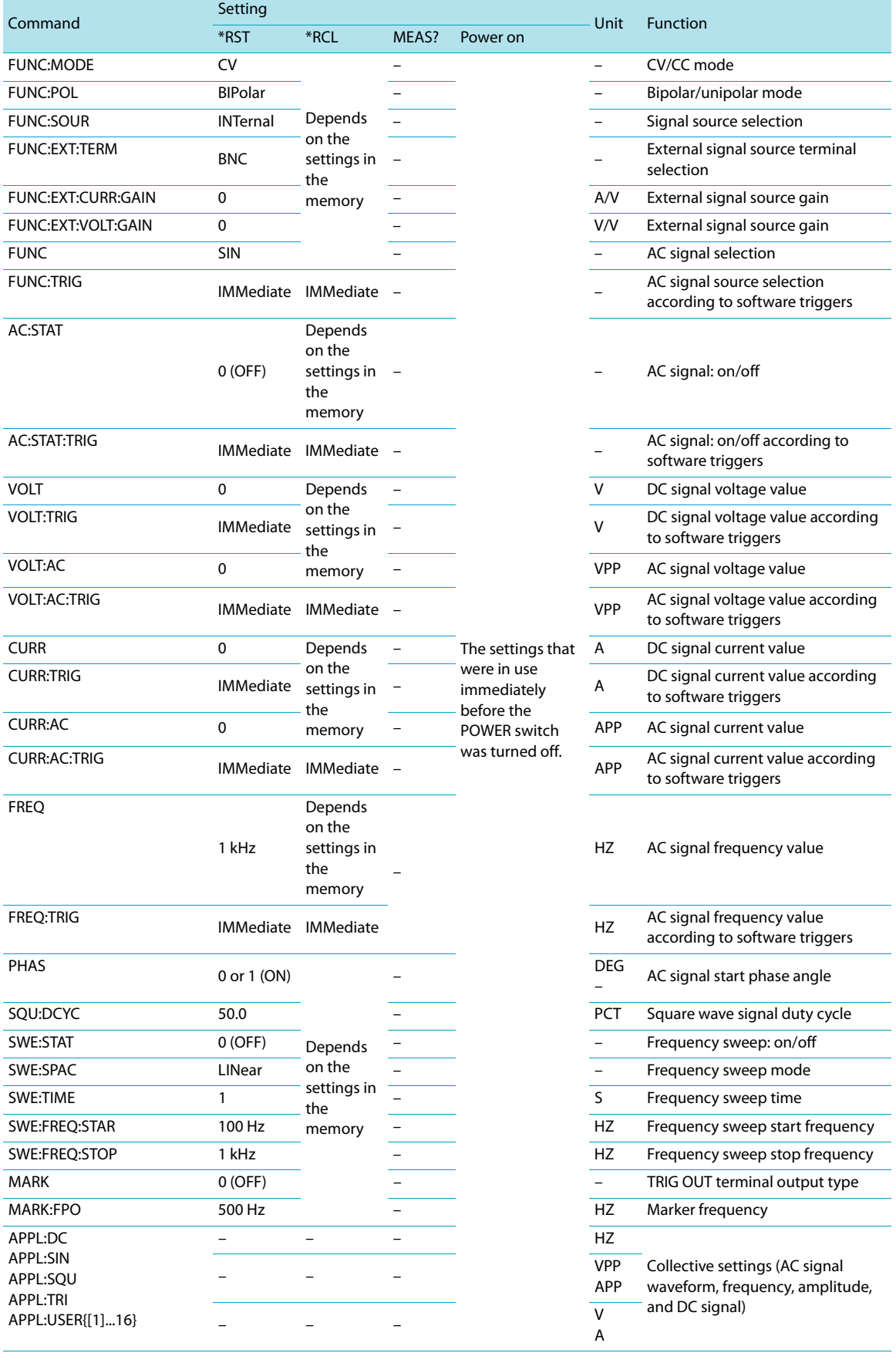

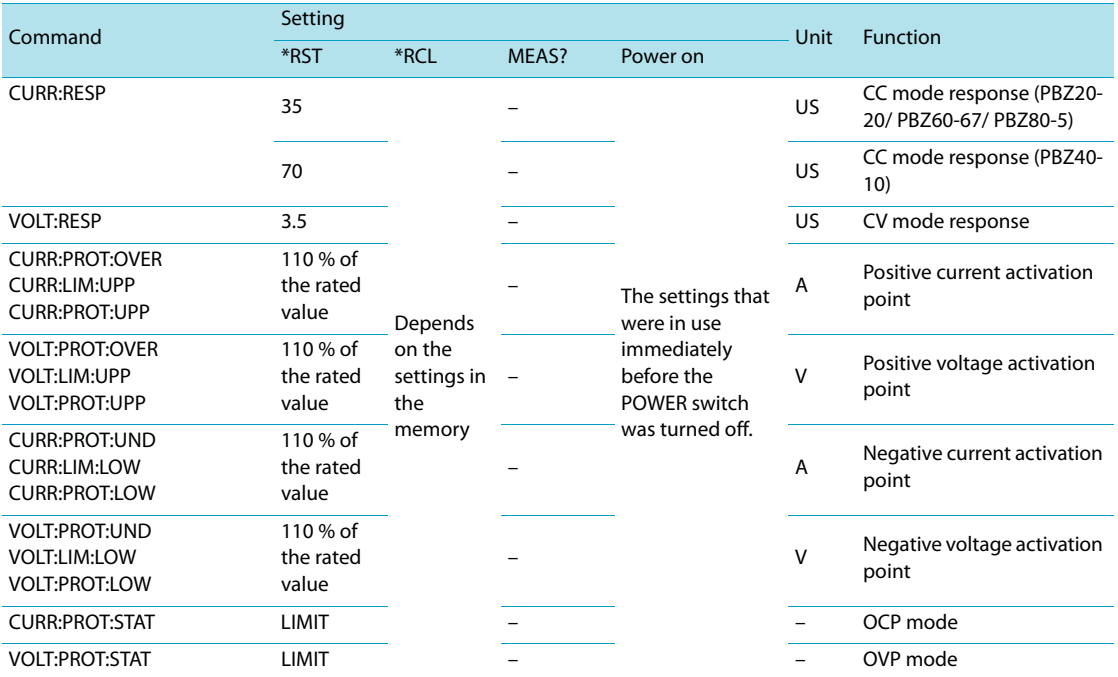

## **[SOURce] subsystem**

# **MEASure & TRIGger subsystem**

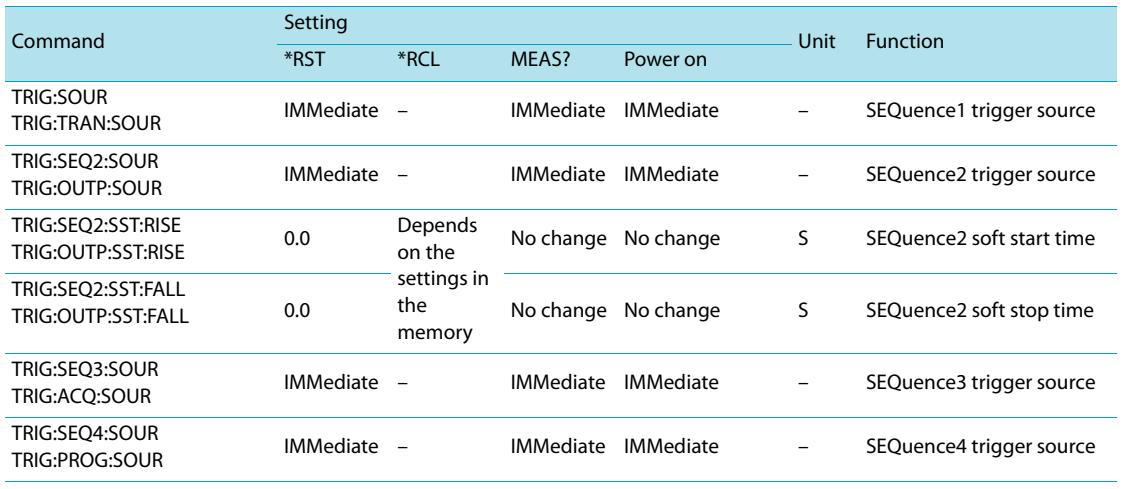

## **INPut subsystem**

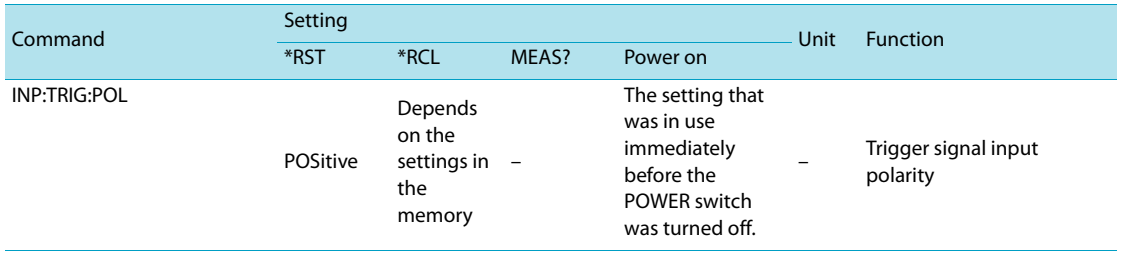

## **PROGram subsystem**

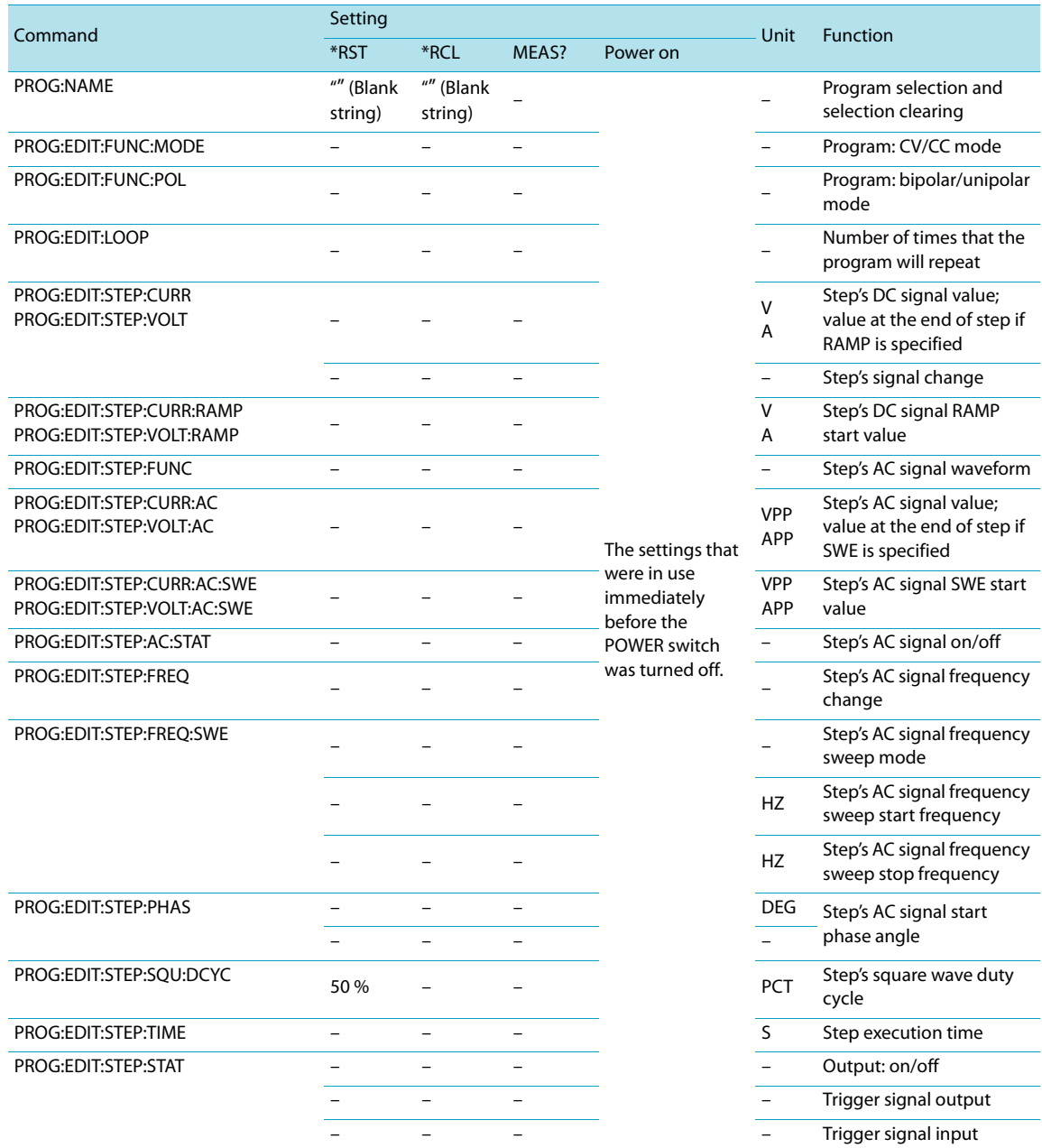

## **SCRipt subsystem**

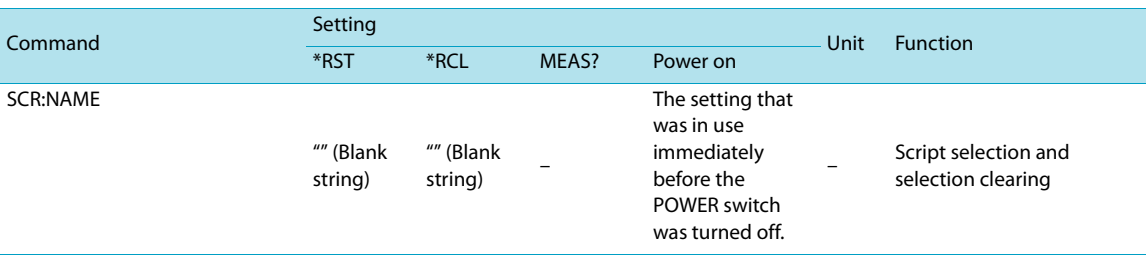

**13 Processing time of Commands**

The command processing time is the time until the next command is accepted. The processing times indicated here are typical values. They are not warranted. The processing times vary depending on the settings and the measurement conditions. It does not include the response time of the hardware.

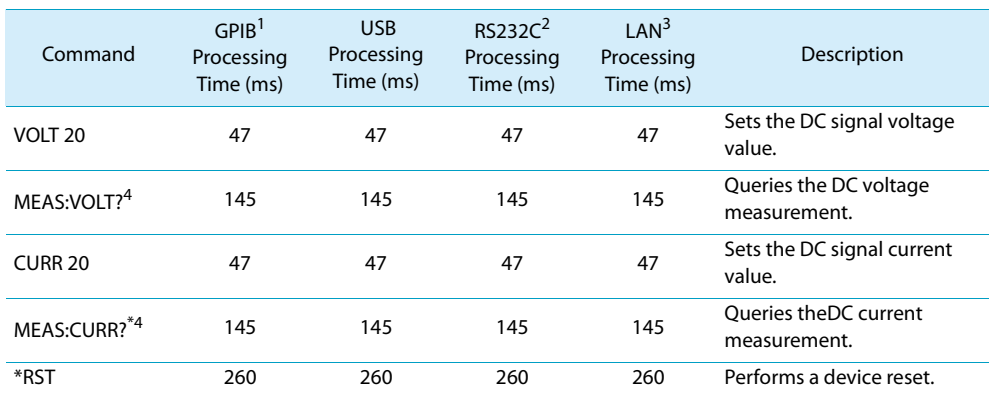

1 Using GPIB-USB-B by National Instruments.<br>2 Data rate setting: 38400 bps. Flow control: 0

Data rate setting: 38400 bps. Flow control: On

3 100BASE-TX Ethernet

4 Measurement time: 0.1 s

*86* PBZ\_INTERFACE

<span id="page-86-0"></span>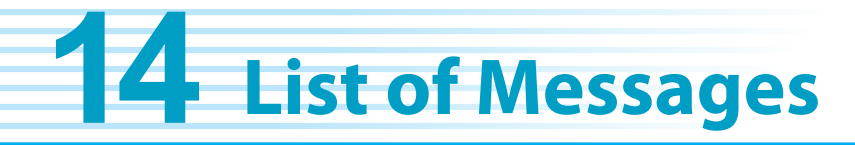

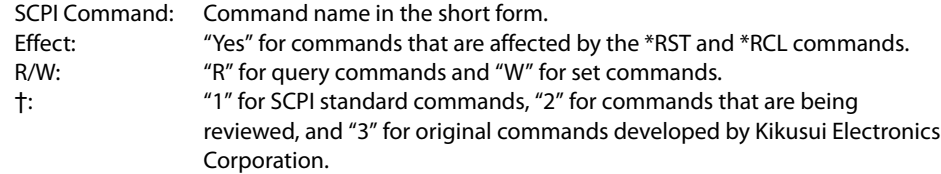

## **SYSTem subsystem**

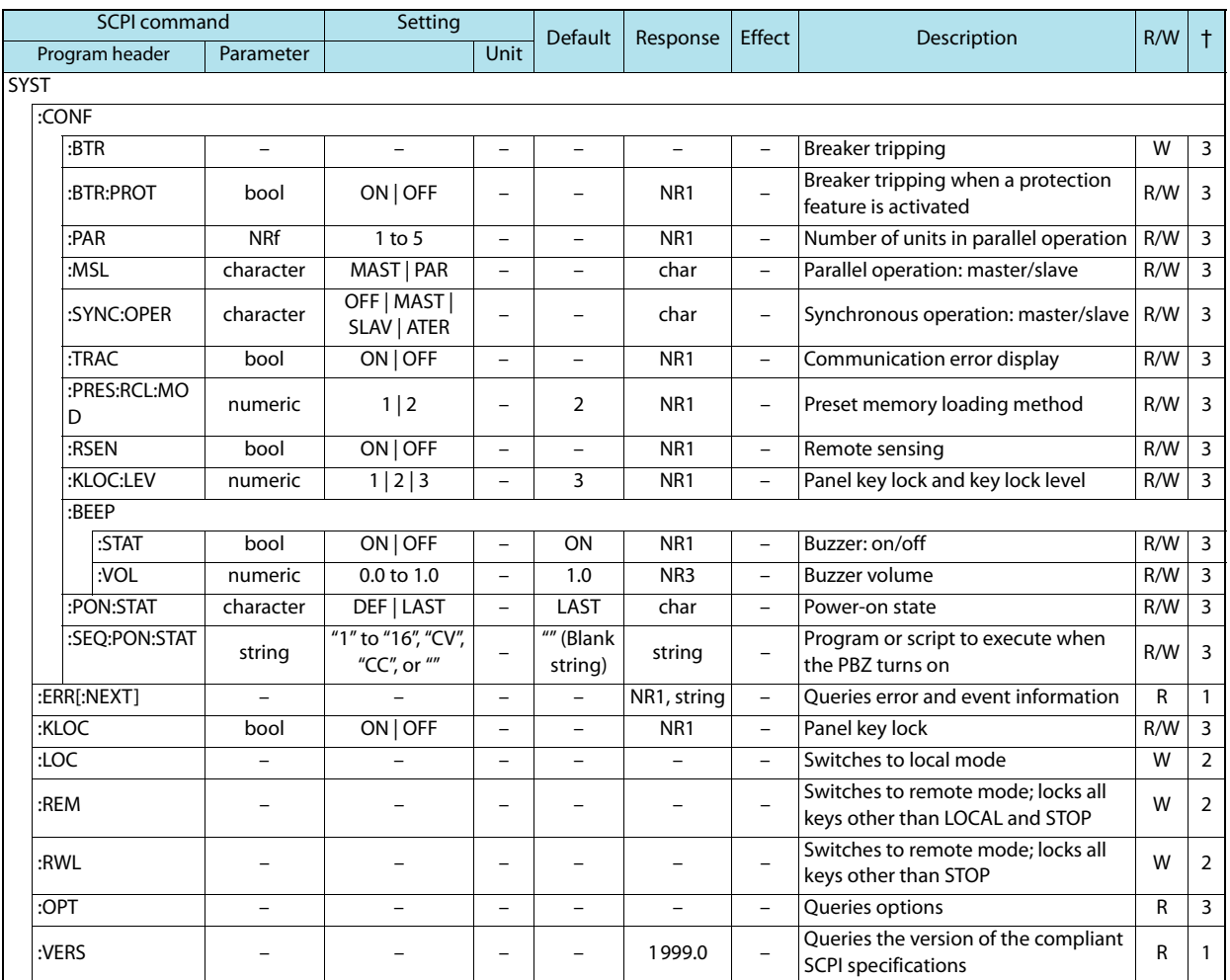

## **DISPlay subsystem**

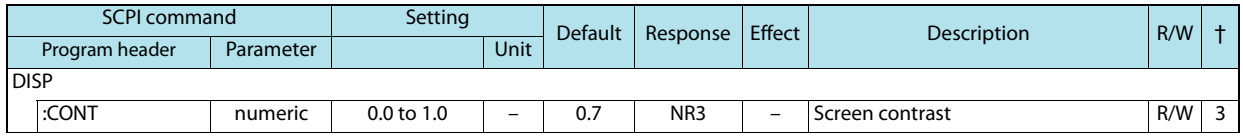

## **MEMory subsystem**

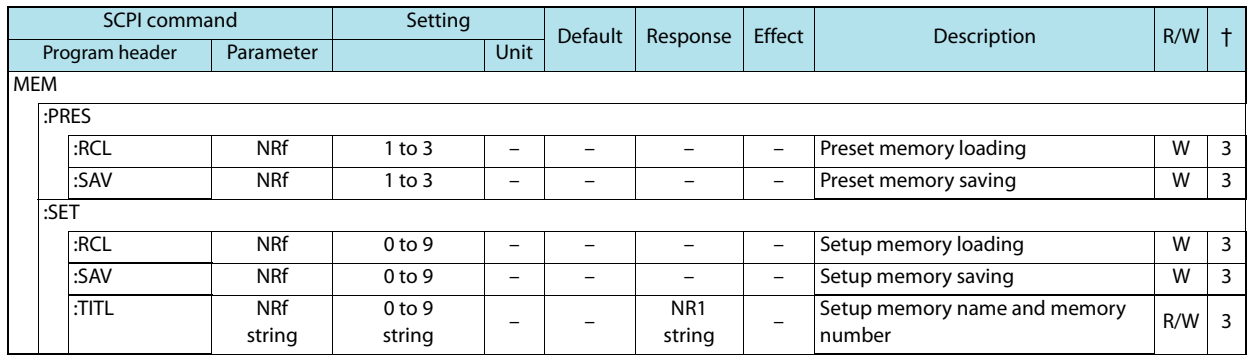

## **OUTPut subsystem**

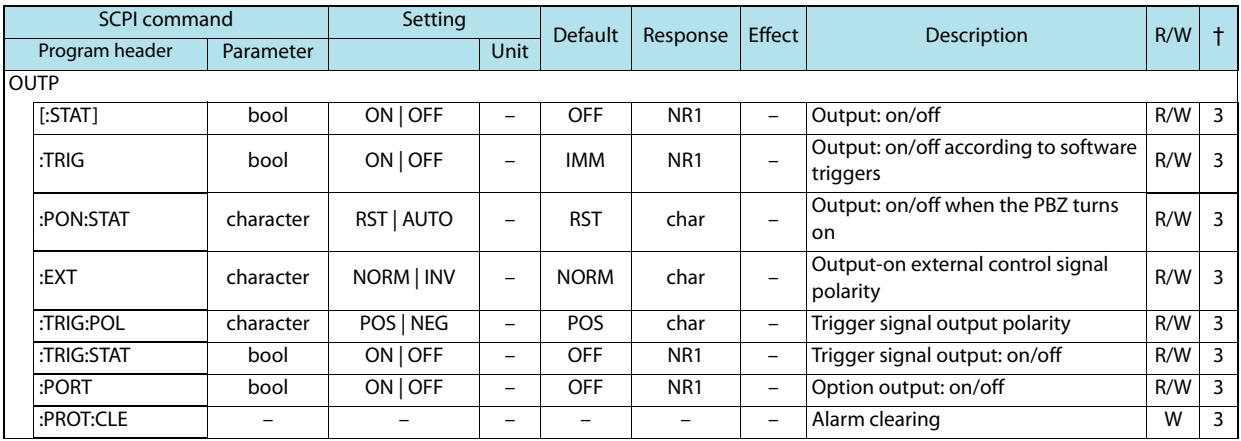

## **INPut subsystem**

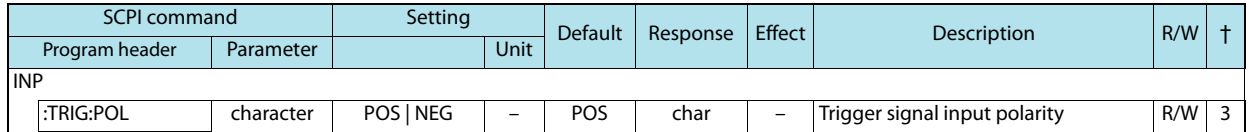

## **SENSe subsystem**

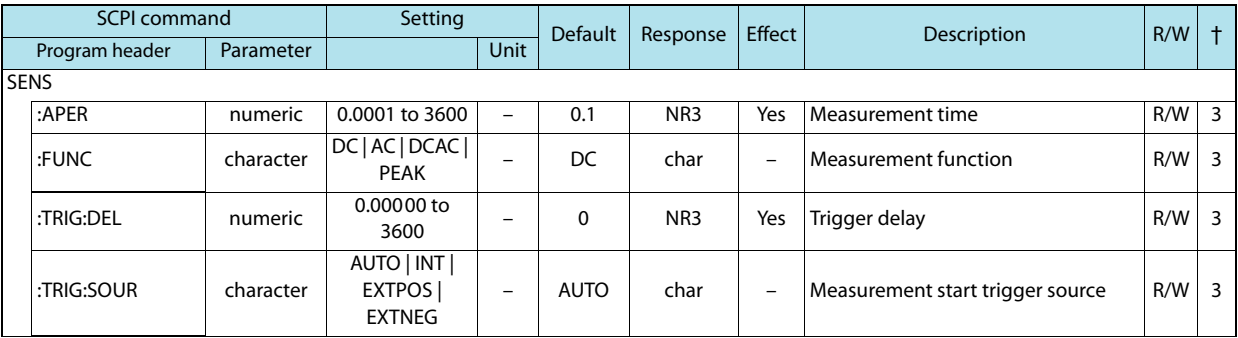

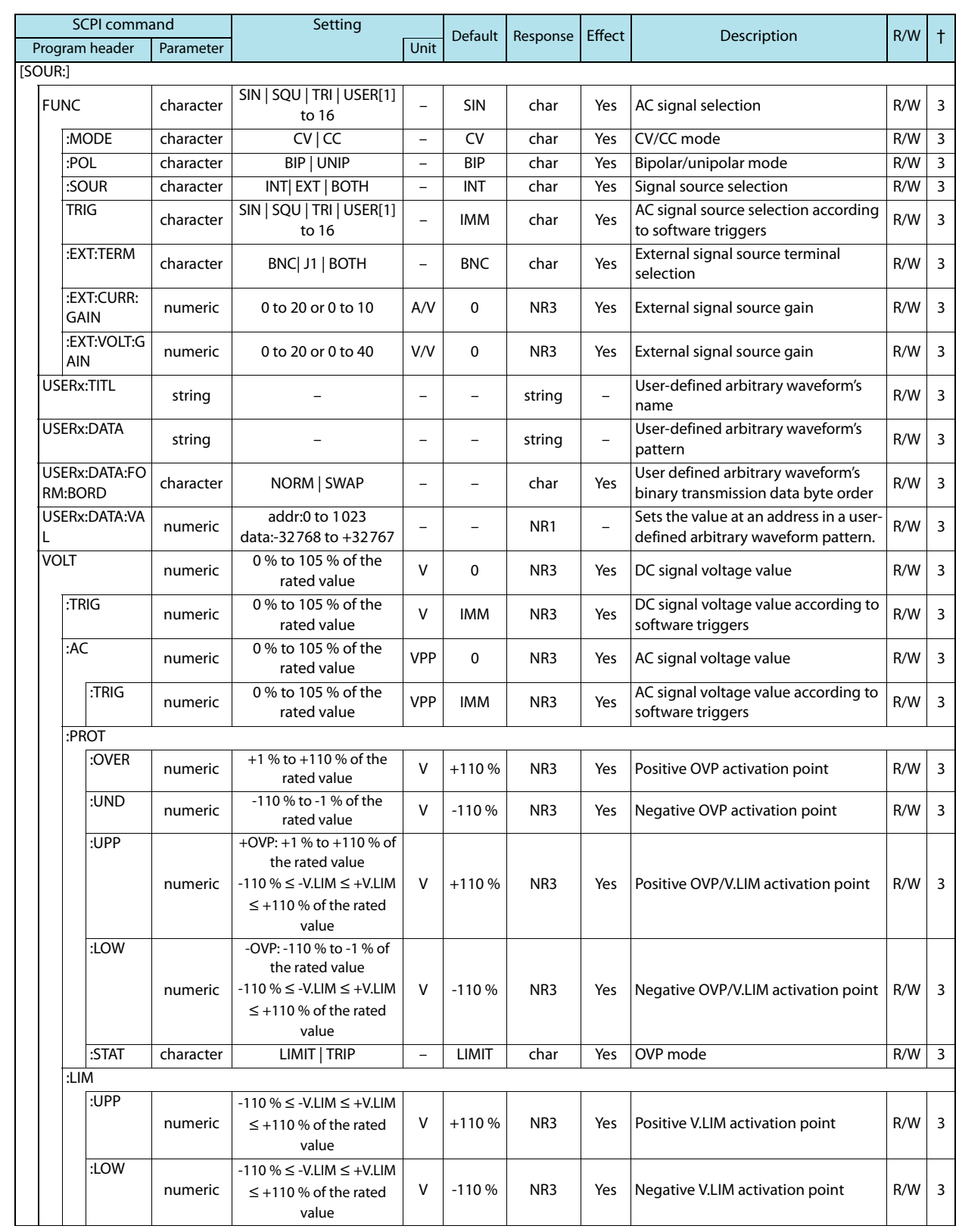

## **[SOURce] subsystem**

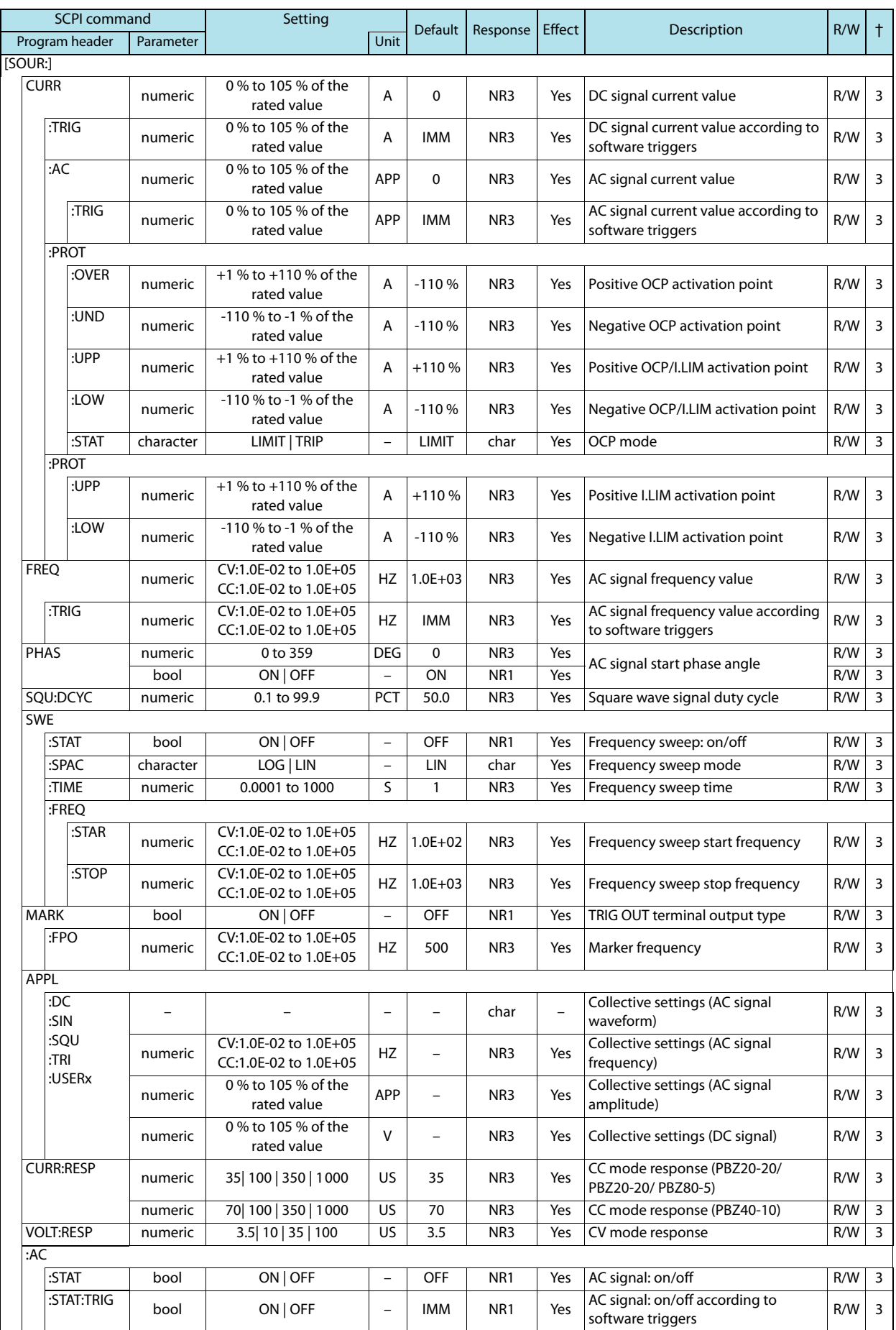

## **MEASure/TRIGger subsystem**

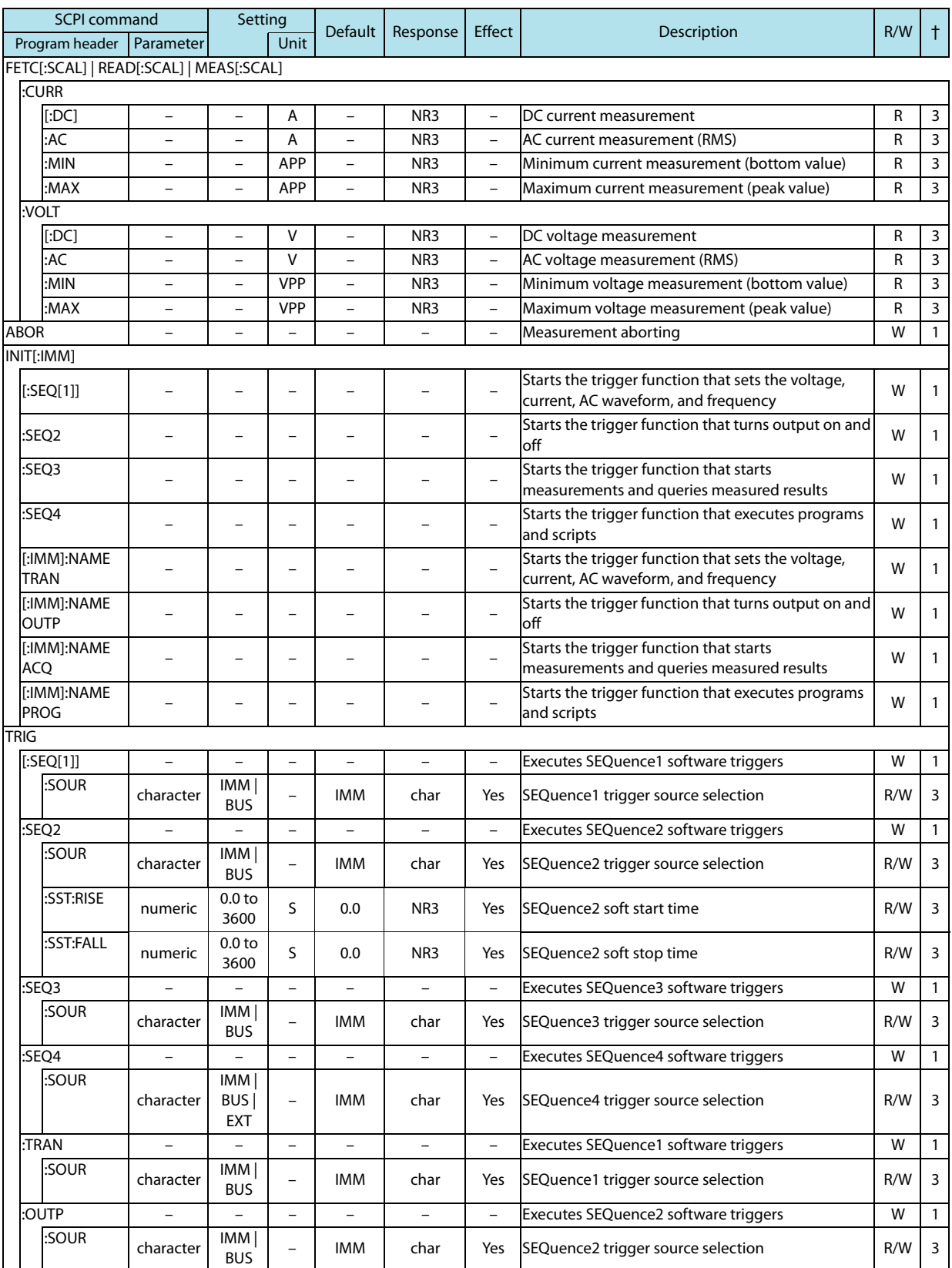

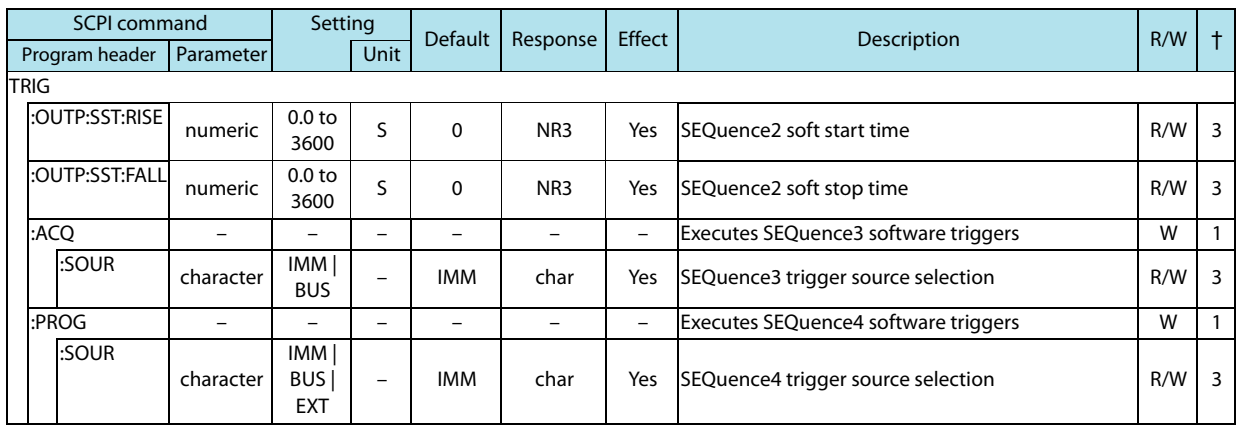

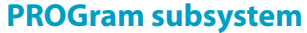

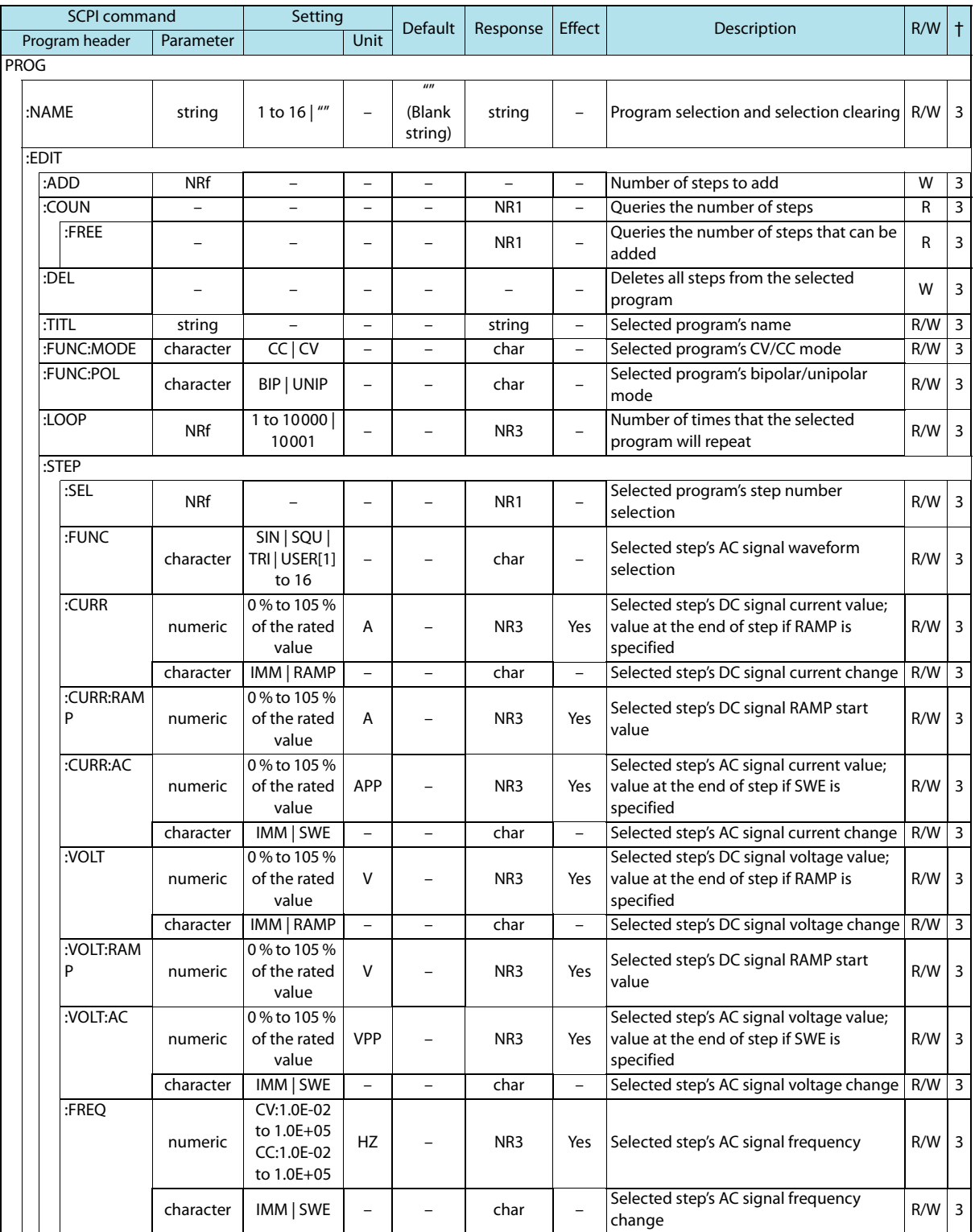

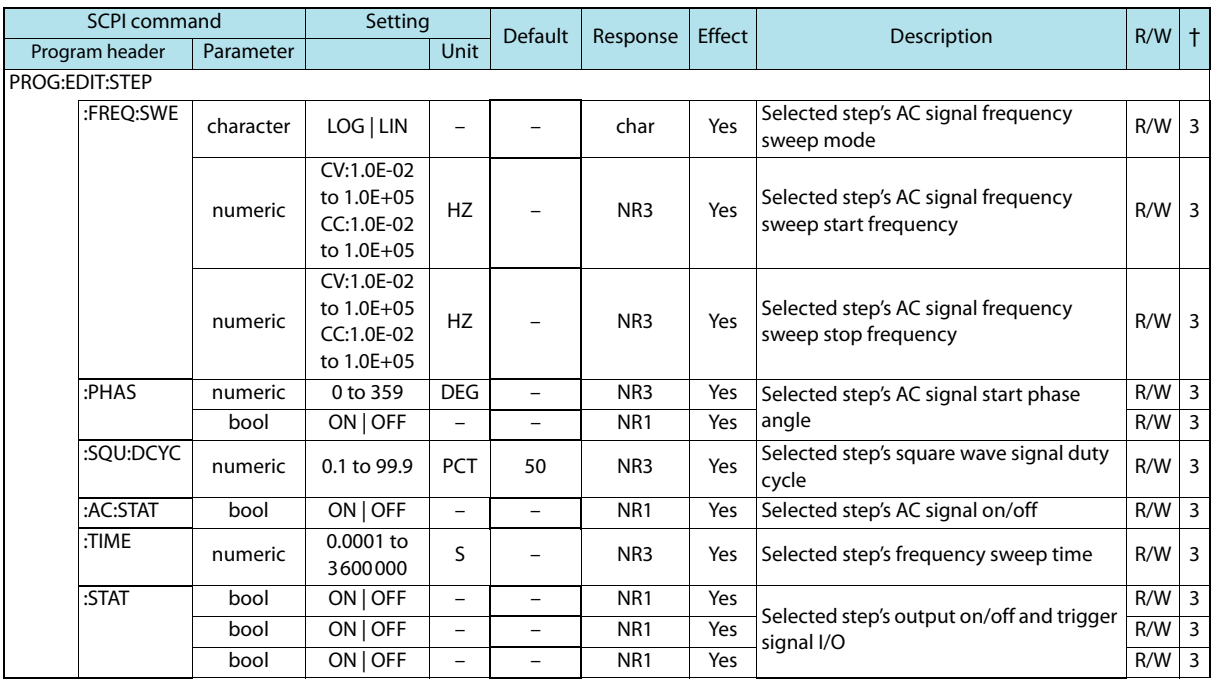

## **PROGram:EXECute subsystem**

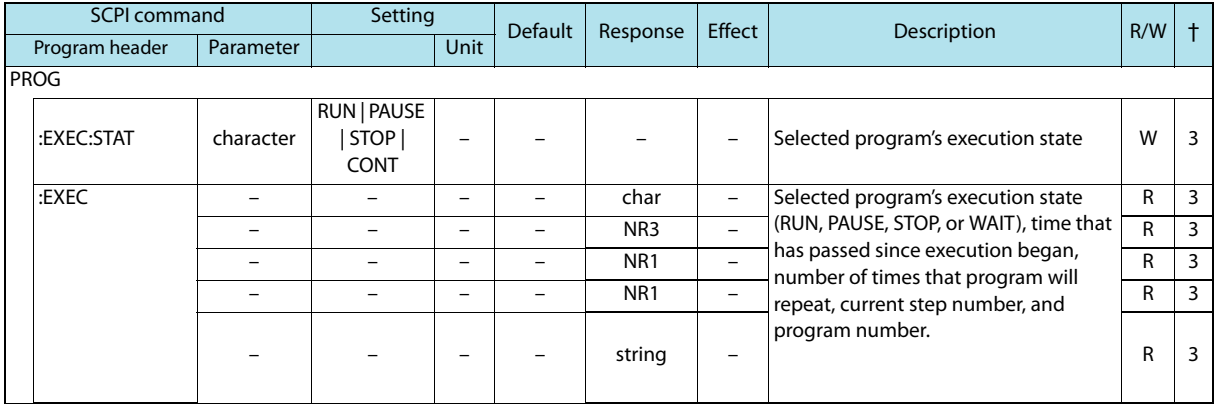

## **SCRipt subsystem**

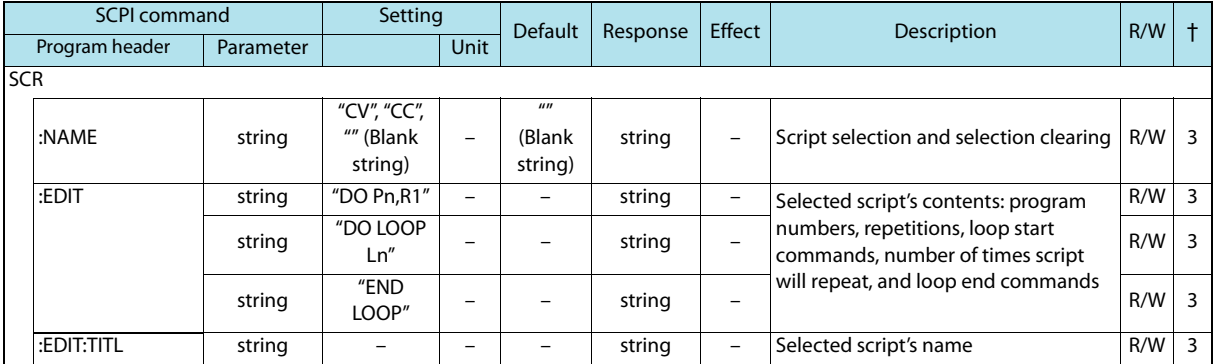

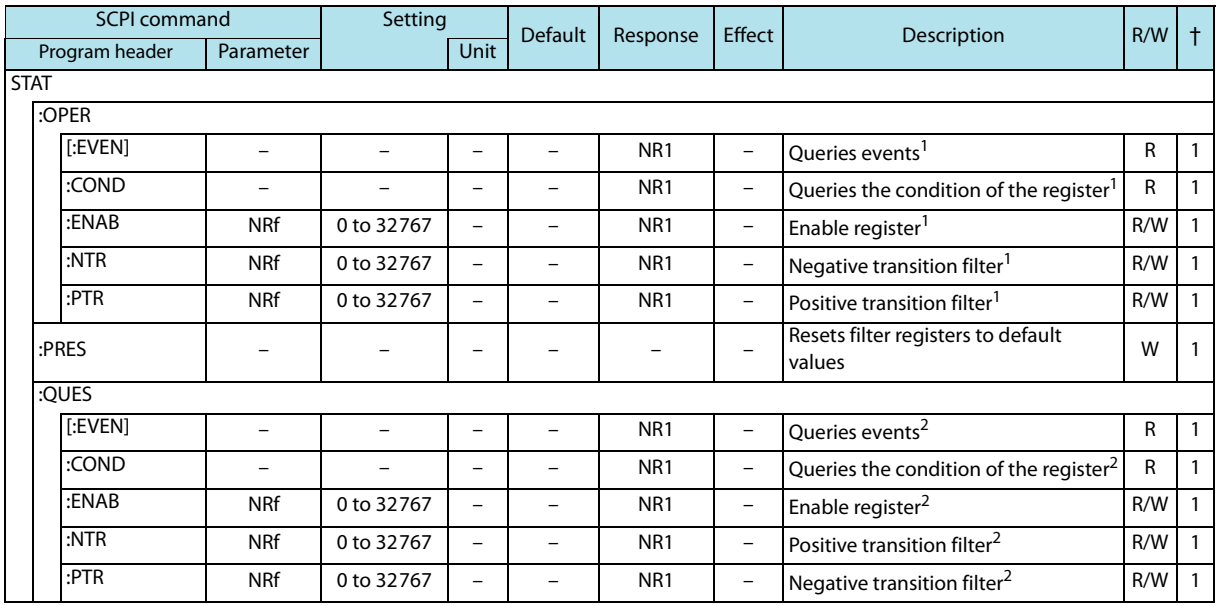

## **STATus subsystem**

1 OPERation status register<br>2 QUEStionable status regis

QUEStionable status register

## **IEEE 488.2 Common Commands**

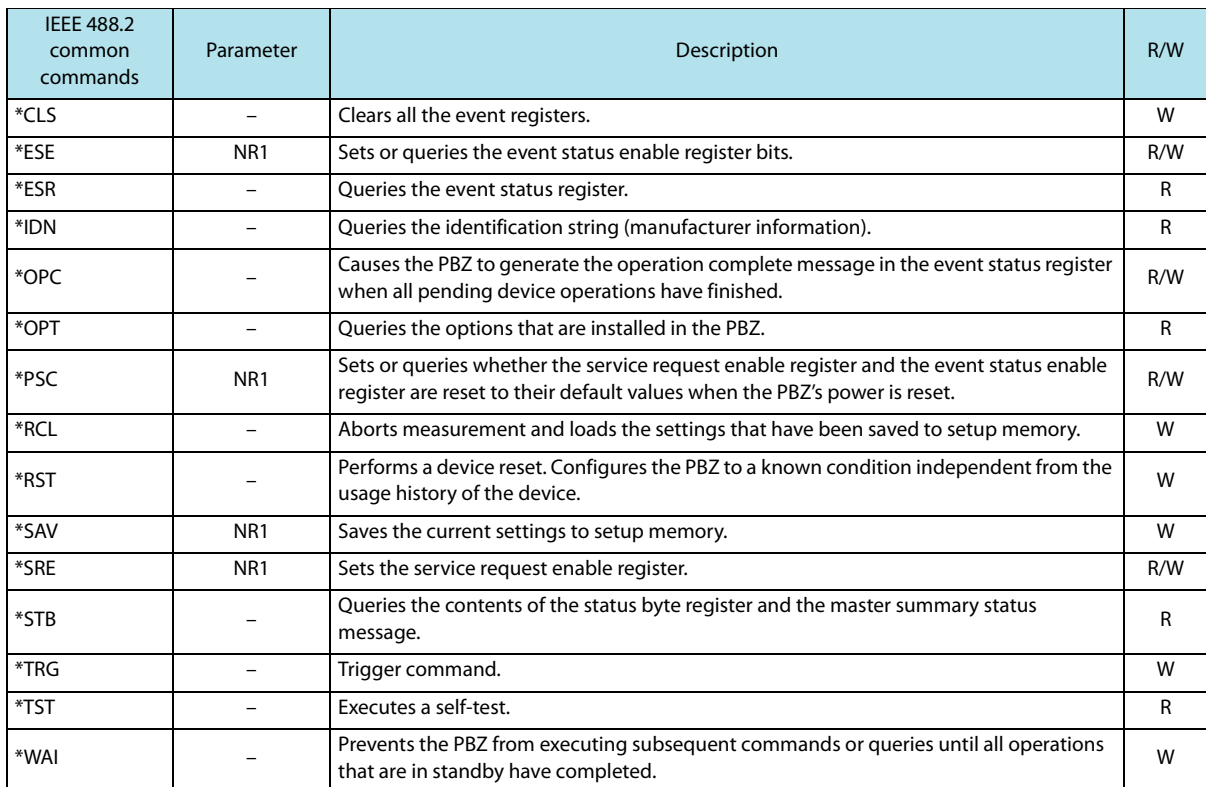

# <span id="page-95-0"></span>**15 List of Errors**

### **Command errors**

An error in the range [-199, -100] indicates that an IEEE 488.2 syntax error has been detected by the instrument's parser. The occurrence of any error in this class causes the Command Error bit (bit 5) in the event status register to be set.

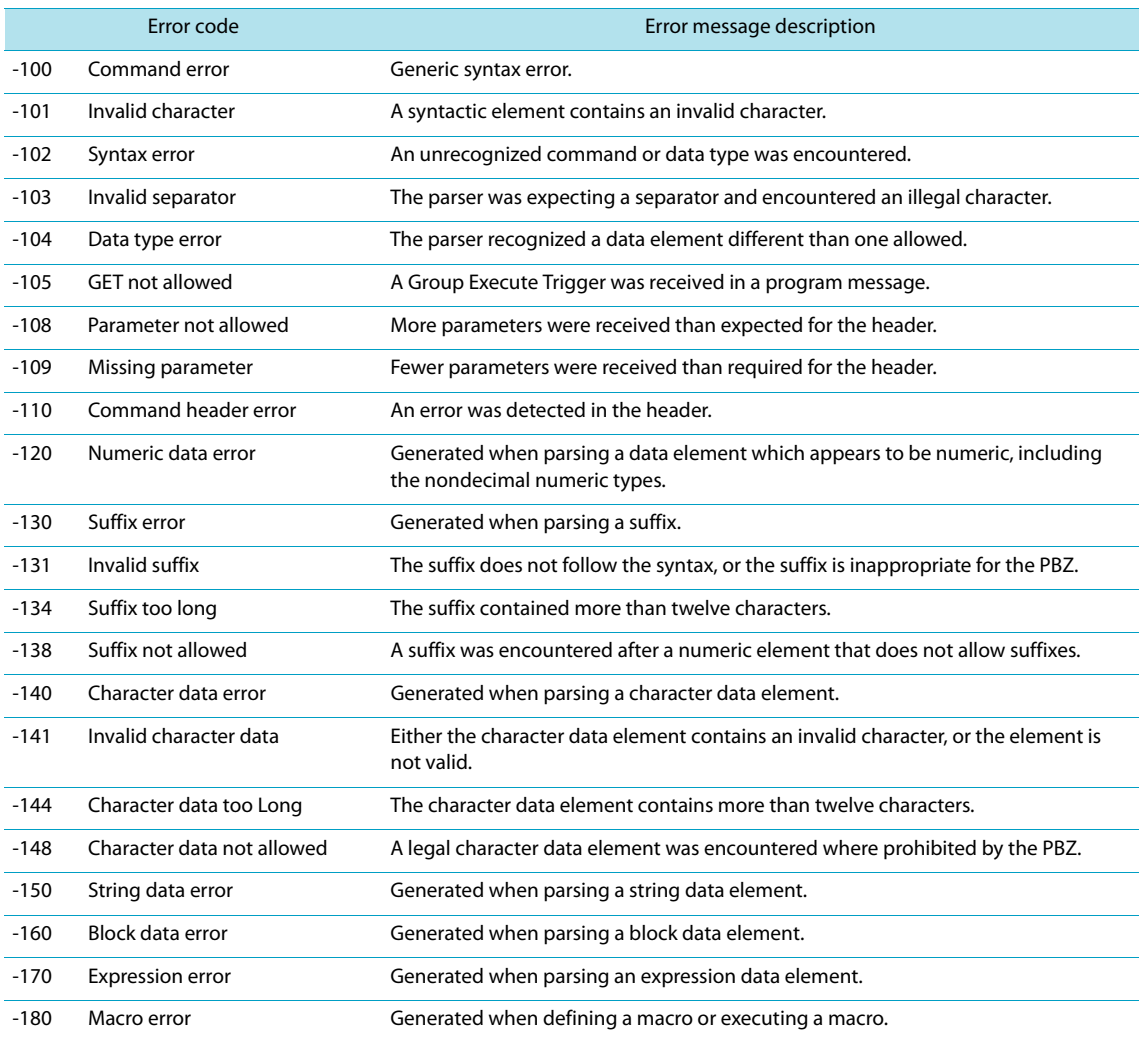

### **Execution errors**

An error in the range [-299, -200] indicates that an error has been detected by the instrument's execution control block. The occurrence of any error in this class causes the Execution Error bit (bit 4) in the event status register to be set.

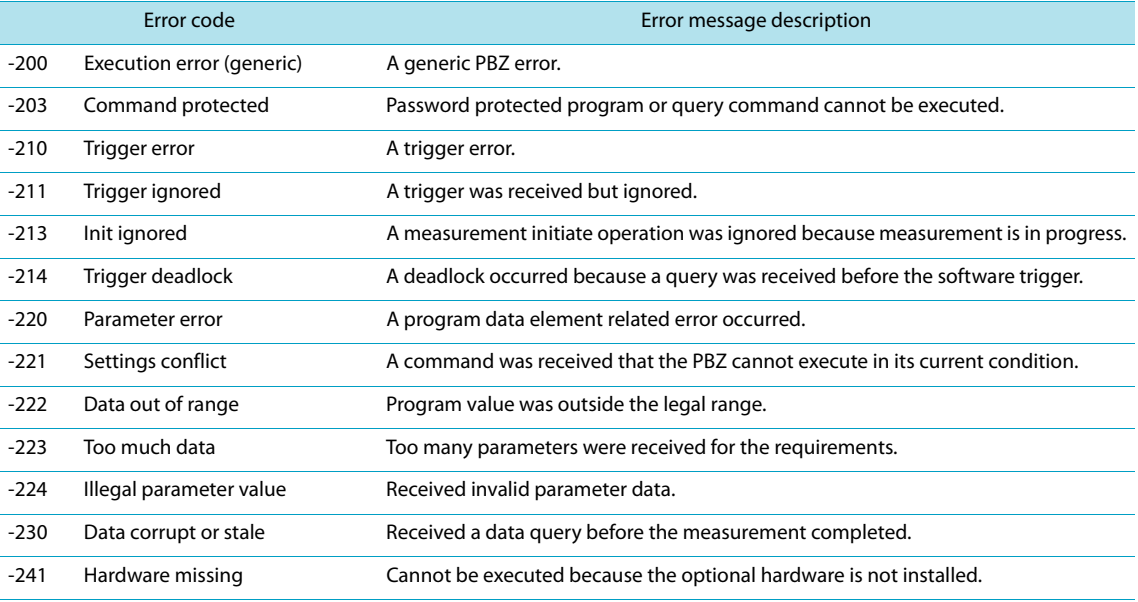

## **Device-specific errors**

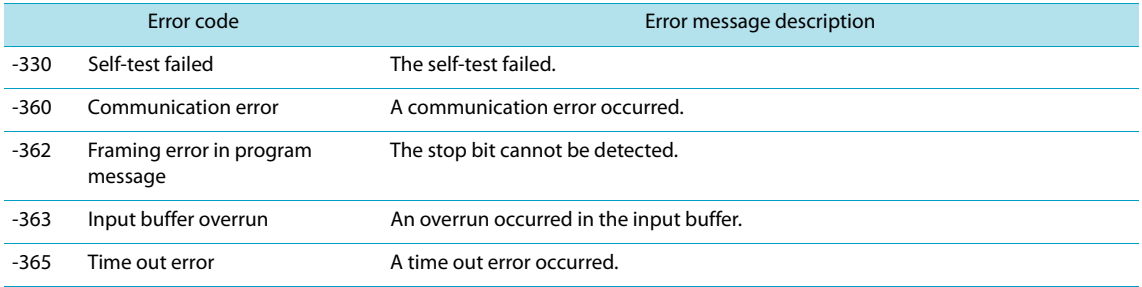

### **Query errors**

An error in the range [-499, -400] indicates that the output queue control of the instrument has detected a problem with the message exchange protocol described in IEEE 488.2, chapter 6. The occurrence of any error in this class causes the Query Error bit (bit 2) in the event status register to be set.

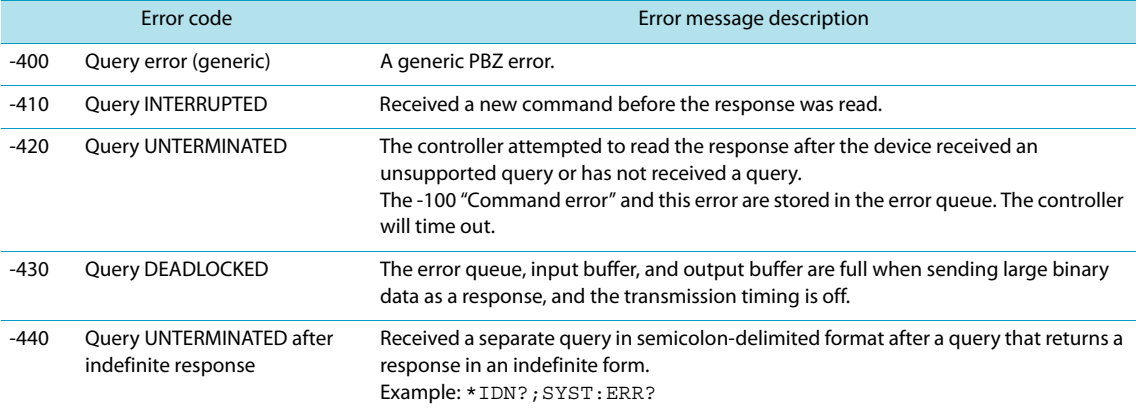

### **Operation complete event errors**

An error in the range [-899, -800] is used when the PBZ wants to report an IEEE 488.2 operation complete event. This event occurs when the instrument's synchronization protocol, having been enabled by an \*OPC command, completes all selected pending operations.

The occurrence of this event causes the Operation Complete bit (bit 0) in the event status register to be set.

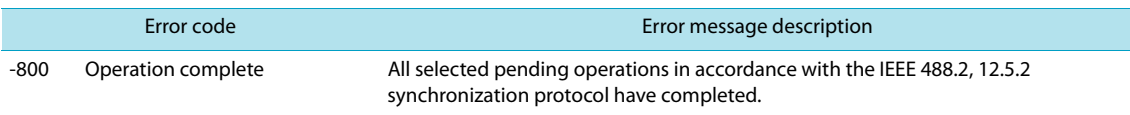

### **PBZ-specific errors**

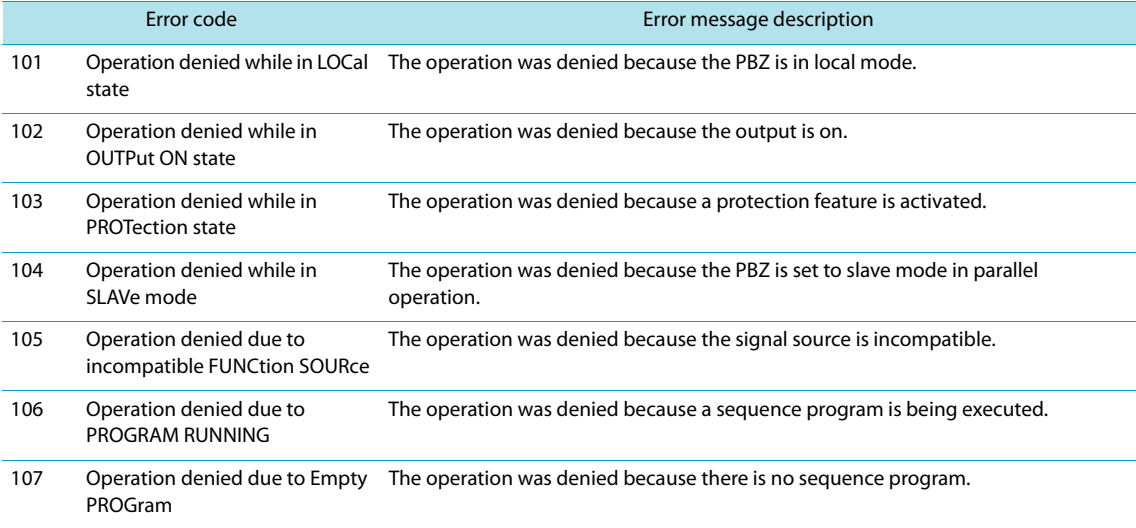

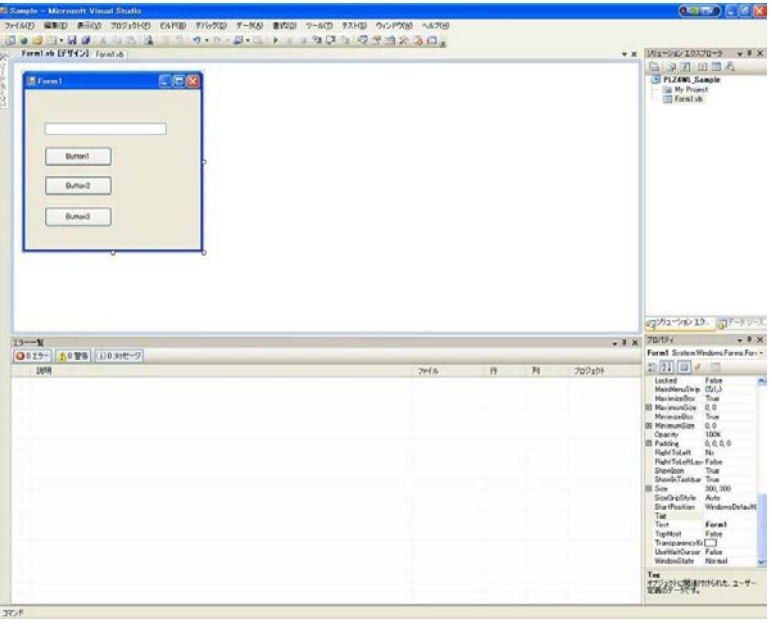

Communicate with the PBZ series using VISA through GPIB, RS232C, USB or LAN.

## **Setting the "Project"**

At first, set the communication driver (VISA liabrary) for the "Project". Click "Project" on the menu bar, then select "Add Reference" to refer "VISA COM 3.0 Type Library".

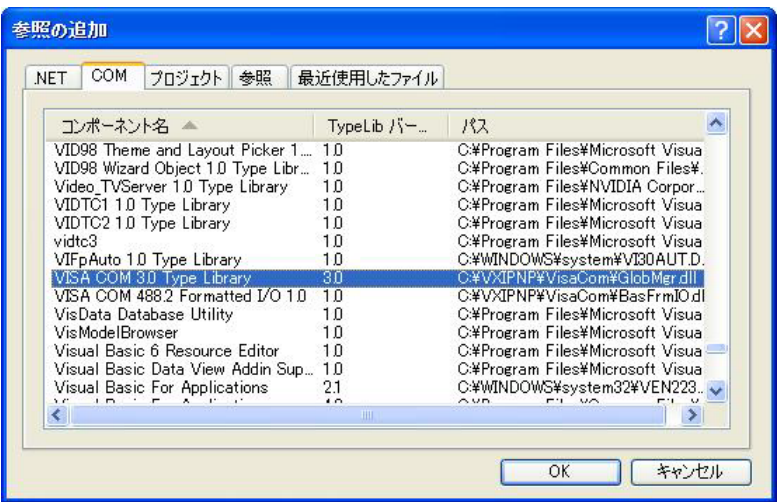

### **Communication through GPIB, RS232C, USB, or LAN**

After setting the communication driver, it enables to communicate by GPIB, RS232C, USB, or LAN. The following describes the communication procedure for via VISA.

### ■ **Open the VISA**

To communicate with the device of GPIB, RS232C, USB, or LAN via VISA, it requires to open the VISA first. When opening the VISA, specify the I/O resource.

Example : To open VISA by using USB

Set rm = CreateObject("VISA.GlobalRM")

Set msg = rm.Open("USB::0x0B3E::0x1012::00000001::INSTR", NO\_LOCK, 0, "")

"USB::0x0B3E::0x1014::00000001::INSTR" is the I/O resource.

The I/O resource is specified by the following constructions. The part indicated with [ ] can be abbreviated. Enter the appropriate value in the part specified in oblique characters.

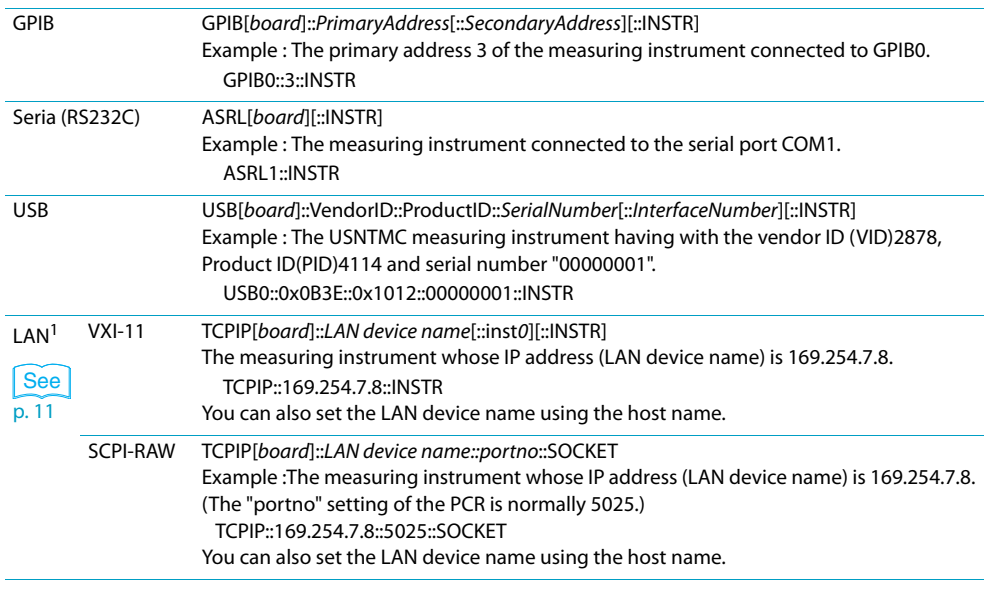

1 The hostname must be a valid mDNS hostname (a Bonjour hostname that ends in ".local") or a DNS hostname that is managed by an external DNS server (a full-qualified domain name—FQDN). If you are using an mDNS hostname, Apple Bonjour (alternatively, iTunes or Safari) must be installed on your PC.

For VISA, the alias can be used for the I/O resource.

When using the alias for the I/O resource, even the alias name to be hard coating directly in the application, it can be easily converted to the appropriate I/O resource name.

Example : When using the alias (MYPIA) for the I/O resource.

Set msg = rm.Open("MYPIA", NO\_LOCK, 0, "")

When the alias is used, the actual I/O resource is specified by such an external configuration table. When using the USB (example for KI-VISA)

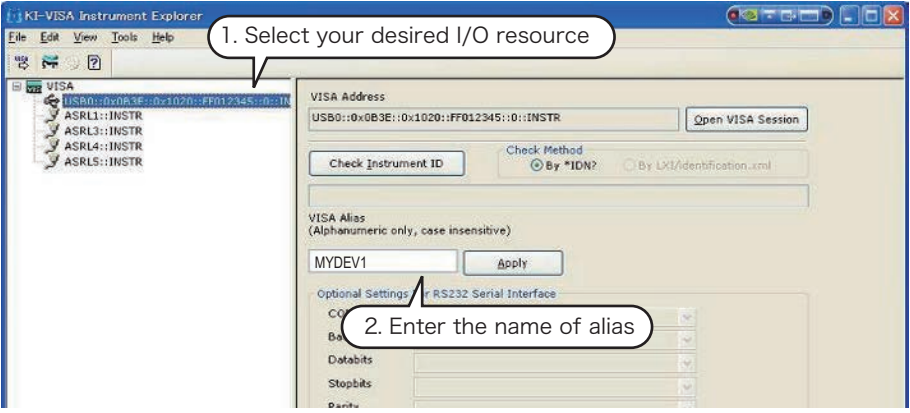

In case of using VISA other than KI-VISA, please refer to the applied VISA manual.

### ■ **Controlling the devices**

Next, using such a "Read", "Write" to control the devices.

#### Example:

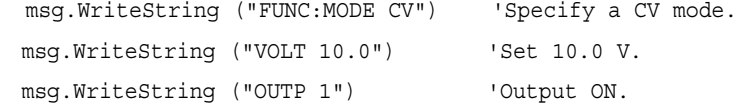

### ■ **Closing the VISA.**

Close the VISA at the end.

A command for "Open" and "Close" of the VISA is required only once in the program. msg.Close

### **Sample program**

```
Imports Ivi.Visa.Interop
Public Class Form1
  Dim rm As ResourceManager
  Dim msg As IMessage
  Private Sub Form1_Load(ByVal sender As System.Object, ByVal e As System.EventArgs) Handles MyBase.Load
    rm = CreateObject("VISA.GlobalRM")
    'msg = rm.Open("GPIB0::1::INSTR", AccessMode.NO_LOCK, 0, "") 'Example: GPIB
    'msg = rm.Open("MYDEV1", AccessMode.NO_LOCK, 0, "") 'Example: Using a alias
    'msg = rm.Open("TCPIP::169.254.178.141::INSTR", AccessMode.NO_LOCK, 0, "") 'Example: LAN
    msg = rm.Open("USB0::0x0B3E::0x1012::FF012345::INSTR", AccessMode.NO_LOCK, 0, "")'Example: USB
   End Sub
   'Query the instrument identity
  Private Sub cmdIdn_Click(ByVal sender As System.Object, ByVal e As System.EventArgs) Handles cmdIdn.Click
    msg.WriteString("*IDN?")
    TextBox1.Text = msg.ReadString(256)
   End Sub
   'Set the operation mode and voltage
  Private Sub cmdCurr_Click(ByVal sender As System.Object, ByVal e As System.EventArgs) Handles cmdCurr.Click
    msg.WriteString("OUTP 0") 'Output OFF
    msg.WriteString("FUNC:MODE CV") 'Specify a CV mode
    msg.WriteString("VOLT 10.0") 'Set 10.0 V.
    msg.WriteString("OUTP 1") 'Output ON
  End Sub
   'Query the instrument identity
  Private Sub cmdMeas_Click(ByVal sender As System.Object, ByVal e As System.EventArgs) Handles cmdMeas.Click
    msg.WriteString("MEAS:CURR?")
    TextBox1.Text = msg.ReadString(256)
  End Sub
  Private Sub Form1_Disposed(ByVal sender As Object, ByVal e As System.EventArgs) Handles Me.Disposed
    msg.Close()
  End Sub
End Class
```
# **INDEX**

### B

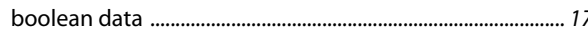

### $\mathbf c$

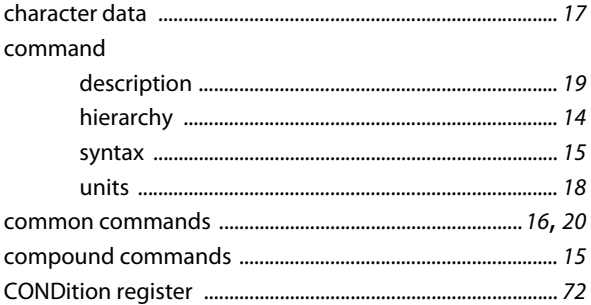

### $\mathbf{D}$

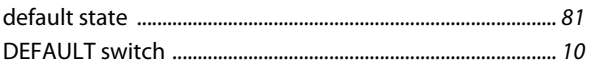

### E

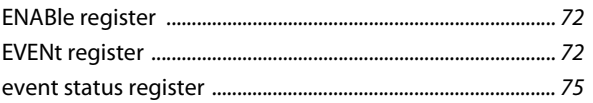

### F

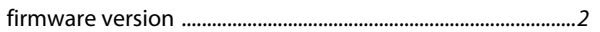

## G

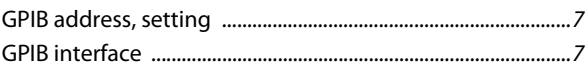

## $\mathbf{r}$

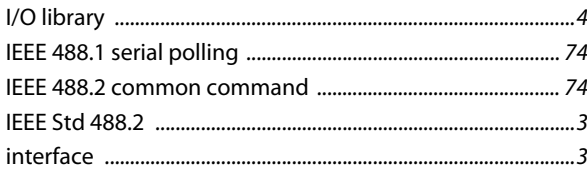

### K

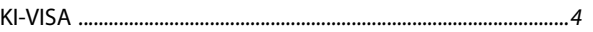

## L

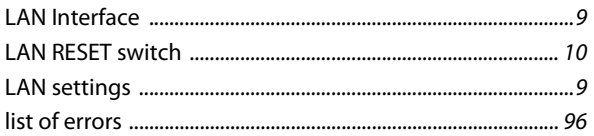

## M

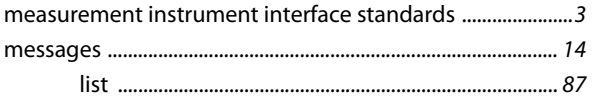

## N

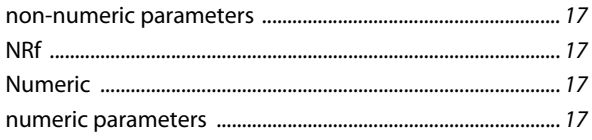

## $\bullet$

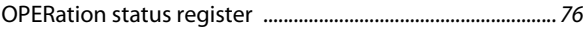

## Þ

## $\mathbf Q$

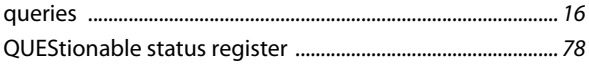

## $\mathbf R$

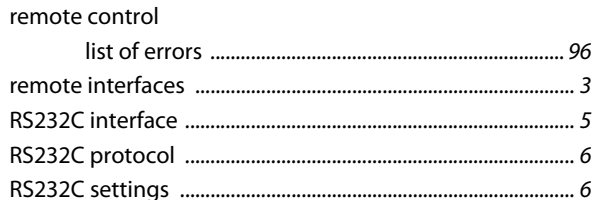

## $\mathbf{s}$

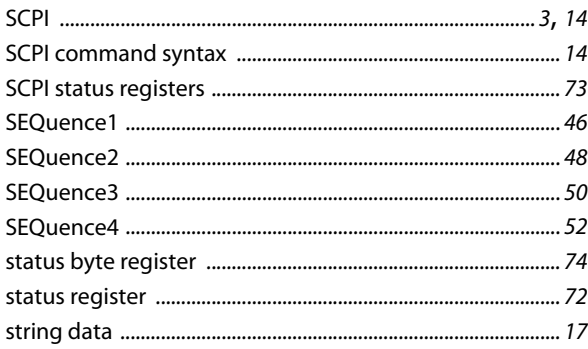

## T

## Ù

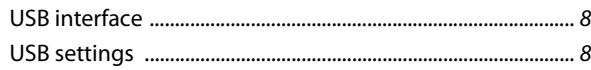

## $\mathbf{M}$

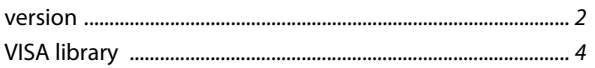

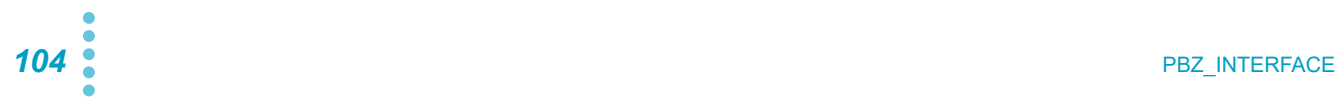

If you find any misplaced or missing pages in the manuals, they will be replaced. If the manual gets lost or soiled, a new copy can be provided for a fee. In either case, please contact your Kikusui agent or distributor. At that time, inform your agent or distributor of the "PART NO." written on the front cover of this manual.

Every effort has been made to ensure the accuracy of this manual. However, if you have any questions or find any errors or omissions, please contact your Kikusui agent or distributor.

After you have finished reading this manual, store it so that you can use it for reference at any time.

# **KIKUSUI ELECTRONICS CORP.**

1-1-3 Higashiyamata, Tsuzuki-ku, Yokohama, 224-0023, Japan Tel: +81-45-482-6353 Fax: +81-45-482-6261

**Website**

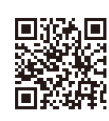

**http://www.kikusui.co.jp/en**